# **IBM 4610 SureMark Fiscal Printer Turkey - Models GR3/GR5/GB3/GB5 Programming Guide Supplement Version 21 01**

Document Number (FTU90N21-PDF)

Owner: Alejandra Cartamil Copy Printed: January 7, 2005 at 12:24 p.m.

### **- CURRENCY STATEMENT**

This version of the document was printed from an on-line system and must only be used for reference purposes. The official copy of this document is the on-line version. Please preserve the integrity of the documentation by destroying any obsolete versions and by not removing any pages from this printed copy. A comment form is provided at the end of the document for your suggestions on the document content and format.

### **Review and Approval Process**

This document will be reviewed, approved, and reissued whenever significant updates have been made.

### **Reviewers**

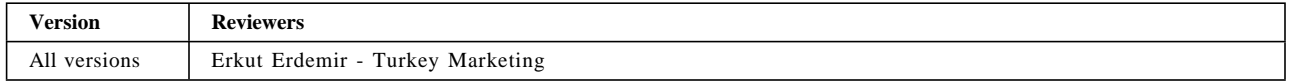

#### **Document Distribution and Change Notification**

This document is available to all R&DS personnel on the ALLENG database. When reissued with changes, the document owner will notify all users, either by personal note, or general notice on the appropriate forum.

### **Archival Requirements**

### *This specification is a strategic asset, maintain indefinitely*

#### **Document Availability**

This document is stored in ALLENG with the Filename and Filetype of <FTU90N21 PDF>. Follow the Product/Project Document Storage (ALLENG) Procedure, as defined in the G84 Department Operating Manual (DOM), to view/copy this document.

### **Quality Records**

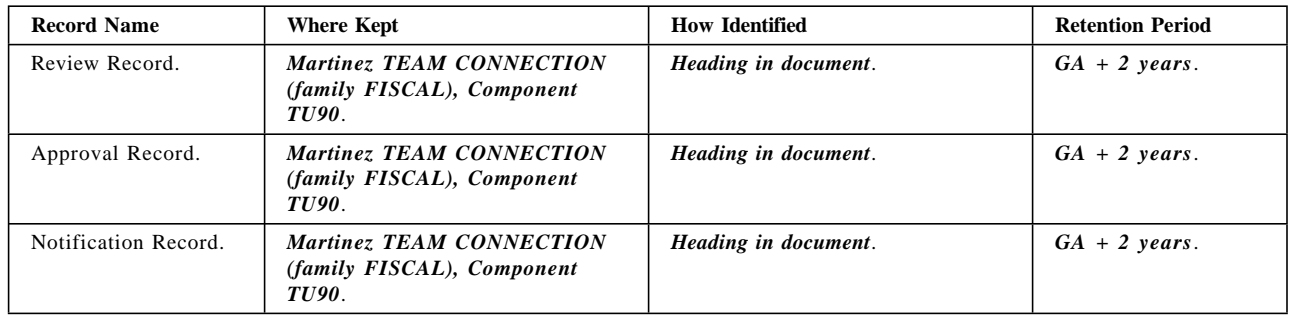

# **Summary of Changes**

Changes resulting in document revisions will be summarized in this table in reverse chronological sequence. Revision numbers and letters will highlight the text changed in new document versions.

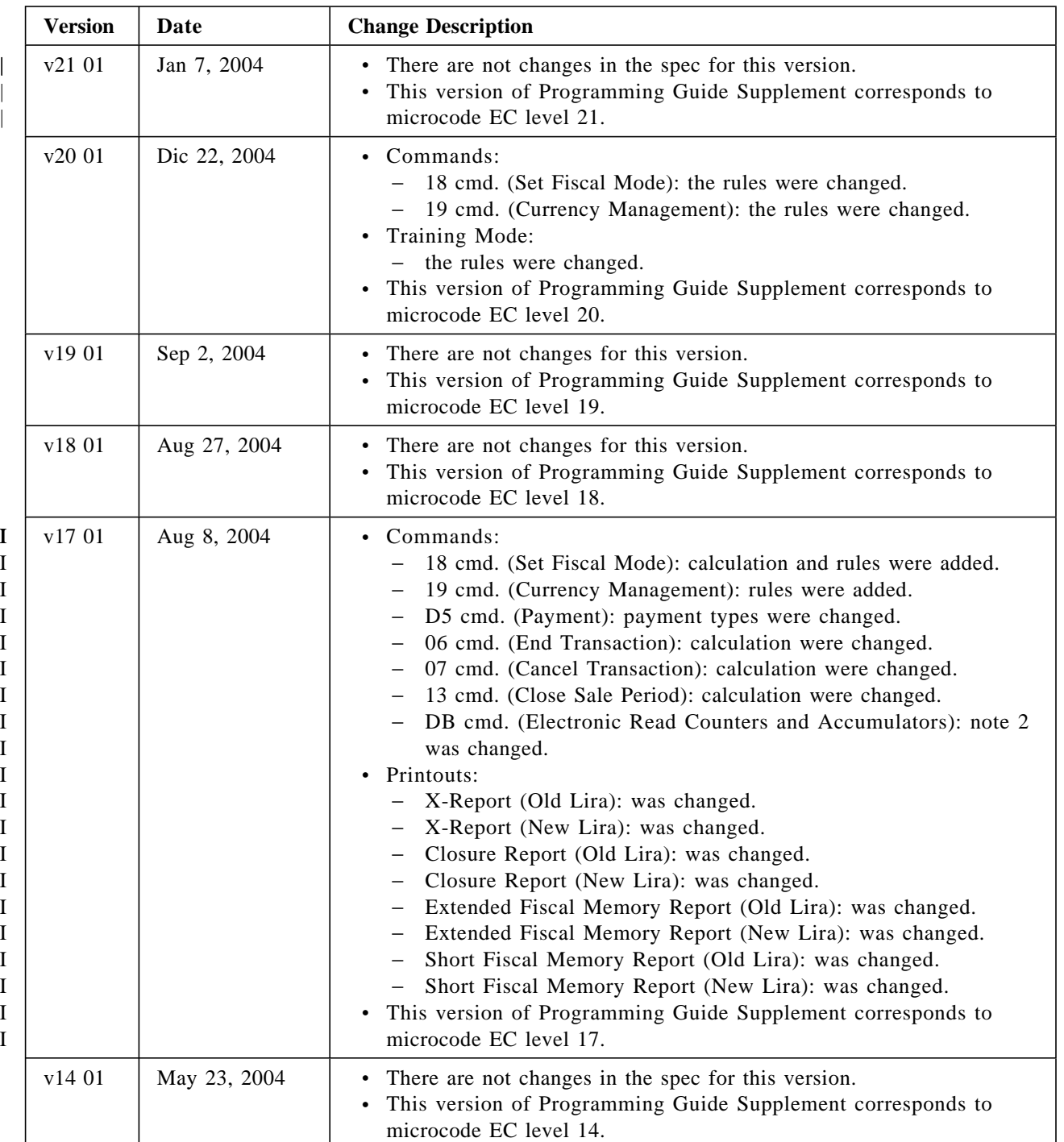

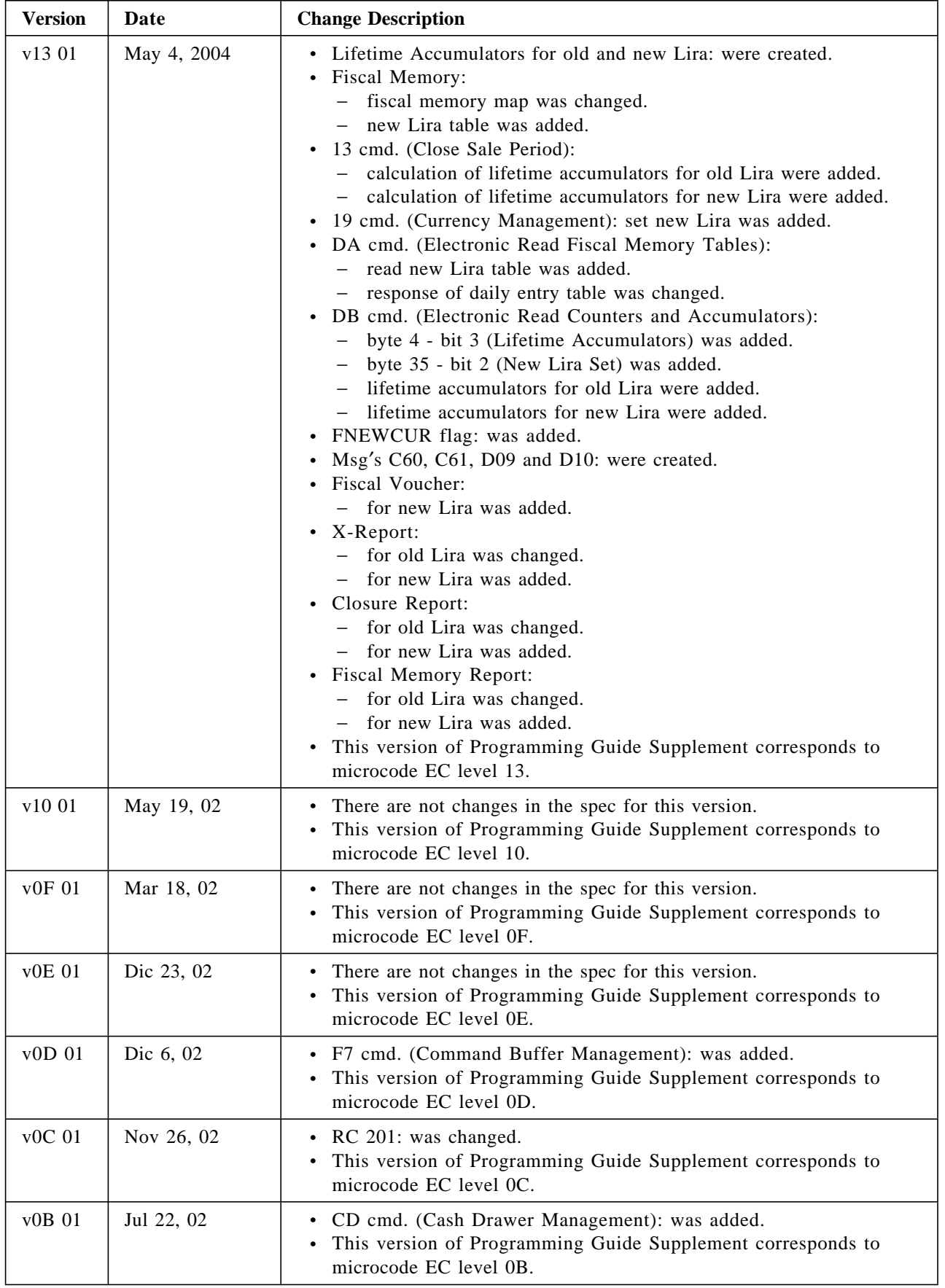

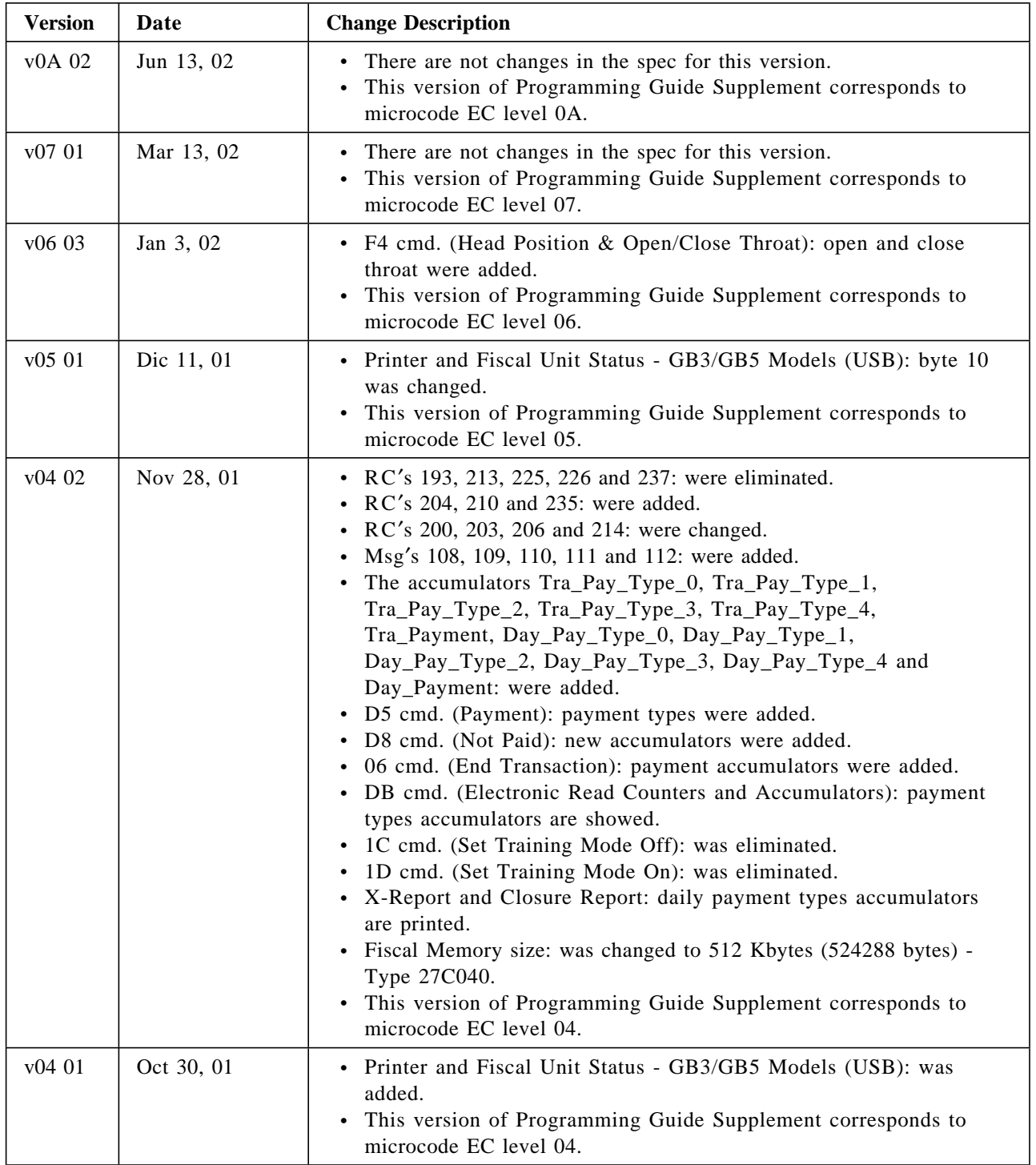

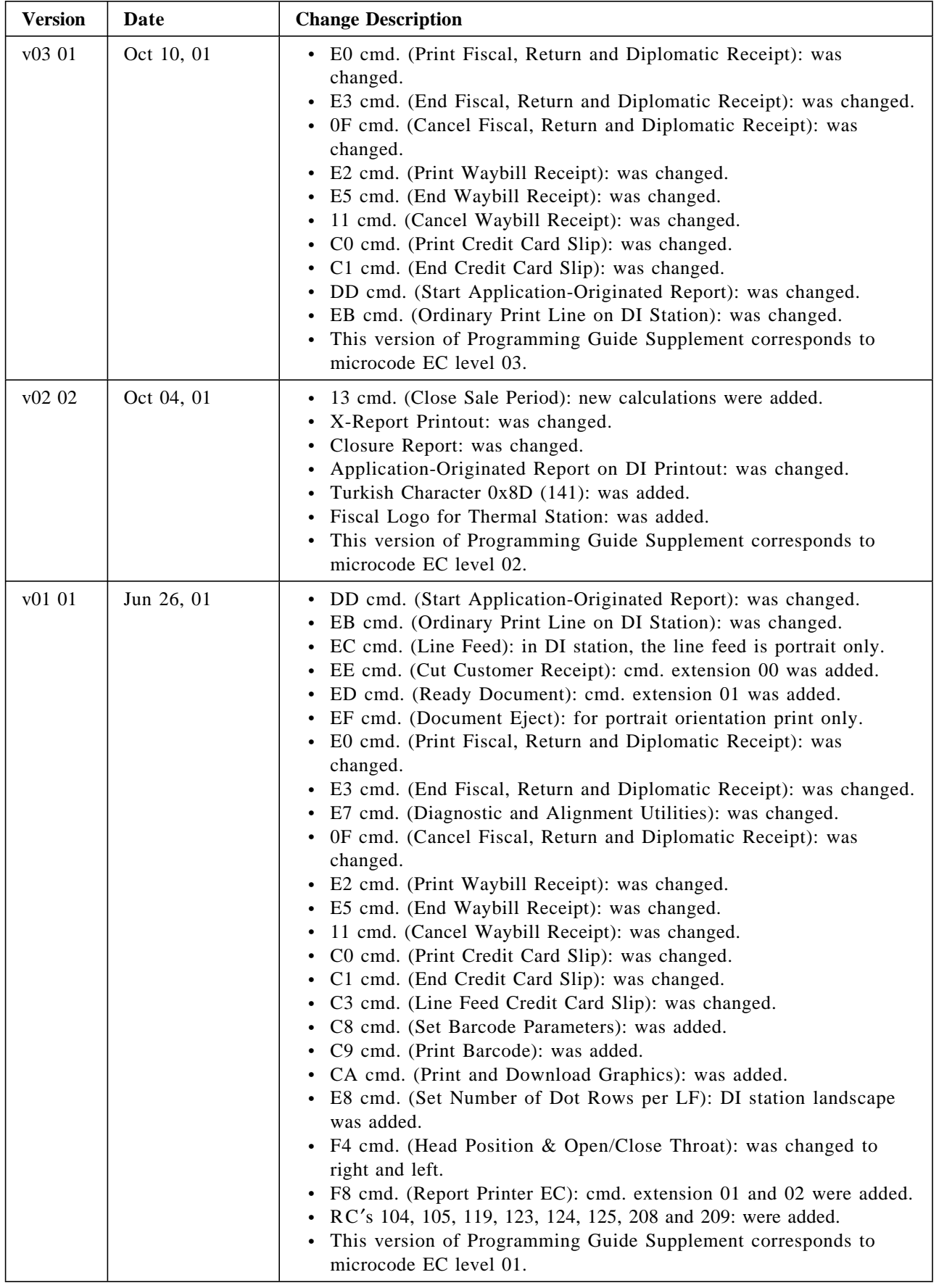

Table 1. Change Summary

# **Contents**

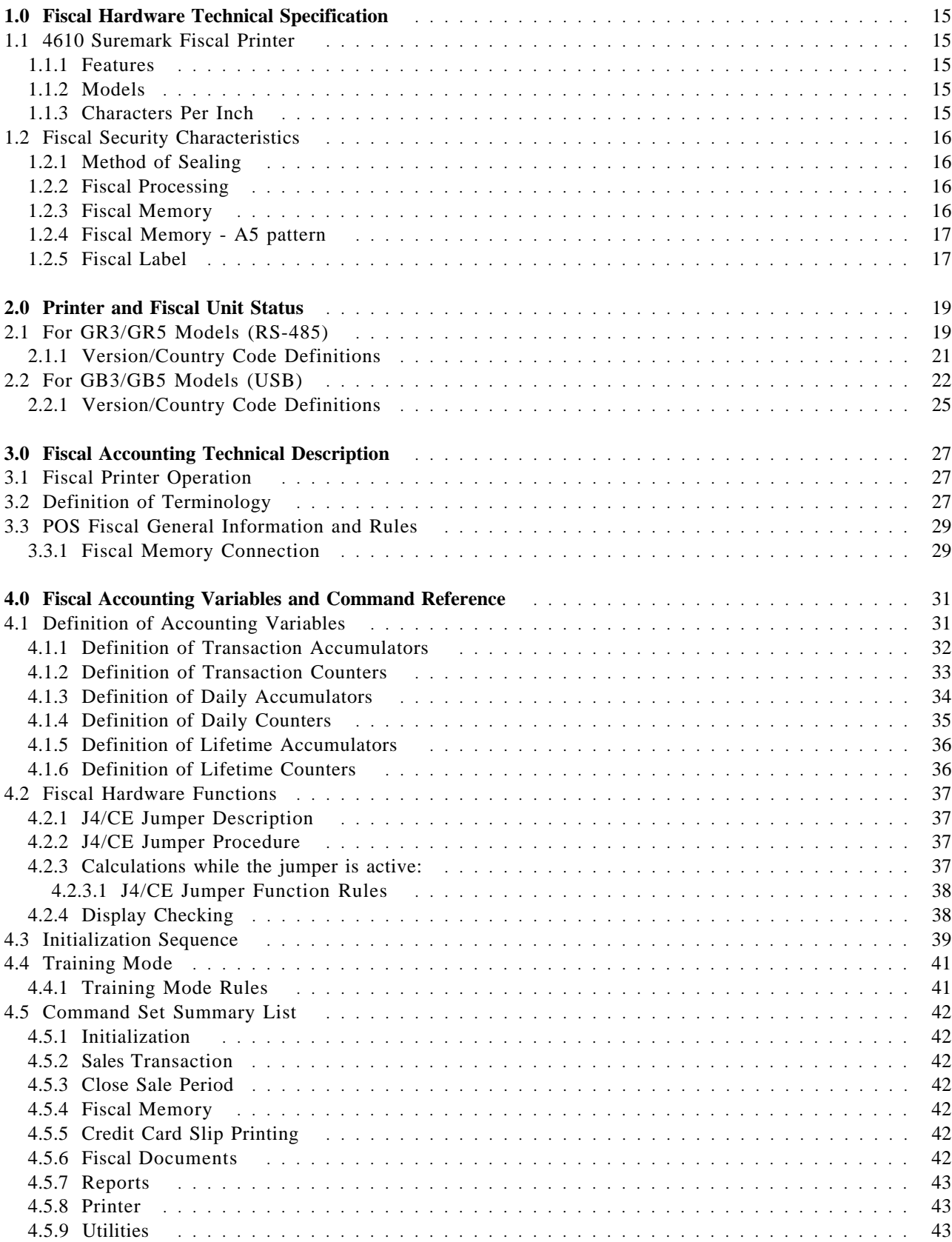

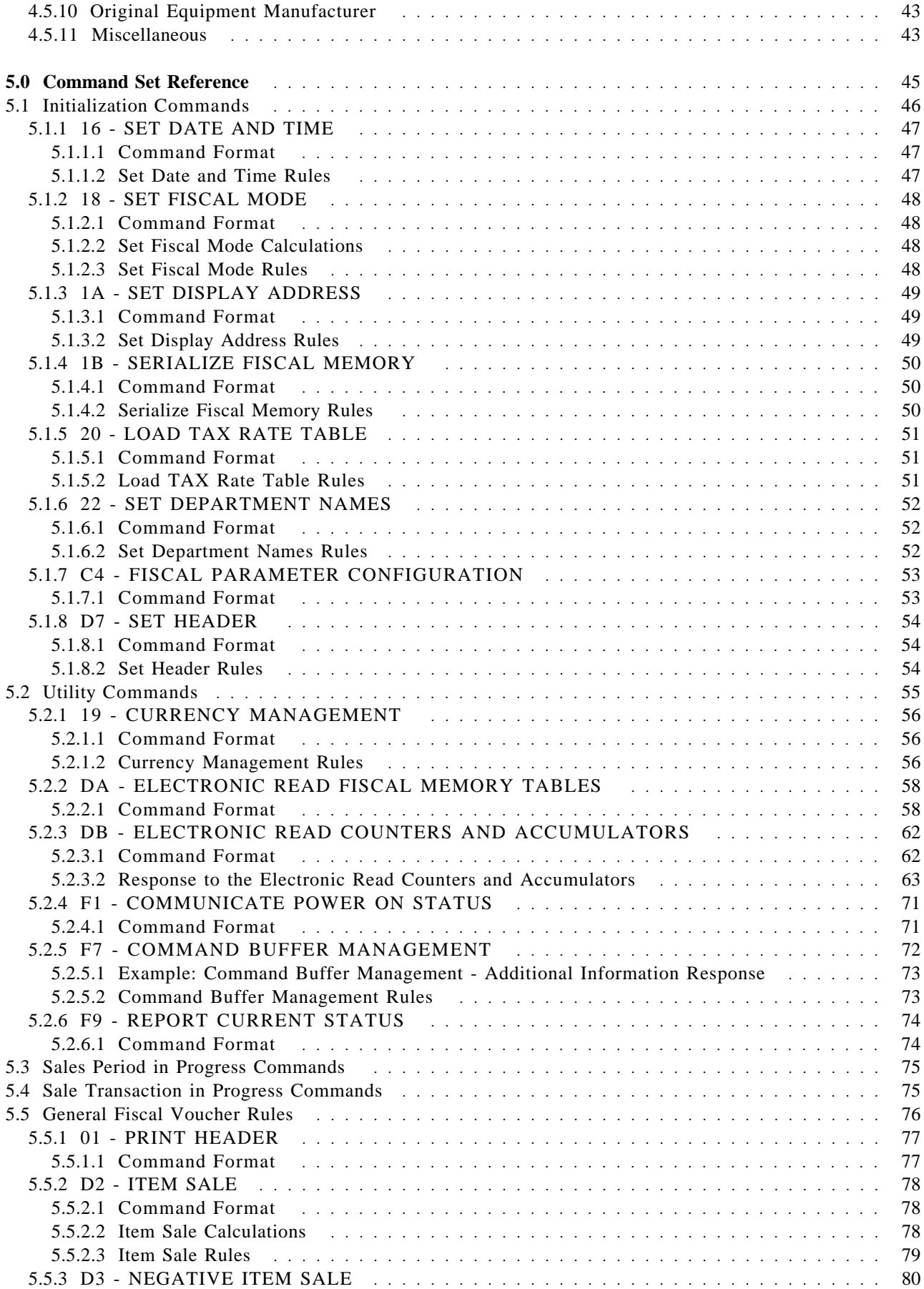

Page 8 of 183 — IBM 4610 SureMark Fiscal Printer Turkey - Models GR3/GR5/GB3/GB5 Programming

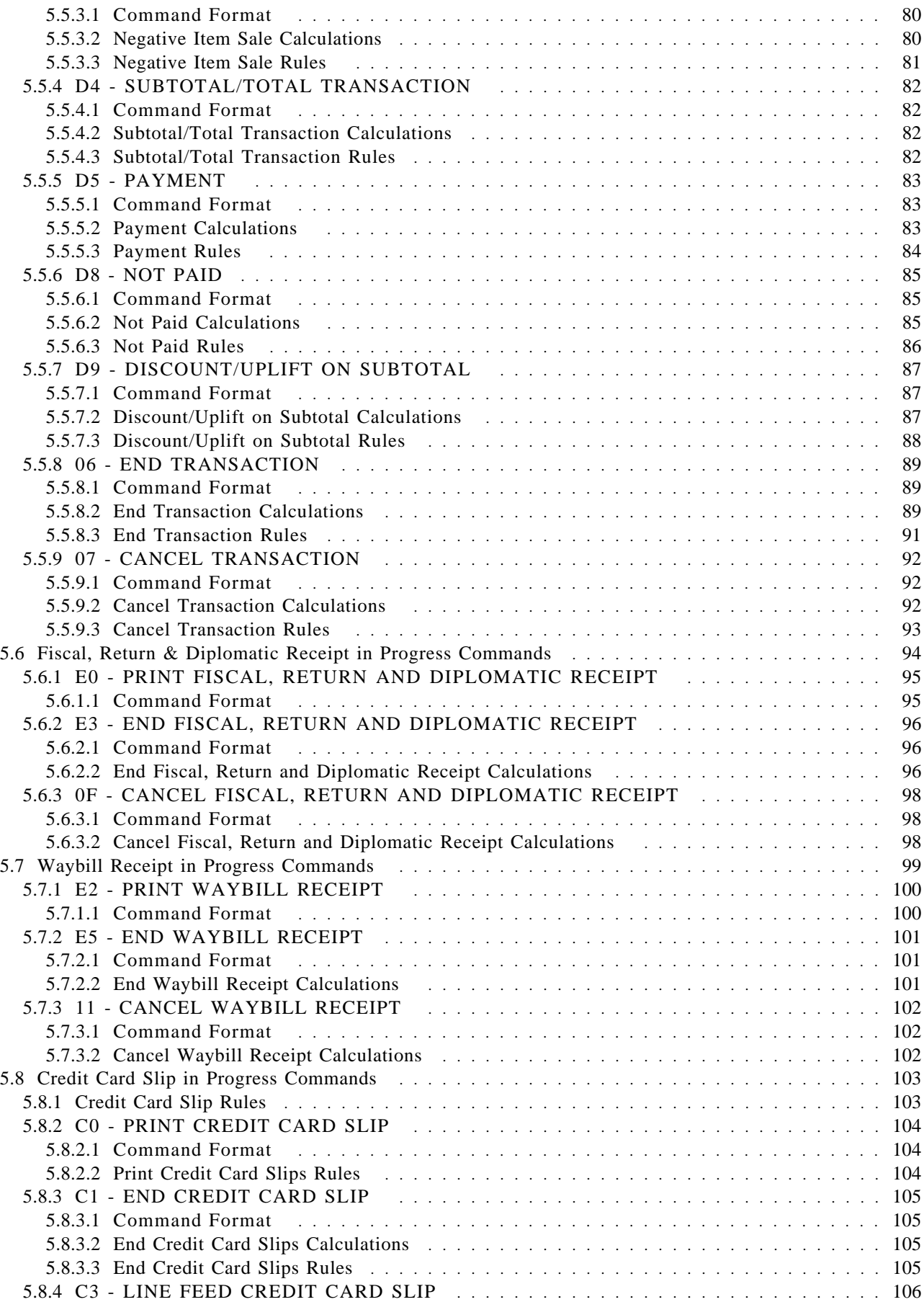

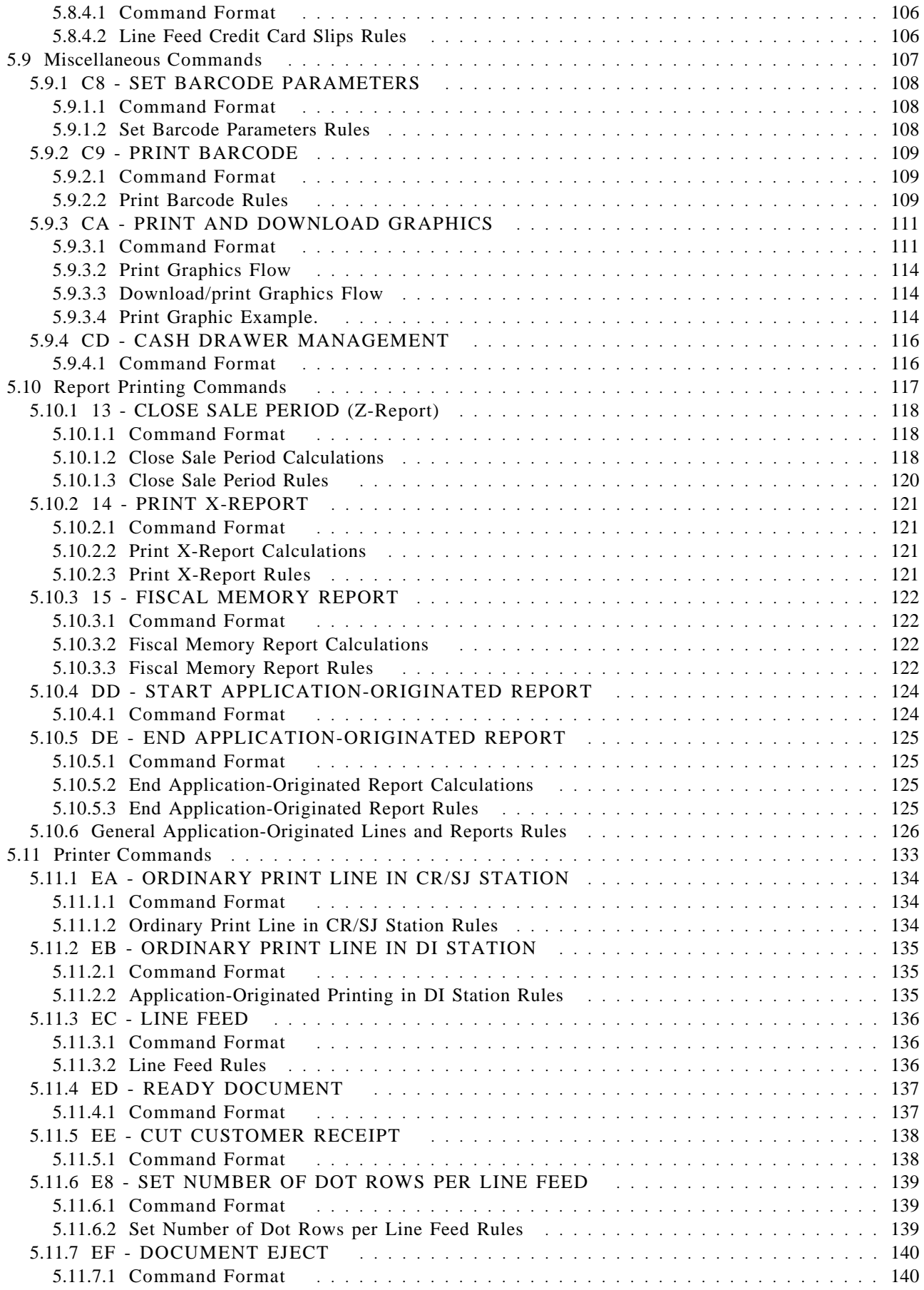

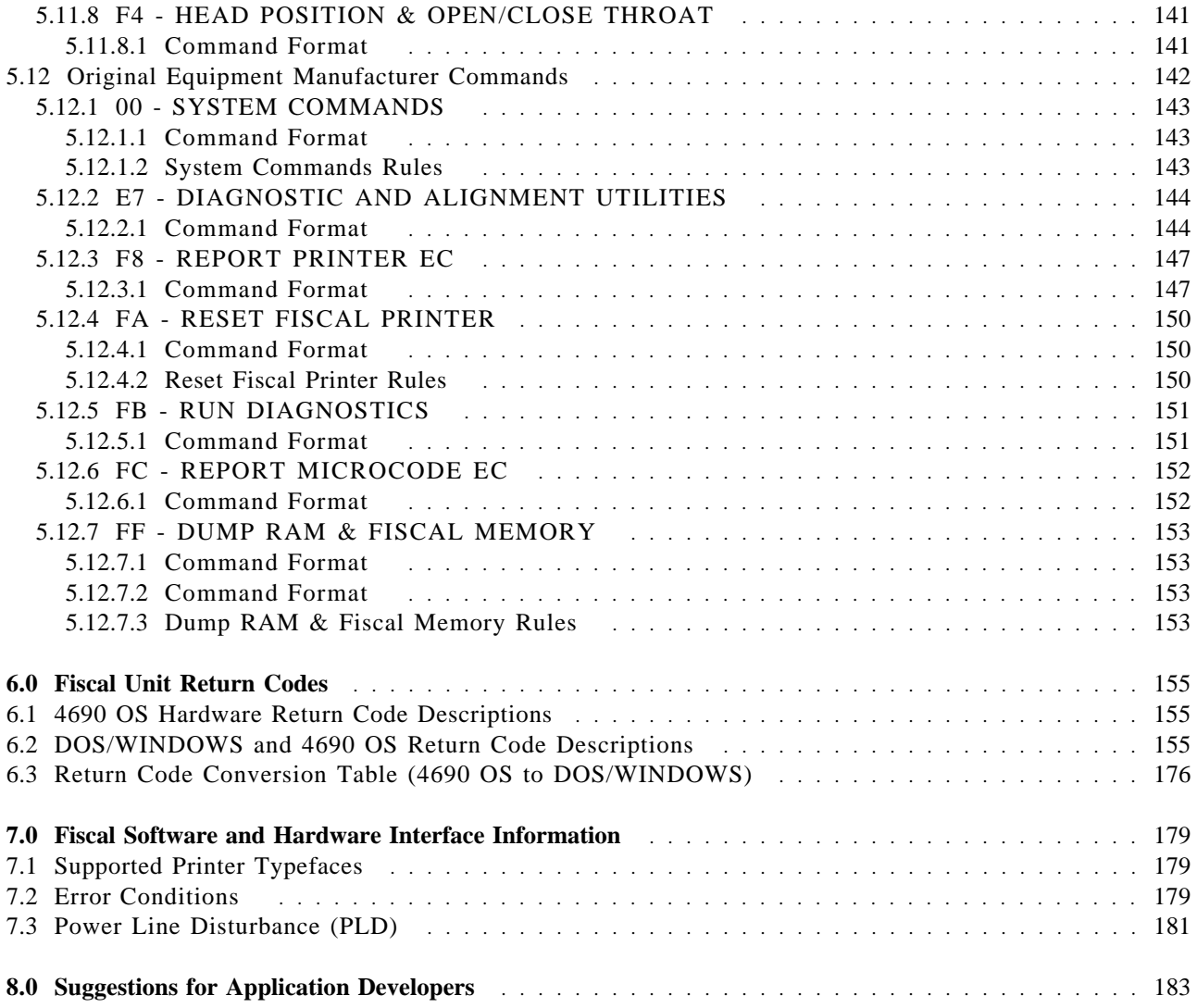

Page 12 of 183 — IBM 4610 SureMark Fiscal Printer Turkey - Models GR3/GR5/GB3/GB5 Programmin

# **Figures**

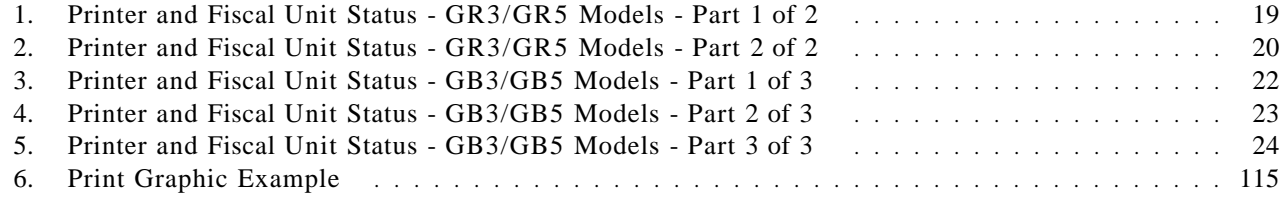

Page 14 of 183 — IBM 4610 SureMark Fiscal Printer Turkey - Models GR3/GR5/GB3/GB5 Programmin

# **1.0 Fiscal Hardware Technical Specification**

## **1.1 4610 Suremark Fiscal Printer**

### **1.1.1 Features**

The 4610 SureMark fiscal printer is the TI-3/4 printer with a second thermal station which is used as a journal station. Since 4610 SureMark in based on the TI-3/4, it has the same SBCS logic card as a the TI-3/4.

The printer features are:

- Customer Receipt Station (CR) thermal printing
- Summary Journal Station (SJ) thermal printing
- Document Insert Station (DI) impact printing (GR3 and GB3 models only)
- User defined character sets
- RS-485 communication interfaces (only GR3 and GR5 models)
- USB communication interfaces (only GB3 and GB5 models)
- Barcode printing capability (all stations)
- 
- 

• PDF417 barcode generation (CR and SJ stations only) • Paper Cutter (CR station only)

### **1.1.2 Models**

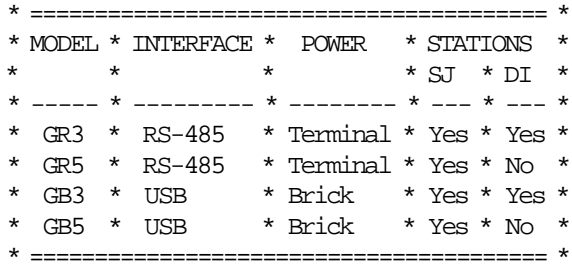

Where:

in MODEL, G = fiscal printer with 3 stations (thermal/impact)

### **1.1.3 Characters Per Inch**

- Thermal Printing (CR and SJ stations)
	- − 15 CPI => 44 characters/line
	- − 12 CPI => 34 characters/line
- Impact Printing (DI stations
	- − 15 CPI => 47 characters/line
	- − 12 CPI => 37 characters/line

## **1.2 Fiscal Security Characteristics**

The IBM POS fiscal solution is based on the concept of a ′fiscal printer′.

Because of the restrictions in most countries relative to the definition of a ′fiscal machine′, a distributed POS must have the fiscal electronics sealed in the printer. The printer becomes the ′fiscal machine′ in a distributed POS. This solution prevents fraud by ensuring absolutely that what is printed is recorded in the fiscal electronics.

In this case the only fiscal dependency remaining on the POS terminal that the printer is attached to is the ability to sense connection of the POS displays.

Our system provides that capability by having all the POS I/O wired in parallel which allows the fiscal printer to monitor the serial I/O responses to polls from the configured displays. If a display is disconnected or stops operating, the fiscal printer will inhibit further printing until the display resumes operation.

## **1.2.1 Method of Sealing**

IBM seals the printer with a single screw covered by a lead plug.

The CE uses an official tool to stamp the authorized fiscal logo into the lead seal when it is inserted into the opening over the screw.

## **1.2.2 Fiscal Processing**

The IBM fiscal printer has a special electronics board sealed in the fiscal base which intercepts the data from the POS terminal and processes it before sending it to the printer to be printed. The ensures that nothing is printed that does not completely comply with the fiscal law requirements and that all data is captured in the fiscal printer non-volatile memory.

The fiscal processor logic board has 32K bytes of static RAM and a time of day clock module both backed up by a 10 year lithium battery. A fixed pattern in the memory is checked each time the printer is powered on as an alternative to having a battery voltage sensor.

For 4610 SureMark RS-485, a DS80C320 microprocessor is used to process the data and perform arithmetic.

For 4610 SureMark USB, a DS80C390 microprocessor is used to process the data and perform arithmetic. All fiscal data is calculated by the fiscal processor board and any totals sent from the POS terminal are verified before printing is allowed.

The microprocessor has special internal circuitry which detects power down situations with enough warning to save all fiscal data in the battery backed up memory.

There is a J4/CE jumper which is used to reset the RAM after a repair or in the event of a temporary data error in the RAM. The J4/CE jumper can also be used to control some commands so that only the CE can perform them.

A battery jumper is available on fiscal printer logic card to allow a certification test to verify that the processor card would detect a low battery condition.

### **1.2.3 Fiscal Memory**

IBM uses a 2 megabit EPROM (electronically programmable read-only memory) sealed in a tub of epoxy on the base of the fiscal printer for the long term fiscal memory. At the end of each day the daily totals are written to the fiscal memory. The fiscal processor logic board generates the appropriate voltages and logic to write data to an EPROM. EPROMs are completely non-volatile and have a life span measured in decades rather than years.

Page 16 of 183 — IBM 4610 SureMark Fiscal Printer Turkey - Models GR3/GR5/GB3/GB5 Programmin

Because it is covered with epoxy the EPROM data cannot be erased. (Although EPROMs start at all ′ones′, so if the fiscal seal is breached any ′one′ bits could be programmed to ′zero′ even in previously recorded data.)

The IBM fiscal printer can store 3840 days of data at 64 bytes of data per day.

The IBM fiscal printer provides electronic readout of the fiscal data (if allowed by law) to allow a tax inspector to readout the data electronically, possibly from the store controller/server, as opposed to having to printout the data from each cash register on the register tape.

## **1.2.4 Fiscal Memory - A5 pattern**

The fiscal microcode writes the pattern ″A5″ in address 82 (hexa) in the fiscal memory to be able to detect the eprom connection.

It is read for all fiscal commands. If it isn′t found, the fiscal microcode returns the error code 109.

### **1.2.5 Fiscal Label**

The fiscal label is attached to the base of the fiscal printer and contains the same serial number that is electronically written in the fiscal memory.

Since the label is part of the same field replaceable unit as the fiscal base with epoxied fiscal memory there is no danger of having a serial number mismatch.

In accordance with many of the fiscal laws, the integrated mounting hardware for the IBM 469X POS terminals has been modified to allow visibility of the fiscal label and fiscal seal to a person walking around the POS terminal without requiring any disassembly.

Page 18 of 183 — IBM 4610 SureMark Fiscal Printer Turkey - Models GR3/GR5/GB3/GB5 Programmin

# **2.0 Printer and Fiscal Unit Status**

# **2.1 For GR3/GR5 Models (RS-485)**

The fiscal unit response to the application program is contained in the fiscal unit status, which is 9 bytes long (6 bytes for the printer status and 3 bytes for fiscal unit status).

For compatibility reasons, the printer status bytes received from the 4610 are mapped in the closest possible way to the model 3 status bytes.

The ″MAPPED FROM″ column shows from which byte/bit of the 4610 status bytes was the returned taken form.

The following table shows the content of the fiscal unit status.

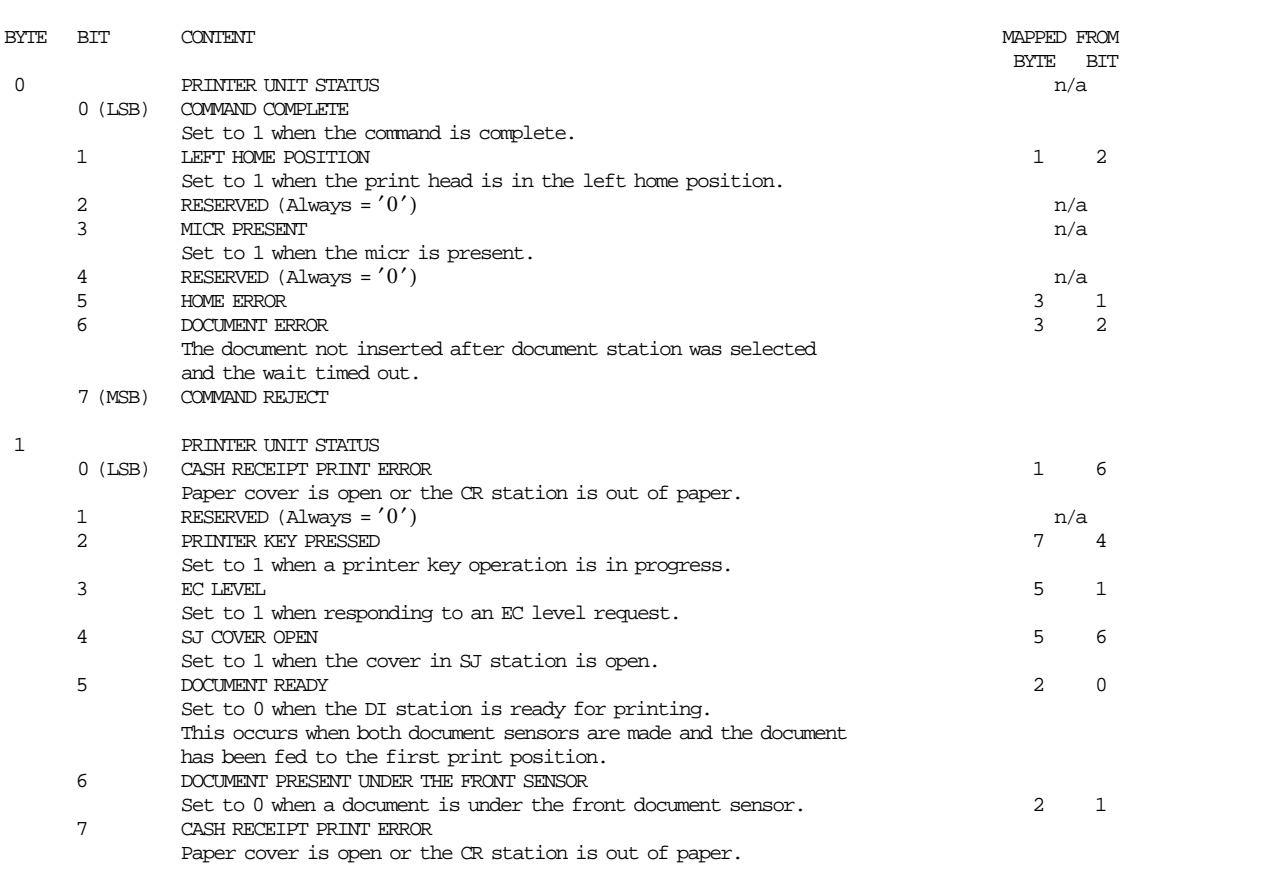

Figure 1. Printer and Fiscal Unit Status - GR3/GR5 Models - Part 1 of 2

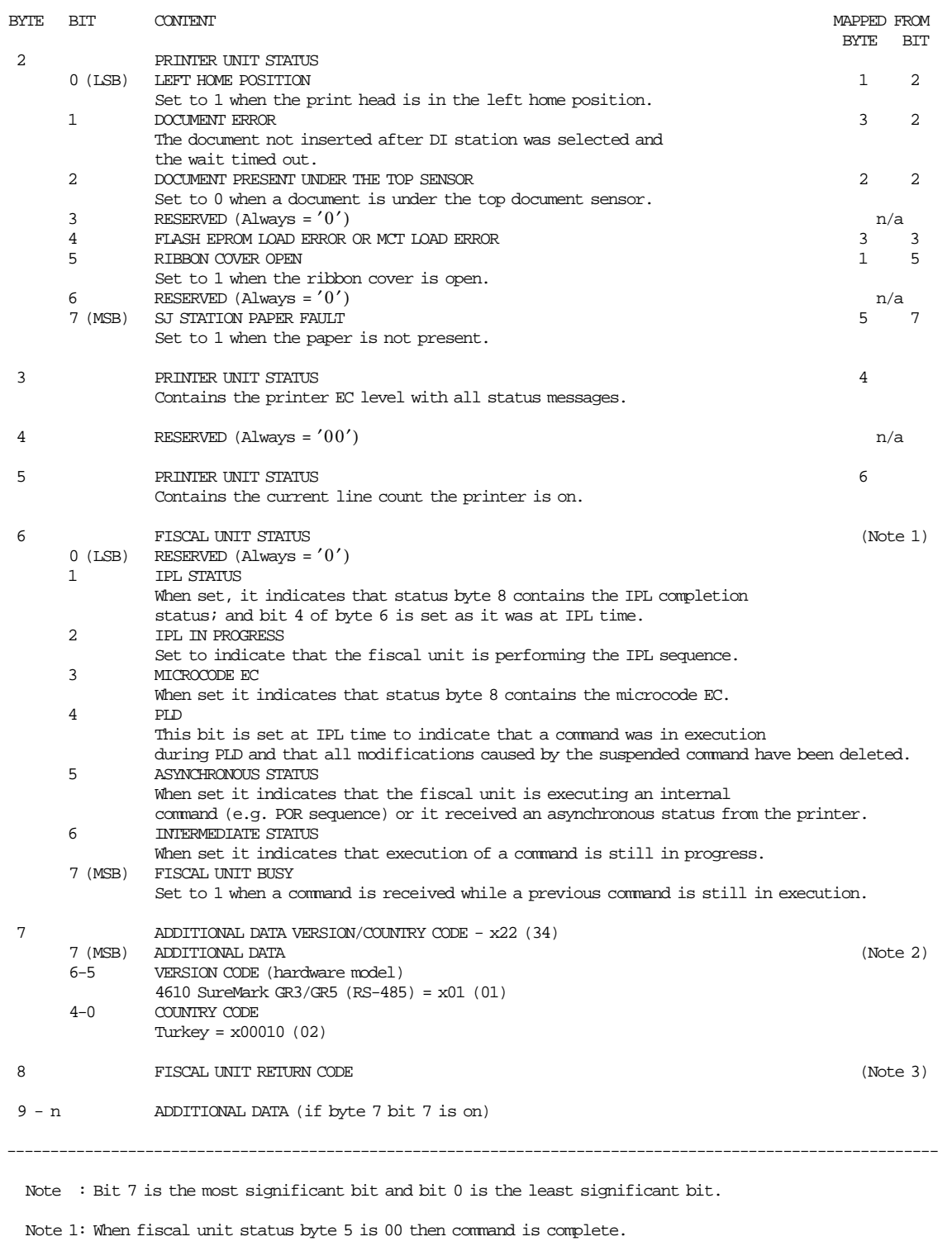

Note 2: Where additional data follows the nine fiscal status bytes.

Note 3: When fiscal unit return code is 43 hex.  $(67_{10})$ , it means that no error is indicated on this status message.

Figure 2. Printer and Fiscal Unit Status - GR3/GR5 Models - Part 2 of 2

## **2.1.1 Version/Country Code Definitions**

- Country Name = Turkey
- Models  $=$  GR3/GR5
- Version Code (hardware model) = 02 (4610 SureMark RS-485 (Protocol SIO, Cable RS-485))
- Country Code = 02
- Version Code + Country Code:
	- − Hexadecimal = 22
	- − Decimal = 34
- Fiscal Microcode EC Level = 21

# **2.2 For GB3/GB5 Models (USB)**

The fiscal unit response to the application program is contained in the fiscal unit status, which is 15 bytes long (8 bytes for the fiscal printer status and 7 bytes for fiscal unit status). The following figure shows the content of the fiscal status.

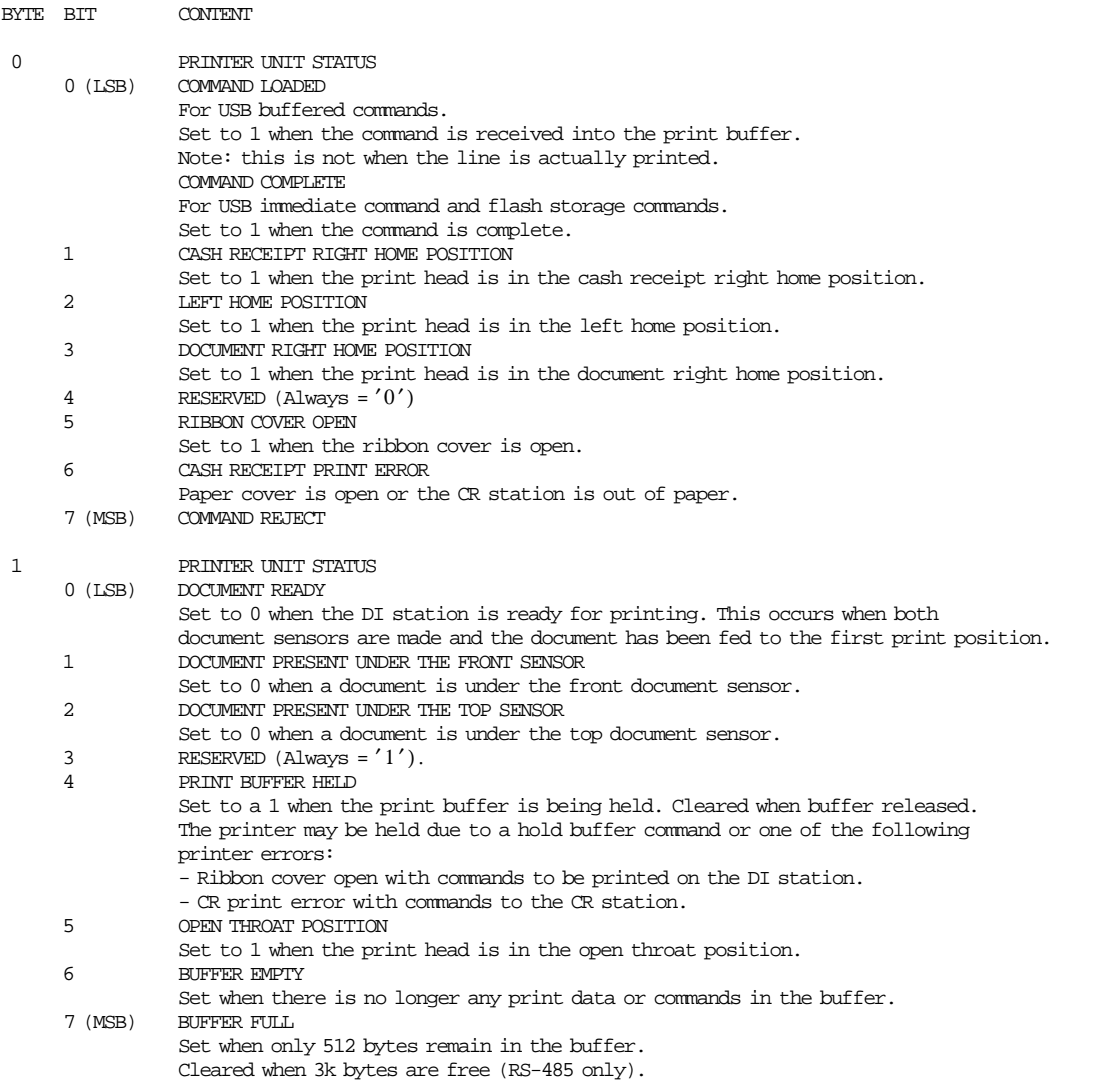

Figure 3. Printer and Fiscal Unit Status - GB3/GB5 Models - Part 1 of 3

| BYTE | BIT                 | <b>CONTENT</b>                                                                                                    |  |
|------|---------------------|----------------------------------------------------------------------------------------------------|--|
| 2    | $0$ (LSB)<br>1<br>2 | PRINTER UNIT STATUS<br>MEMORY SECTOR IS FULL<br><b>HOME ERROR</b><br>DOCUMENT ERROR                                                        |  |
|      |                     | The document not inserted after document station was selected and the wait<br>timed out.                                                   |  |
|      | 3                   | FLASH EPROM LOAD ERROR OR MCT LOAD ERROR                                                                                                   |  |
|      | 4<br>5              | RESERVED (Always = $'0'$ )<br>USER FLASH STORAGE SECTOR IS FULL                                                                            |  |
|      | 6                   | FIRMWARE ERROR                                                                                                    |  |
|      |                     | CRC on the firmware failed. The printer is running out of the boot sector.<br>ONLY system commands and firmware commands will be accepted. |  |
|      | 7 (MSB)             | FISCAL BIT<br>Set to show a line completed printing.                                                                                       |  |
| 3    |                     | PRINTER UNIT STATUS                                                                                                    |  |
|      |                     | Contains the printer EC level with all status messages.                                                                                    |  |
| 4    |                     | PRINTER UNIT STATUS                                                                                                    |  |
|      | $0$ (LSB)           | PRINTER ID REQUEST/EXTENDED ADDRESS CMD                                                                                                    |  |
|      | 1                   | Set to 1 when responding to a printer ID request.<br>EC LEVEL                                                                              |  |
|      |                     | Set to 1 when responding to an EC level request.                                                                                           |  |
|      | 2                   | MICR READ<br>Set to 1 when responding to a MICR read command.                                                                              |  |
|      | 3                   | MCT READ                                                                                                    |  |
|      | 4                   | Set to 1 when responding to a MCT read command.<br>USER FLASH READ                                                                         |  |
|      | 5                   | Set to 1 when responding to a user flash read command.<br>Reserved (Always = $'1'$ ).                                                      |  |
|      | 6                   | SJ COVER OPEN                                                                                                    |  |
|      | 7                   | Set to 1 when the cover in SJ station is open.<br>SJ STATION PAPER FAULT                                                                   |  |
|      |                     | Set to 1 when the paper is not present.                                                                                                    |  |
| 5    |                     | PRINTER UNIT STATUS                                                                                                    |  |
|      |                     | Contains the current line count the printer is on.                                                                                         |  |
| 6    |                     | PRINTER UNIT STATUS                                                                                                    |  |
|      | $0$ (LSB)           | JOURNAL STATUS SELECTION<br>(Note 1)<br>$1 = \text{Selected}$                                                                              |  |
|      | 1                   | $0 = Not Selected$                                                                                                    |  |
|      | 2                   | PDF417 BAR CODE GENERATION PROBLEM                                                                                                    |  |
|      |                     | Set to 1 when there is a problem creating a pdf417 bar code image.                                                                         |  |
|      | 3                   | CASH DRAWER STATUS<br>Set to 1 when cash draw is opened.                                                                                   |  |
|      | 4                   | PRINTER KEY PRESSED                                                                                                    |  |
|      | 5                   | Set to 1 when a printer key operation is in progress.<br>RESERVED (Always = $'1'$ )                                                        |  |
|      | 6                   | STATION SELECTED                                                                                                    |  |
|      | 7 (MSB)             | Set when the DI station is selected. Clear when the CR station is selected.<br>DOCUMENT FEED ERROR                                         |  |
|      |                     | Set when there is an error after a Flip Check or a MICR command is executed.                                                               |  |

Figure 4. Printer and Fiscal Unit Status - GB3/GB5 Models - Part 2 of 3

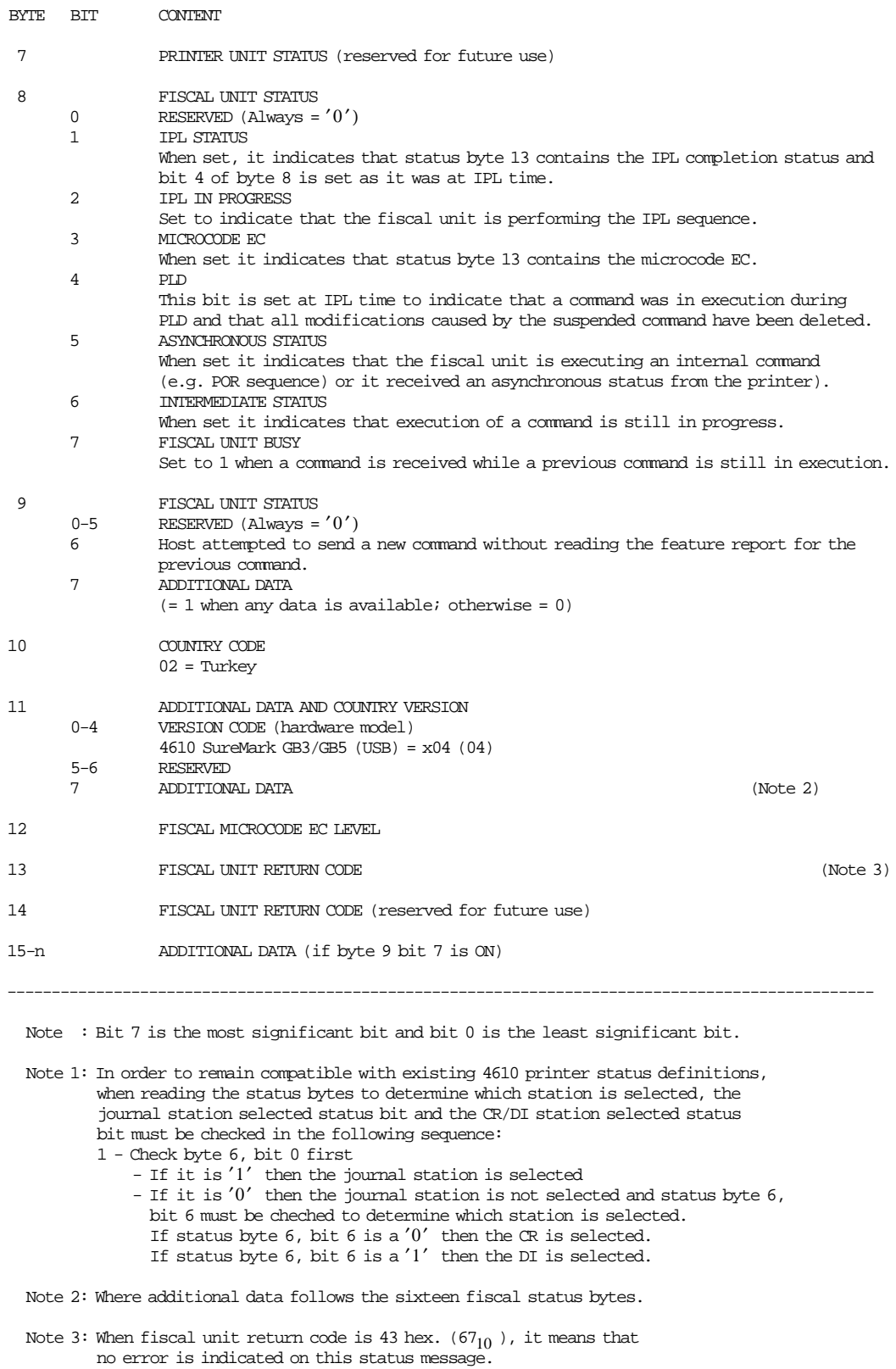

Figure 5. Printer and Fiscal Unit Status - GB3/GB5 Models - Part 3 of 3

**The fiscal unit return codes are defined in 6.0, "Fiscal Unit Return Codes" on page 155** .

## **2.2.1 Version/Country Code Definitions**

- Country Name = Turkey
- Models  $=$  GB3/GB5
- Version Code (hardware model) = 04 (4610 SureMark USB (Protocol USB, Cable USB))
- Country Code = 02
- Fiscal Microcode EC Level = 21

Page 26 of 183 — IBM 4610 SureMark Fiscal Printer Turkey - Models GR3/GR5/GB3/GB5 Programmin

# **3.0 Fiscal Accounting Technical Description**

This section discusses the fiscal printer operation, defines the terminology used in the operation of the printer, and describes the fiscal commands in terms of the function they provide.

## **3.1 Fiscal Printer Operation**

The fiscal printer operates under control of an application program communicating with it through a serial link (Device Channel).

It is designed to execute a predefined set of commands, logically sequenced according to the type of operations to be performed.

The application program has no direct control of the resources residing in the fiscal unit, but it can retrieve data related to accumulators, counters, fiscal unit state and fiscal memory.

The fiscal printer performs the following operations, assuring that they are executed according to the fiscal law in Turkey:

- Record serialization parameters
- Record fiscal configuration options
- Record store configuration options
- Record sale amount and generate customer fiscal voucher
- Record fiscal receipt amount and generate receipt receipt document
- Record return receipt amount and generate return receipt document
- Record diplomatic receipt amount and generate diplomatic receipt document
- Record waybill receipt amount and generate waywill receipt document
- Print X-Report
- Record daily sales in the fiscal memory and generate closure report
- Generate fiscal memory content reports
- Print reports generated by the application program
- Report selected data to the application program
- Print Credit Slips

## **3.2 Definition of Terminology**

Please study these definitions.

**J4/CE Jumper** is a procedure performed by service representatives that clears the battery-backed RAM.

### **(CR) Customer Receipt**

is the left side print station that prints from rolls of paper.

This station prints the slip of paper that verifies that a sales transaction occurred.

### **(SJ) Summary Journal**

is the right side print station that prints on rolls of paper and winds up the printed paper in the printer as the journal of the day's printing.

### **(DI) Document Insert**

is the print station that has the capability to insert forms from the top or the bottom of the printer and print either in a forward or reverse direction, where allowed.

**Sale Period** is a group of sale transactions over a given amount of time, usually measured daily.

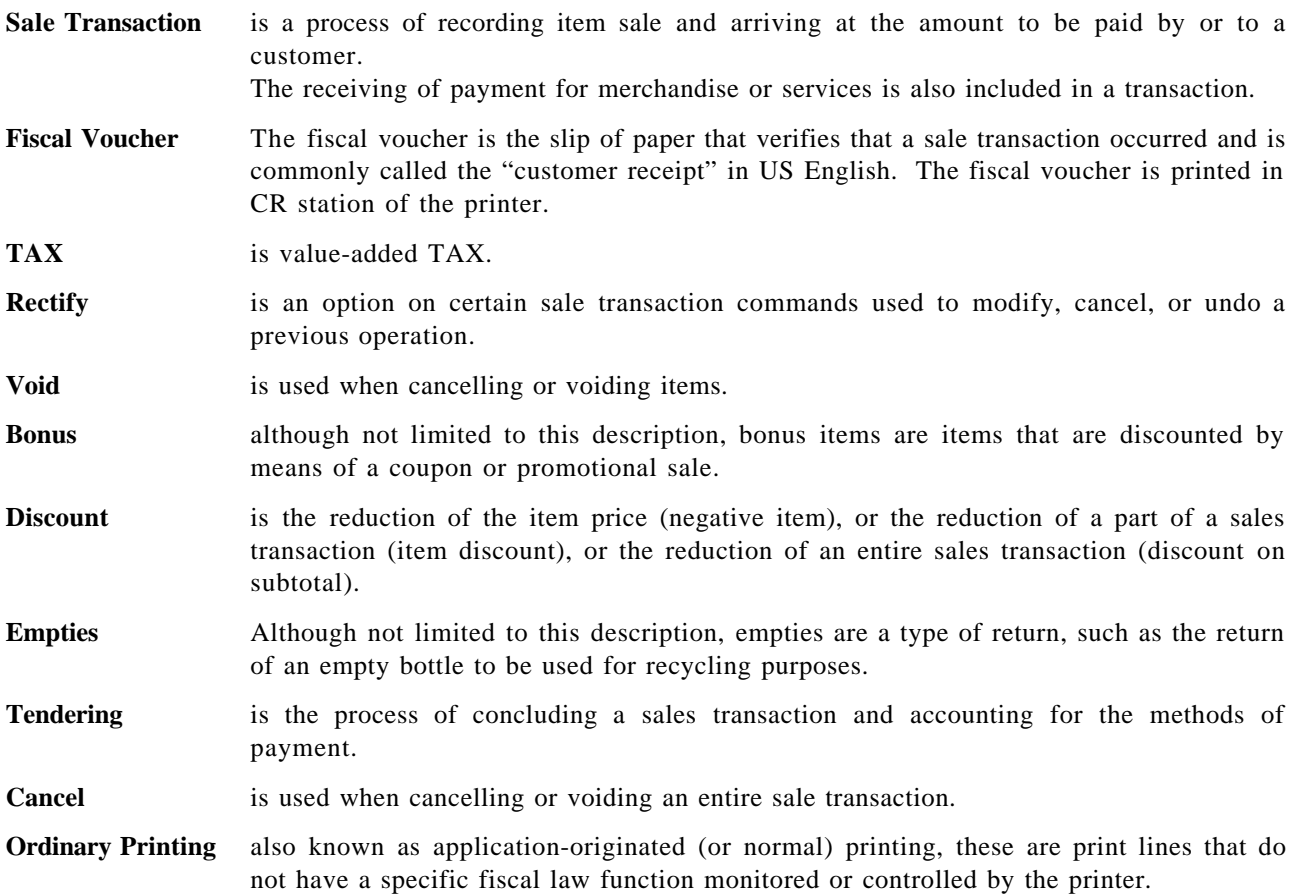

# **3.3 POS Fiscal General Information and Rules**

## **3.3.1 Fiscal Memory Connection**

Fiscal memory may not be disconnected. The microcode checks for a good connection at power up and before execution of the following commands:

- 01 Print Header
- 06 End Transaction
- 15 Fiscal Memory Report
- 13 Close Sale Period

If the fiscal memory is not connected, an error is reported to the application when the application attempts to execute the commands above.

Once the memory is detected as being disconnected, an error is sent to the application if any of the following commands are sent to the printer:

- 1B Serialize Fiscal Printer
- 18 Set Fiscal Mode
- 19 Set Currency Thousand Separator
- C4 Fiscal Parameter Configuration
- 07 Cancel Transaction
- D2 Item Sale
- D3 Negative Item Sale
- D4 Subtotal/Total Transaction
- D5 Payment
- D9 Discount/Uplift on Subtotal
- E0 Print Fiscal, Return and Diplomatic Receipt
- E3 End Fiscal, Return and Diplomatic Receipt
- E2 Print Waybill Receipt
- E5 End Waybill Receipt
- C0 Print Credit Card Slips
- 14 X-Report
- DD Start Application-Originated Report
- DE End Application-Originated Report
- All Printer Commands

If Fiscal memory is not connected, an error is reported to the application. Recovery from this error requires that the RAM is cleared using the hardware J4/CE jumper.

Page 30 of 183 — IBM 4610 SureMark Fiscal Printer Turkey - Models GR3/GR5/GB3/GB5 Programmin

# **4.0 Fiscal Accounting Variables and Command Reference**

A detailed description of the rules governing the execution of fiscal commands and the effect on fiscal memory, accumulators, and counters is in this section.

**Note:** In all of the commands, bit 7 is the most significant bit and bit 0 is the least significant bit.

## **4.1 Definition of Accounting Variables**

The following variables are defined in this section:

- Transaction accumulators
- Transaction counters
- Daily accumulators
- Daily counters
- Lifetime accumulators
- Lifetime counters

## **4.1.1 Definition of Transaction Accumulators**

Table 2 and Table 3 list the accumulators used during a sale transaction.

| Accumulator<br><b>Name</b> | <b>Description</b>       | <b>Minimum</b><br>Range | <b>Maximum Range</b> |
|----------------------------|--------------------------|-------------------------|----------------------|
| Tra Tot $v(vv)$            | Transaction total by TAX |                         | 549755813887         |
| Tra Tot                    | Transaction total        |                         | 549755813887         |
| Tra VAT $v(vv)$            | Transaction TAX total    |                         | 549755813887         |
| Tra VAT                    | Transaction TAX total    |                         | 549755813887         |

Table 2. Transaction Accumulators − Totals and Taxes

Table 3. Transaction Accumulators − Negative Items, Payment, and Subtotal Operations

| Accumulator        |                                             | <b>Minimum</b>  | <b>Maximum Range</b> |
|--------------------|---------------------------------------------|-----------------|----------------------|
| <b>Name</b>        | <b>Description</b>                          | Range           |                      |
| $Tra_Void_V(vv)$   | Transaction voids total by TAX category     | $_{0}$          | 549755813887         |
| Tra_Void           | Transaction voids total                     |                 | 549755813887         |
| $Tra_Bonu_v(vv)$   | Transaction bonus total by TAX category     |                 | 549755813887         |
| Tra Bonu           | Transaction bonus total                     | 0               | 549755813887         |
| $Tra\_Disc_v(vv)$  | Transaction discounts total by TAX category |                 | 549755813887         |
| Tra_Disc           | Transaction discounts total                 |                 | 549755813887         |
| $Tra_{mpt_v(vv)}$  | Transaction empties total by TAX category   | $\theta$        | 549755813887         |
| Tra_Empt           | Transaction empties total                   | 0               | 549755813887         |
| $Tra_Pay_Type_0$   | Transaction payment cash total              | $\theta$        | 549755813887         |
| Tra_Pay_Type_1     | Transaction payment credit card total       | 0               | 549755813887         |
| Tra_Pay_Type_2     | Transaction payment check card total        |                 | 549755813887         |
| $Tra_{ay_{Type_3}$ | Transaction payment currency total          |                 | 549755813887         |
| $Tra_Pay_Type_4$   | Transaction payment other total             | $\theta$        | 549755813887         |
| Tra_Payment        | Transaction payment total                   |                 | 549755813887         |
| Tra_Amt_Due        | Amount due/Change                           | $-549755813888$ | 549755813887         |
| Tra_Tdsc           | Transaction discount on subtotal            | 0               | 549755813887         |
| Tra_Tupl           | Transaction uplift on subtotal              |                 | 549755813887         |

#### **Where:**

vv = TAX category, range from 01 to 10.

## **4.1.2 Definition of Transaction Counters**

Table 4 lists the counters used during a sale transaction.

| <b>Counter</b><br><b>Name</b> | <b>Description</b>              | <b>Minimum</b><br>Range | <b>Maximum</b><br>Range |
|-------------------------------|---------------------------------|-------------------------|-------------------------|
| Tra N Void                    | Number of voided items          |                         | 65535                   |
| Tra N Disc                    | Number of discounted items      |                         | 65535                   |
| Tra_N_Bonu                    | Number of bonus items           |                         | 65535                   |
| $Tra_N_E$                     | Number of empties items         | 0                       | 65535                   |
| Tra N Tdsc                    | Number of discounts on subtotal | 0                       | 65535                   |
| $Tra_N_T$                     | Number of uplifts on subtotal   | 0                       | 65535                   |

Table 4. Transaction Counters

## **4.1.3 Definition of Daily Accumulators**

Table 5 and Table 6 list the accumulators that are used during a sales period.

| <b>Accumulator</b><br><b>Name</b> | <b>Description</b>                                      | <b>Minimum</b><br>Range | <b>Maximum Range</b> |
|-----------------------------------|---------------------------------------------------------|-------------------------|----------------------|
| $Day\_Tot\_v(vv)$                 | Individual totals by TAX category                       | $\theta$                | 140737488355327      |
| $Day\_Tot$                        | Daily total                                             | 0                       | 140737488355327      |
| $Day_VAT_v(vv)$                   | Daily TAX total by TAX category                         | 0                       | 140737488355327      |
| $Day_VAT$                         | Daily TAX total                                         | 0                       | 140737488355327      |
| Day_VATC                          | Daily TAX total calculated at reporting time            | 0                       | 140737488355327      |
| $Day_VATC_v(vv)$                  | Daily TAX total by TAX category calculated at reporting | $\theta$                | 140737488355327      |
|                                   | time                                                    |                         |                      |

Table 5. Daily Accumulators − Totals and Taxes

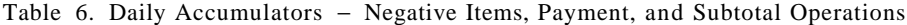

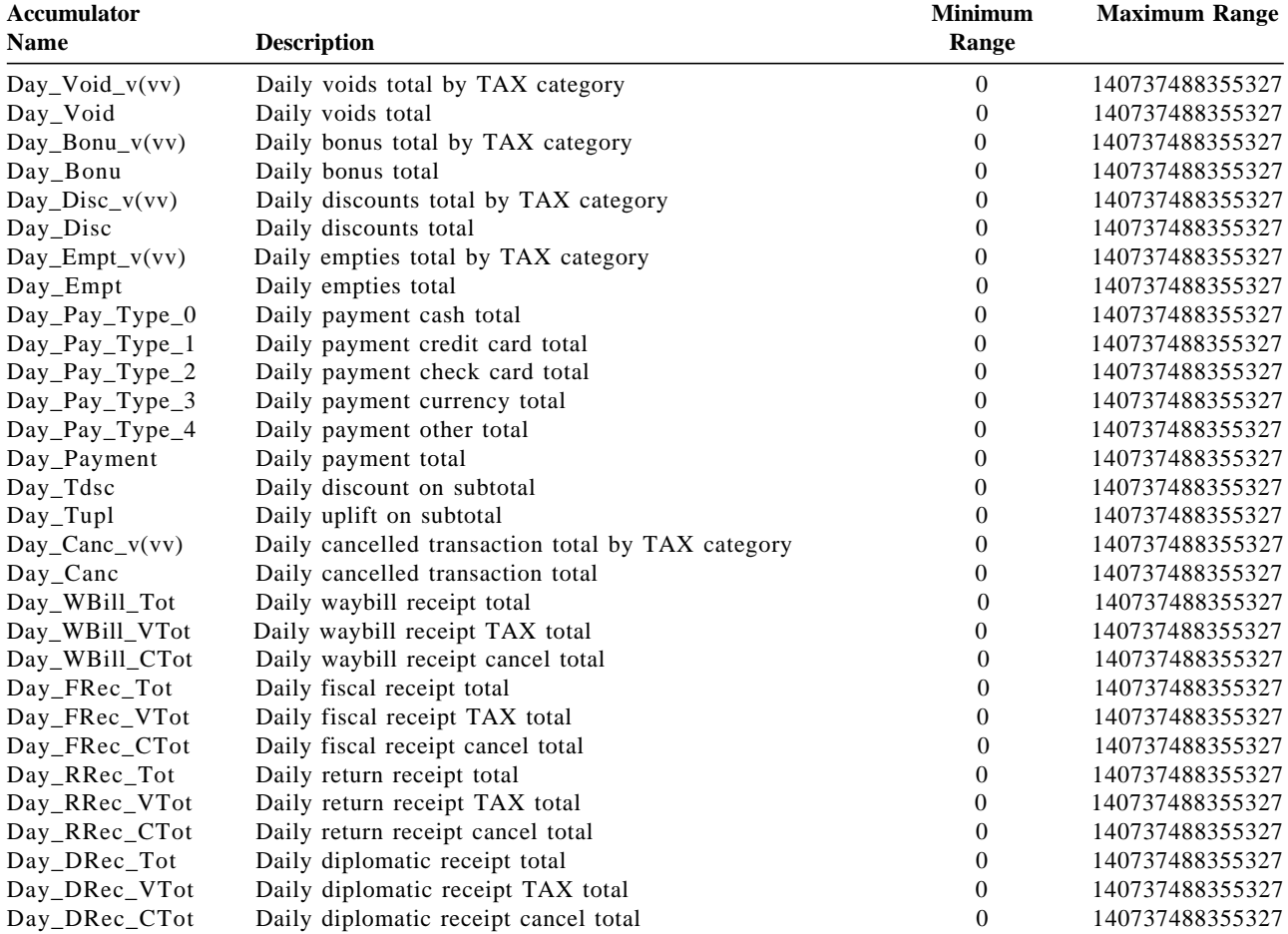

#### **Where:**

vv = TAX category, range from 01 to 10.

# **4.1.4 Definition of Daily Counters**

Table 7 lists the counters used during a sales period.

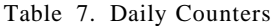

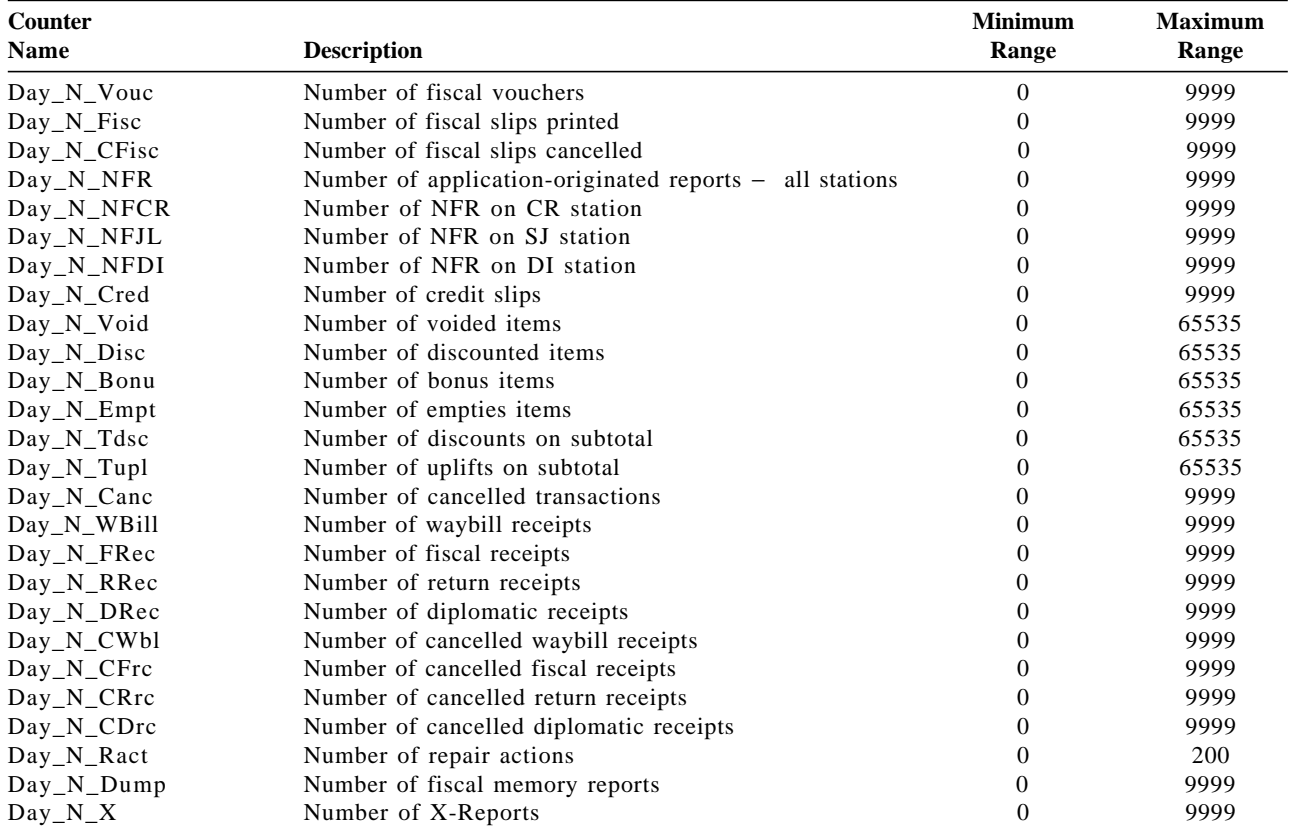

## **4.1.5 Definition of Lifetime Accumulators**

Table 8 lists the accumulators kept for the life of the fiscal printer.

| Accumulator<br><b>Name</b> | <b>Description</b>            | <b>Minimum</b><br>Range | <b>Maximum Range</b>                            |
|----------------------------|-------------------------------|-------------------------|-------------------------------------------------|
| Lif Tot OL                 | Lifetime Total (old Lira)     |                         | 18.446.744.073.709.600.000 (8 bytes - unsigned) |
| Lif VATC OL                | Lifetime VAT total (old Lira) |                         | 18.446.744.073.709.600.000 (8 bytes - unsigned) |
| Lif Tot NL                 | Lifetime Total (new Lira)     |                         | 18.446.744.073.709.600.000 (8 bytes - unsigned) |
| Lif VATC NL                | Lifetime VAT total (new Lira) |                         | 18.446.744.073.709.600.000 (8 bytes - unsigned) |

Table 8. Lifetime Accumulators

#### **Where:**

vv = TAX category, range from 01 to 10.

### **4.1.6 Definition of Lifetime Counters**

Table 9 lists the counters kept for the life of the fiscal printer.

Table 9. Lifetime Counters

| <b>Counter</b><br><b>Name</b><br><b>Description</b> |                          | <b>Minimum</b><br>Range | <b>Maximum</b><br>Range | <b>See</b><br><b>Notes</b> |  |
|-----------------------------------------------------|--------------------------|-------------------------|-------------------------|----------------------------|--|
| Lif N Clos                                          | Closure number           |                         | 3840                    |                            |  |
| Lif N Ract                                          | Number of repair actions |                         | 200                     |                            |  |

#### **Notes:**

 1. This counter must be recovered from the fiscal memory in the case of the J4/CE jumper activation procedure being performed.
## **4.2 Fiscal Hardware Functions**

## **4.2.1 J4/CE Jumper Description**

There is a J4/CE jumper which is used to reset the RAM after a repair or in the event of a temporary data error in the RAM. The J4/CE jumper can also be used to control some commands so that only the J4/CE can perform them.

When the J4/CE jumper is activated, the RAM is cleared and all totals are reset. Available information, such as the serial number, is loaded from the fiscal memory to the RAM.

A battery jumper is available on the fiscal printer logic card to allow a certification test to verify that the processor card would detect a low battery condition.

## **4.2.2 J4/CE Jumper Procedure**

#### **The activate jumper procedure consists in:**

- Turn OFF the Fiscal Printer
- Put J4/CE jumper in ON (ACTIVE) position
- Turn ON the Fiscal Printer

#### **The deactivate jumper procedure consists in:**

- Turn OFF the Fiscal Printer
- Put J4/CE jumper in OFF (STORED) position
- Turn ON the Fiscal Printer

### **4.2.3 Calculations while the jumper is active:**

• Recover the following counters from the fiscal memory tables

*Lif*\_*N*\_*Clos*

*Lif*\_*N*\_*Ract*

• Recover the following accumulators from the fiscal memory tables

*Lif*\_*Tot*\_*OL Lif*\_*VATC*\_*OL Lif*\_*Tot*\_*NL Lif*\_*VATC*\_*NL*

• Operate on the following counters as shown below and they are incremented on every IPL with J4/CE jumper in ON (ACTIVE) position.

 $Day_N_Ract = Day_N_Ract + 1$  $Lif\_N\_Ract = Lif\_N\_Ract + 1$ 

### **4.2.3.1 J4/CE Jumper Function Rules**

- Only authorized service personnel can move the J4/CE jumper.
- 200 repair actions are allowed during the life of the fiscal printer and each repair action is stored in the fiscal memory.
- When the repair action table is full, no more J4/CE jumper action can be issued and only the following commands are allowed:
	- − 15 Fiscal Memory Report Extended and Short
	- − FF Dump RAM & Fiscal Memory
	- − DA Electronic Read Fiscal Memory Tables
	- − DB Electronic Read Counters and Accumulators
- The RAM pattern is initialized after all the other initialization has been completed.
- This process can take a long time if the fiscal memory is almost full or full.
- Flags are set or cleared as shown below.

## **4.2.4 Display Checking**

• The microcode continually checks for connection of the POS displays by monitoring the Serial I/O (Device Channel) connection for display polls and then checking for appropriate responses.

## **4.3 Initialization Sequence**

The initialization sequence for Turkey is:

#### 1. **RAM CLEAR**

- Turn ON the fiscal printer **with J4/CE jumper in OFF (stored) position**
- **Put J4/CE jumper in ON (active) position**
- Execute  $\leftarrow$  Reset = 0040
- **Put J4/CE jumper in OFF (stored) position**
- Execute  $\leftarrow$  Reset = 0040

#### 2. **SERIALIZATION**

• Execute --> Serialize Fiscal Printer = 1B66 1B00

#### 3. **FISCALIZATION**

• Execute  $\leftarrow$  Set Fiscal Mode = 1B66 1800

#### 4. **SET DISPLAY SENSING DEFINITION**

(Optional)

• Execute --> Set Display Sensing Definition = 1B66 C402

#### 5. **SET DISPLAY ADDRESS**

• Execute --> Set Display Address = 1B66 1A00

#### 6. **SET HEADERS**

 $(Minimum = 1, Maximum = 5)$ 

- Execute  $\leftarrow$  Set Header  $1 = 1B66 D701$
- Execute  $\text{->}$  Set Header  $2 = 1B66 \text{ D}702$
- Execute  $\leftarrow$  Set Header  $3 = 1B66$  D703
- Execute  $\leftarrow$  Set Header  $4 = 1B66 D704$
- Execute  $\text{->}$  Set Header  $5 = 1B66 \text{ D}705$

#### 7. **SET DATE AND TIME**

• Execute  $\leftarrow$  Set Date and Time = 1B66 1600

#### 8. **LOAD TAX RATE TABLE**

- Execute  $\text{-}$  Load Tax Rate Table = 1B66 2001
- Execute --> Load Tax Rate Table = 1B66 2002

#### 9. **SET DEPARTMENT NAME**

#### (Optional)

- Execute --> Set Department Name = 1B66 2201
- Execute --> Set Department Name = 1B66 2202
- Execute --> Set Department Name = 1B66 2203
- Execute --> Set Department Name = 1B66 2204
- Execute --> Set Department Name = 1B66 2205
- Execute --> Set Department Name = 1B66 2206
- Execute --> Set Department Name = 1B66 2207
- Execute --> Set Department Name = 1B66 2208
- Execute --> Set Department Name = 1B66 2209
- Execute --> Set Department Name = 1B66 220A

## **4.4 Training Mode**

The fiscal printer is in training mode until the fiscal mode is set (issuing 18 cmd.).

## **4.4.1 Training Mode Rules**

- Fiscal memory is not used.
- Fiscal voucher counter is not printed.
- Fiscal logo and serial number is not printed.
- The following fiscal reports can be issued:
	- − Fiscal Voucher
	- − Close Sale Period (Z-Report)
- The following non-fiscal reports can be issued:
	- − Fiscal Receipt
	- − Return Receipt
	- − Diplomatic Receipt
	- − Waybill Receipt
	- − Credit Card
	- − Check Slips
	- − Summary Fiscal Report (X-Report)
	- − Application-Originated Reports
	- − Dump RAM and Fiscal Memory
- The new Lira is set automatically when the fiscal printer is in training mode, but in this case the new Lira table is not updated.
- The FNEWLIR (New Lira Set) flag state is set YES.

## **4.5 Command Set Summary List**

This section contains a cross-reference between the fiscal unit command code and command name. The command code preceding the command name represents the hexadecimal value of command byte 2.

## **4.5.1 Initialization**

- **16** Set Date and Time
- **18** Set Fiscal Mode
- **19** Set Currency Thousand Separator
- **1A** Set Display Address
- **1B** Initialize Fiscal Memory
- **20** Load Tax Rate Table
- **22** Set Department Name
- **C4** Fiscal Parameter Configuration
- **D7** Set Store Header

## **4.5.2 Sales Transaction**

Sales transactions are printed in customer receipt and summary journal stations.

- **01** Print Store Header
- **D2** Item Sale
- **D3** Negative Item Sale
	- Voids Bonus **Discounts**

Empties

- **D4** Subtotal/Total Transaction
- **D5** Payment
- **D8** Not Paid
- **D9** Discount/Uplift on Subtotal
- **06** End Transaction
- **07** Cancel Transaction

## **4.5.3 Close Sale Period**

**13** Close Sale Period (Z-Report)

## **4.5.4 Fiscal Memory**

**15** Fiscal Memory Report

## **4.5.5 Credit Card Slip Printing**

- **C0** Print Credit Card Slip
- **C1** End Credit Card Slip
- **C3** Line Feed Credit Card Slip

## **4.5.6 Fiscal Documents**

- **E0** Print Fiscal, Return & Diplomatic Receipt
- **E2** Print Waybill Receipt
- **E3** End Fiscal, Return & Diplomatic Receipt
- **E5** End Waybill Receipt
- **0F** Cancel Fiscal, Return & Diplomatic Receipt
- **11** Cancel Waybill Receipt

## **4.5.7 Reports**

- **14** Print X-Report
- **DD** Start Application-Originated Report
- **DE** End Application-Originated Report

### **4.5.8 Printer**

- **E8** Set Number of Dot Rows per Line Feed
- **EA** Ordinary Print Line in CR/SJ Station
- **EB** Ordinary Print Line in DI Station
- **EC** Line Feed
- **ED** Ready Document (Top/Bottom Registration)
- **EE** Cut Customer Receipt
- **EF** Document Eject
- **F4** Head Position and Open/Close Throat

### **4.5.9 Utilities**

- **DA** Electronic Read Fiscal Memory Tables
- **DB** Electronic Read Accumulators and Counters
- **F1** Report IPL Completion Status
- **F9** Report Current Status

## **4.5.10 Original Equipment Manufacturer**

- **00** System Commands
- **E7** Diagnostic and Alignment Utilities
- **F8** Report Printer EC
- **FA** Reset Fiscal Printer
- **FB** Run Diagnostics
- **FC** Report Microcode EC
- **FF** Dump RAM and Fiscal Memory

## **4.5.11 Miscellaneous**

- **C8** Set Barcode Parameters
- **C9** Print Barcode
- **CA** Print and Download Graphics
- **CD** Cash Drawer Management

Page 44 of 183 — IBM 4610 SureMark Fiscal Printer Turkey - Models GR3/GR5/GB3/GB5 Programmin

# **5.0 Command Set Reference**

A command consists of a string of data received from the serial communication link. The minimum length of a command string is four byte; the maximum length depends on the command type. The microcode checks that the length is not less than the minimum required for the command type specified

in byte 2. A command is composed of four parts:

#### 1. **Command Prefix**

It consists of two constant bytes x′1B66′ (ESC f). Command prefix is not present in system commands.

#### 2. **Command Code**

Command code is in byte 2 of command string. It identifies the command to be executed. Its value can range from  $x'00'$  to  $x'FF'$ .

#### 3. **Command Extension**

Command extension is in byte 3 of command string. It contains command options. Reserved bits must be set to 0. Only exception is retry bit which is ignored by microcode on commands where it has not any effect.

#### 4. **Command Data**

Command data starts from byte 4 of command string. Its content depends on the command type.

Character strings must be left aligned.

Numeric strings must be right aligned.

Non significant digits in numeric fields can be blank.

At least one status is sent in response to a command.

The only exception is related to system commands: no response is given for system commands not recognized by the fiscal unit.

The format of the status is described in 2.0, "Printer and Fiscal Unit Status" on page 19.

Note - 7 is the most significant bit and 0 is the least significant bit.

## **5.1 Initialization Commands**

Those commands that require FJUMPER=ON have to be executed with the J4/CE jumper in active position and those that require FJUMPER=OFF have to be executed with the J4/CE jumper in store position, taking care that the jumper position is sensed during IPL, so each time the jumper is moved it′s necessary to execute an IPL immediately after in order to have the jumper state updated.

**Note:** To execute several commands which requires the jumper in active position it′s necessary to execute only one IPL and then all the commands.

These are the initialization commands:

- 16 Set Date and Time
- 18 Set Fiscal Mode
- 1A Set Display Address
- 1B Serialize Fiscal Printer
- 20 Load Tax Rate Table
- 22 Set Department Names (Optional)
- C4 Set Fiscal Parameters (Optional)
- D7 Set Header

There are no calculations performed for any of the initialization commands.

## **5.1.1 16 - SET DATE AND TIME**

This command is used to update the fiscal unit time of day clock.

### **5.1.1.1 Command Format**

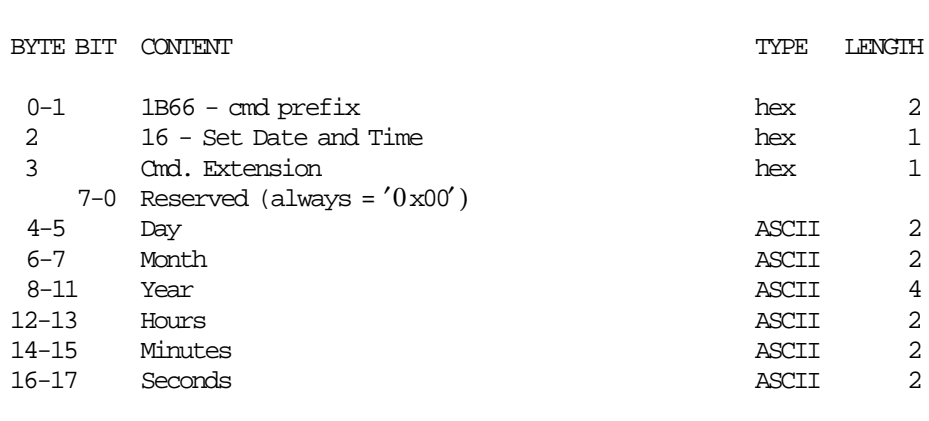

-----------------------------------------------------------------------

## **5.1.1.2 Set Date and Time Rules**

- The time and date can be set only if a sale period is not in progress.
- The date/time cannot be set previous to the time stamp of the last closure in the fiscal memory.

## **5.1.2 18 - SET FISCAL MODE**

This command is used to set the fiscal mode in fiscal memory.

Once this procedure has been executed the fiscal printer operates according to the configured country fiscal law.

## **5.1.2.1 Command Format**

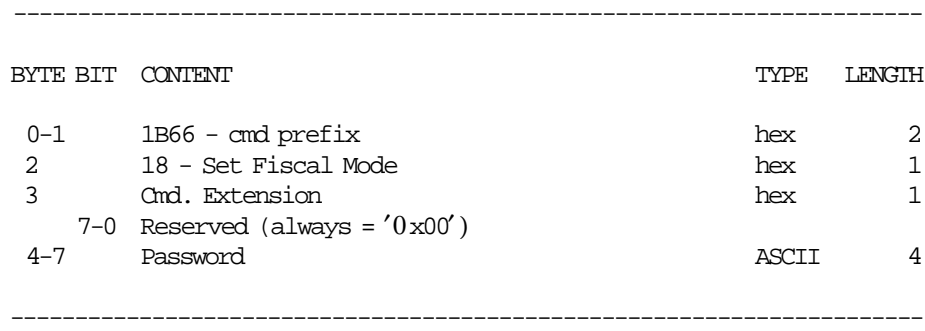

## **5.1.2.2 Set Fiscal Mode Calculations**

If the new Lira was set, the fiscal memory is updated by filling an entry in the new Lira table with the following data:

*FM*\_*NL*\_*Date* = *Current*\_*Date FM*\_*NL*\_*Time* = *Current*\_*Time*  $FM\_NL\_N\_Clos = Lif\_N\_Clos + 1$ 

#### **5.1.2.3 Set Fiscal Mode Rules**

- This procedure can be executed only once and out of the sale period.
- If the new Lira was set in training mode, then the new Lira table is stored in FM when the x18 cmd. is issued.

## **5.1.3 1A - SET DISPLAY ADDRESS**

This command is used to set the addresses of the 2 display(s) that have to be monitored for connection by the fiscal unit.

### **5.1.3.1 Command Format**

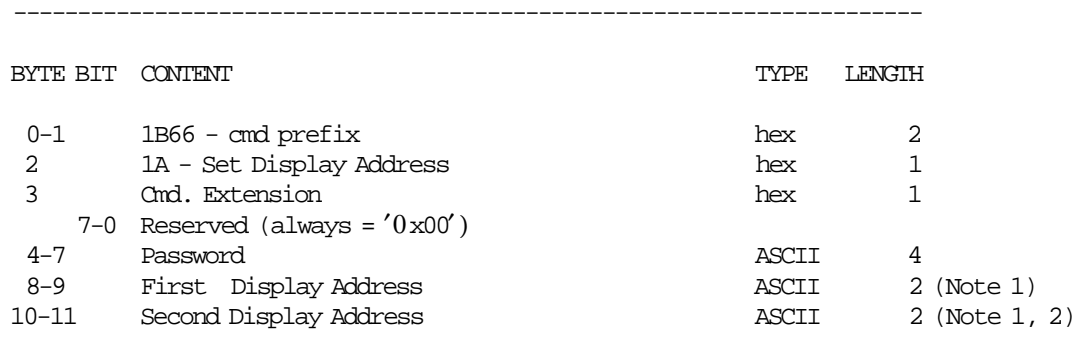

#### **Notes:**

 1. Specify the ASCII representation of the hexadecimal address. Example: for hexadecimal address  $x'2A'$  specify ASCII characters  $'2'$ ,  $'A'$ . Valid display addresses are: x′20′-x′27 ′ and x′2A′ -x′2F′

-----------------------------------------------------------------------

 2. If C4 cmd. was issued to allow single display, specify the second address as x′0000′ for single display sensing.

### **5.1.3.2 Set Display Address Rules**

• Display addresses are erased when RAM is cleared by activation of the J4/CE jumper.

## **5.1.4 1B - SERIALIZE FISCAL MEMORY**

This command is used at the end of manufacturing process to serialize the fixed area of fiscal memory.

### **5.1.4.1 Command Format**

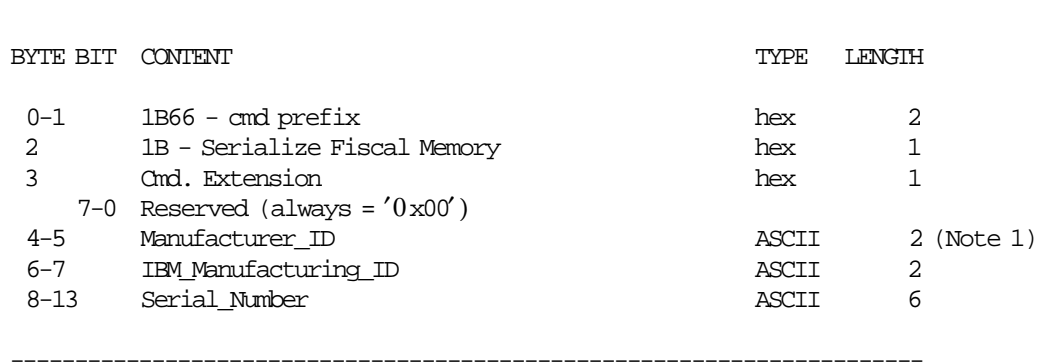

#### **Notes:**

1. Assigned by Goverment.

## **5.1.4.2 Serialize Fiscal Memory Rules**

• This procedure can be executed only once.

## **5.1.5 20 - LOAD TAX RATE TABLE**

This command is used to load the TAX rate table into fiscal battery backed up RAM.

#### **5.1.5.1 Command Format**

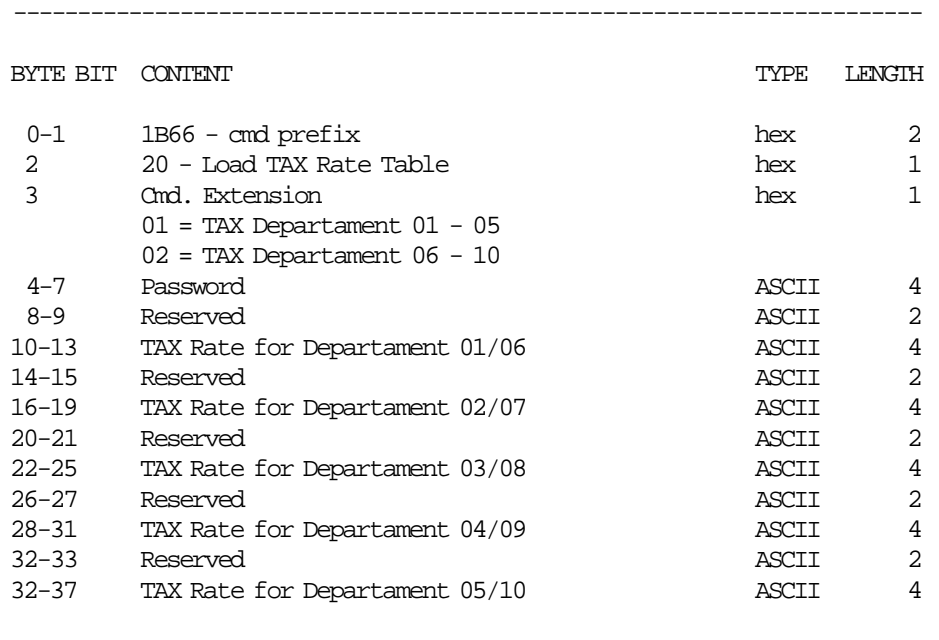

#### **Notes:**

- 1. Tax rate is a fixed point number with 2 decimal digits. Separator characters must not be included in the TAX rate string. For example, for TAX rate 8%, specify '0800'.
- 2. TAX rate field can range from ′0000′ to ′9999′. Values from ′0000′ to ′9998′ are used to specify the TAX rate, while value ′9999′ is used to inhibit the corresponding category.
- 3. The print format for TAX rates depends on their specification:
	- a. If all rates are specified as ′ xx00′ the print format is %rr
	- b. If at least one rate is not specified as  $'$  xx00 $'$  the print format is  $*rr.rr$

-----------------------------------------------------------------------

## **5.1.5.2 Load TAX Rate Table Rules**

- The TAX rate table is loaded into fiscal battery backed up RAM.
- 10 categories must be loaded.

## **5.1.6 22 - SET DEPARTMENT NAMES**

This command is used to replace the default departament names.

### **5.1.6.1 Command Format**

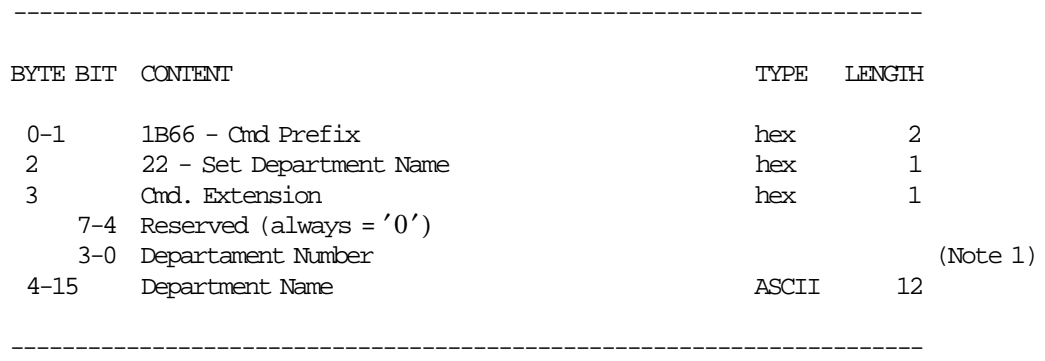

#### **Notes:**

1. Department number range is from 1 to 10.

### **5.1.6.2 Set Department Names Rules**

- This command must be issued for 10 number of departments for fiscal vouchers.
- The departament names are restored to their original default character string when RAM is cleared by installation of the hardware J4/CE jumper.

## **5.1.7 C4 - FISCAL PARAMETER CONFIGURATION**

This command is used to set the number of displays to sense.

### **5.1.7.1 Command Format**

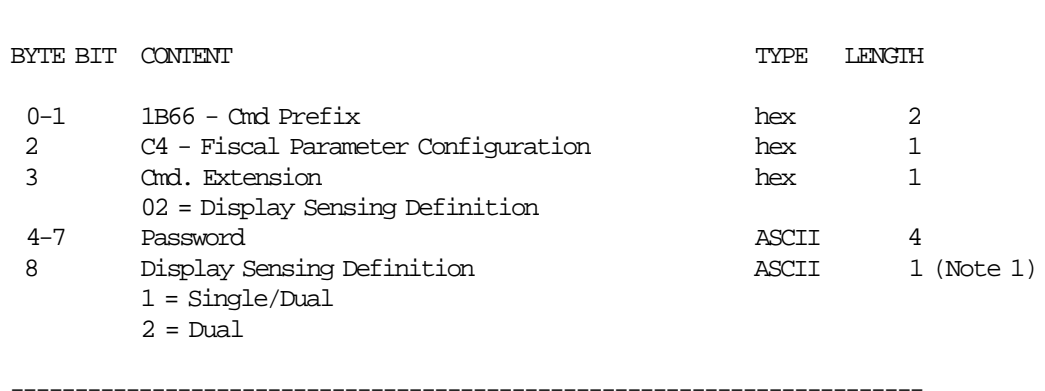

#### **Notes:**

1. It must be executed before the set display (1A cmd.), otherwise the code senses two displays.

## **5.1.8 D7 - SET HEADER**

This command is used to store the headers into fiscal battery backed up RAM.

#### **5.1.8.1 Command Format**

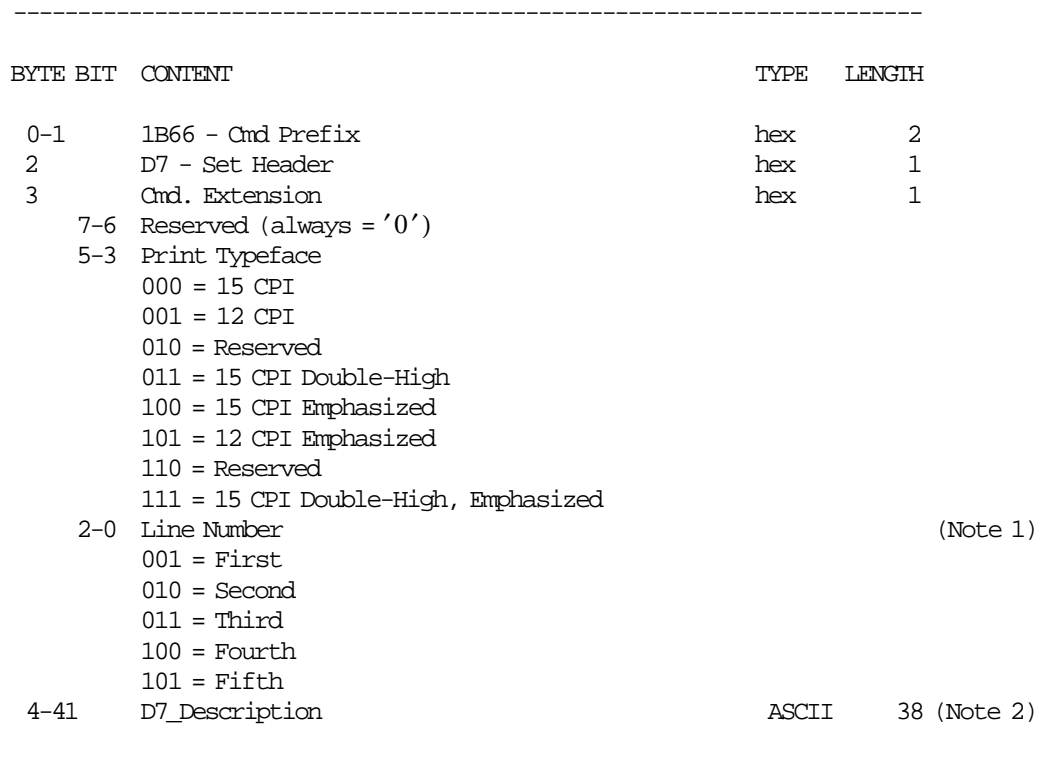

#### **Notes:**

1. If a line number is not set, it is not printed.

2. If an all blank character string is specified then the corresponding header line is not printed.

#### **5.1.8.2 Set Header Rules**

- Loads the header into fiscal printer battery backed up RAM.
- The header is erased when RAM is cleared by activation of the J4/CE jumper.

-----------------------------------------------------------------------

- This command cannot be executed when sales period is in progress.
- The minimum number of header lines required is 1.
- The maximum number of header lines allowed is 5.

# **5.2 Utility Commands**

The utility commands include:

- 19 Set Currency Thousand Separator
- DA Electronic Read Fiscal Memory Tables
- DB Electronic Read Counters and Accumulators
- F1 Communicate Power On Status
- F9 Report Current Status

## **5.2.1 19 - CURRENCY MANAGEMENT**

This command is used to set currency thousand separator.

#### **5.2.1.1 Command Format**

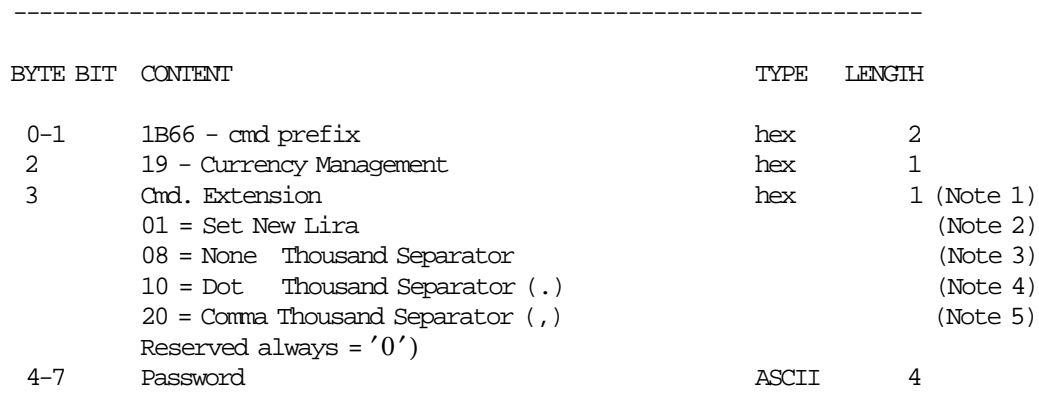

#### **Notes:**

1. Only one can be selected each time (set new Lira, none, dot or comma).

-----------------------------------------------------------------------

- 2. Can be issued only one time after the fiscalization.
- 3. Amount format example: aaaaaaaaaaaa (Old Lira) Amount format example: aaaaaaaaaaaaaaaaa (new Lira)
- 4. Amount format example: aaa.aaa.aaa.aaa (Old Lira) Amount format example: aaa.aaa.aaa.aaa,aa (new Lira)
- 5. Amount format example: aaa,aaa,aaa,aaa (Old Lira) Amount format example: aaa,aaa,aaa,aaa.aa (new Lira)

### **5.2.1.2 Currency Management Rules**

- This cmd. must be issued:
	- − Out of the sale period (FSALEON = NO).
	- − J4/CE jumper in OFF (STORED) position (FJUMPER = NO).
- Set New Lira (Cmd. Extension 01)
	- − This cmd. extension can be issued only one time, otherwise the error code 162 is returned.
	- − Fiscal Mode
		- The new lira table is stored into the fiscal memory as follow:
			- If the new Lira was set in training mode, then it is stored when the set fiscal mode (x18 cmd.) is issued.
			- If the new Lira was not set in training mode, then it is stored when the currency management (x19 cmd. - cmd. extension 01) is issued.
	- − Training Mode
		- The new Lira is set automatically when the fiscal printer is in training mode, but in this case the new Lira table is not updated.
		- The x19 cmd. cmd. extension 01 can not be issued in training mode, otherwise the error code 162 is returned.
		- If the new Lira was set in training mode but if necessary to disable it for fiscal mode then the J4/CE jumper procedure must be issued to clear the setting.
	- − After the new Lira was set, the amounts will be printed with 2 digit decimals. The amount format depend on the thousand separator selected:
- for none : aaaaaaaaaa,aa.
- for comma: a,aaa,aaa,aaa.aa
- for dot : a.aaa.aaa.aaa,aa.
- Thousand Separator (Cmd. Extension 08, 10 and 20)
	- − The default thousand separator type is ″none″. Example (aaaaaaaaaaaa or aaaaaaaaaaaa,aa).
	- − The thousand separator is erased when RAM is cleared by activation of the J4/CE jumper, when the recovery is executed, the default thousand separator ″none″ is assumed.
	- − When a PLD occurs and then the power is restored, the thousand separator will be kept to the last set.

## **5.2.2 DA - ELECTRONIC READ FISCAL MEMORY TABLES**

This command is used to request the fiscal unit to report the fiscal memory table content.

### **5.2.2.1 Command Format**

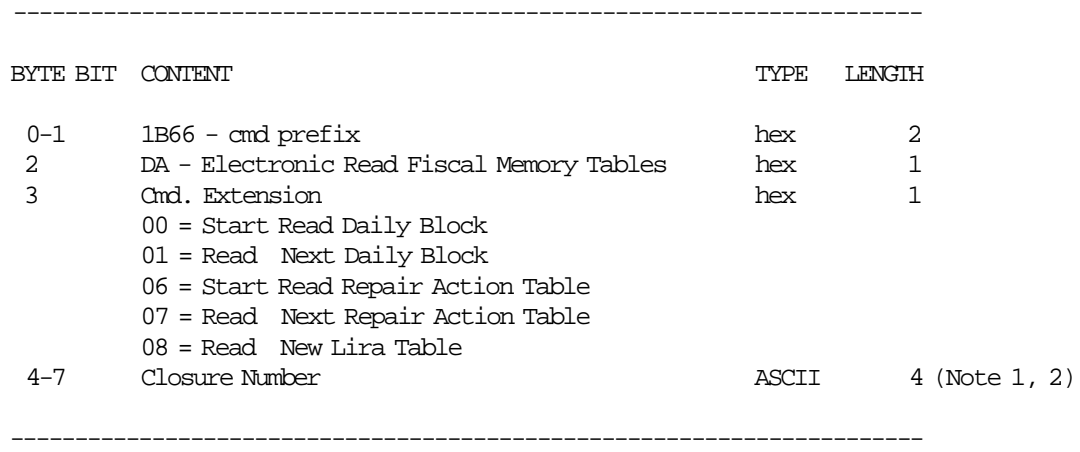

#### **Notes:**

- 1. Bytes 4-7 apply to Start Read Daily Block only.
- 2. If the closure number ′0000′ is specified, the first closure stored in fiscal memory will be returned.

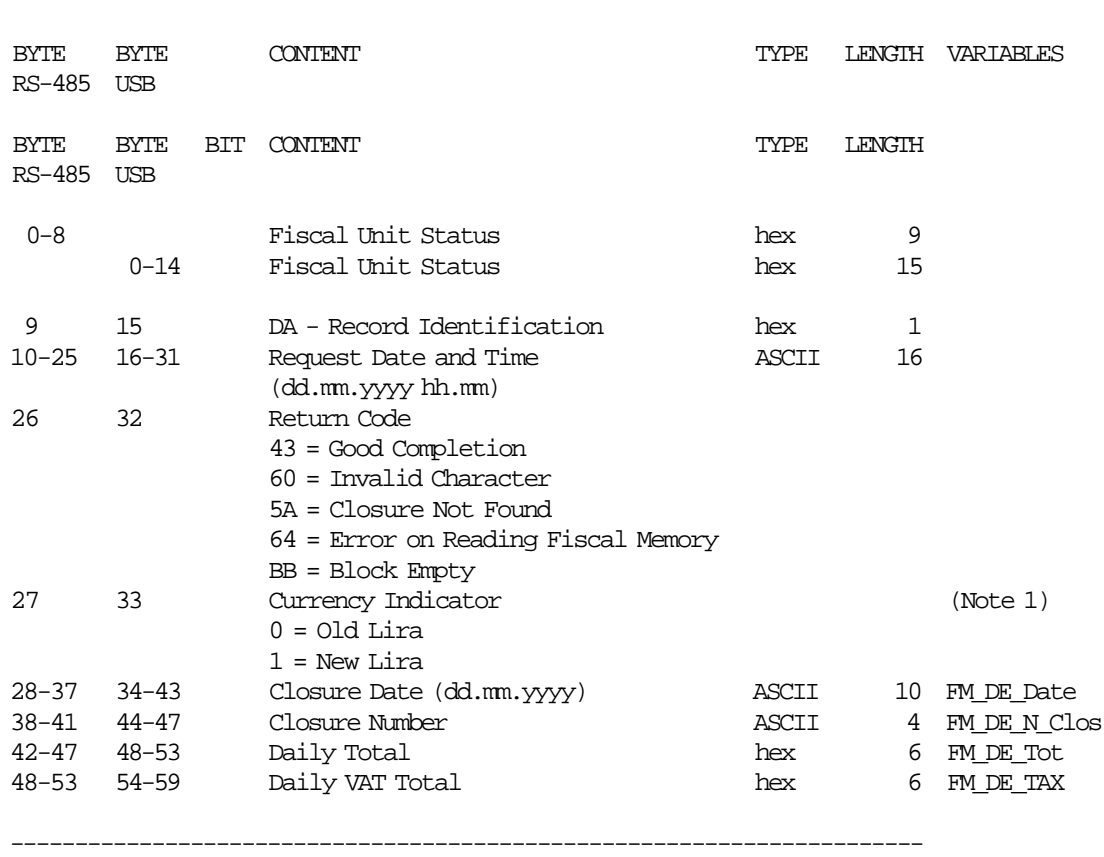

## **Response for Daily Read Block will be formatted as follows:**

Note 1: corresponds to the currency used by the closure number required.

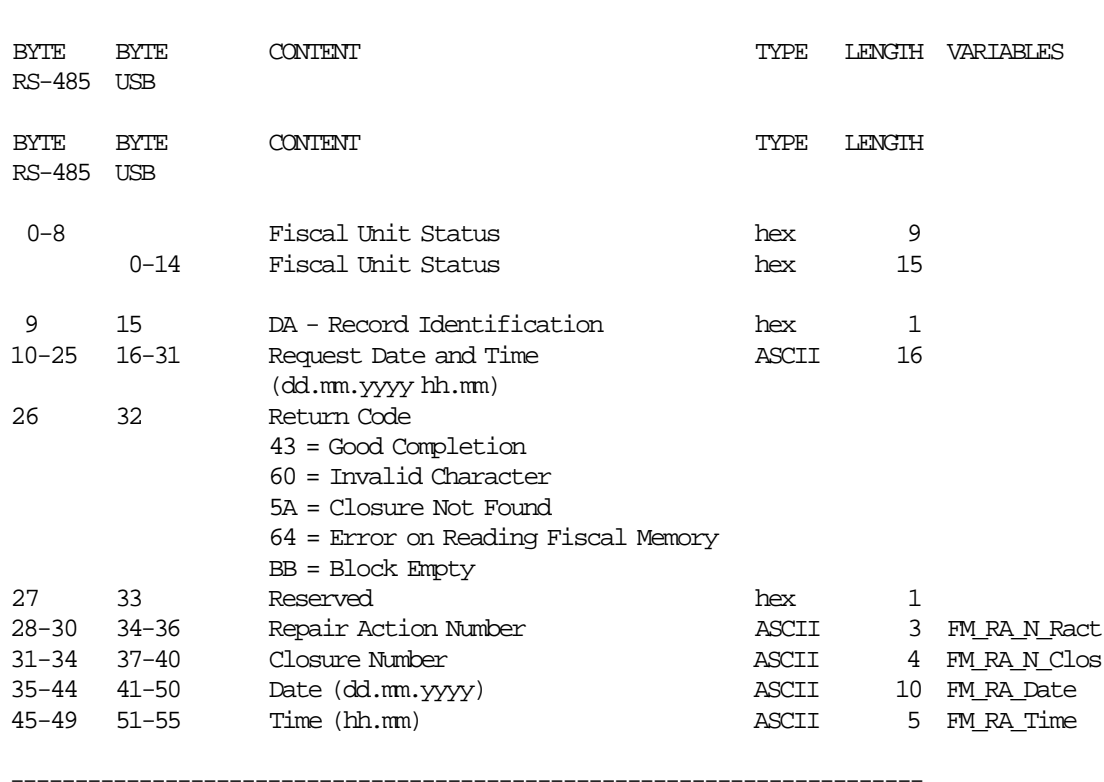

## **Response for Repair Action Table will be formatted as follows:**

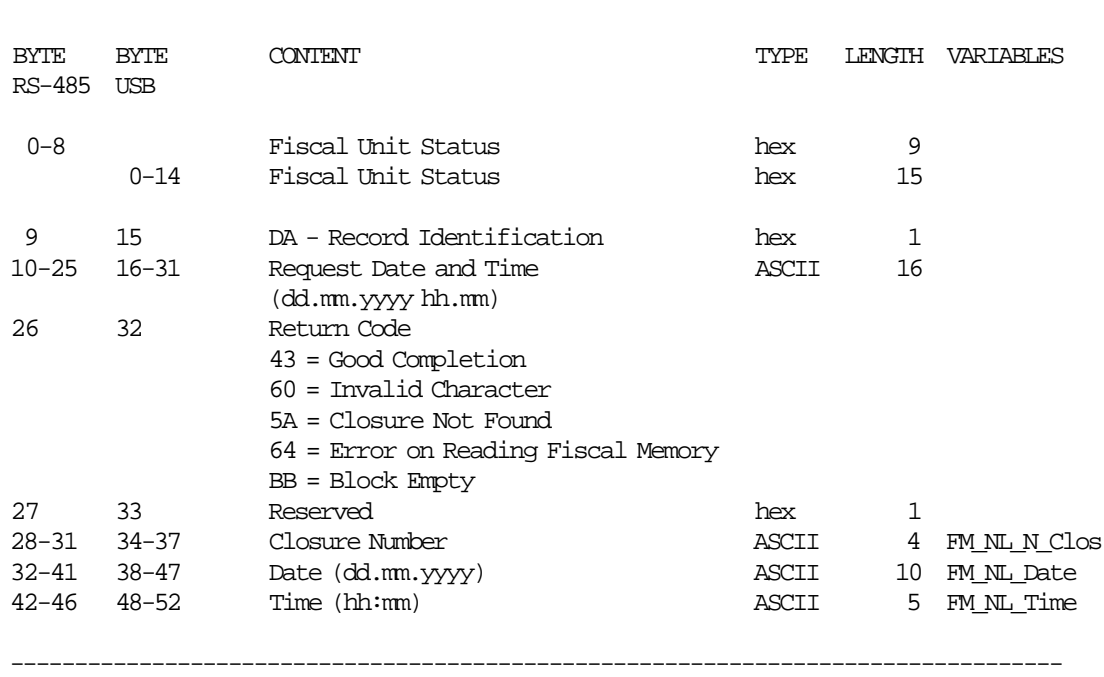

## **Response for New Lira Table will be formatted as follows:**

## **5.2.3 DB - ELECTRONIC READ COUNTERS AND ACCUMULATORS**

This command is used to request the fiscal unit to report the content of transaction and daily counters and accumulators.

## **5.2.3.1 Command Format**

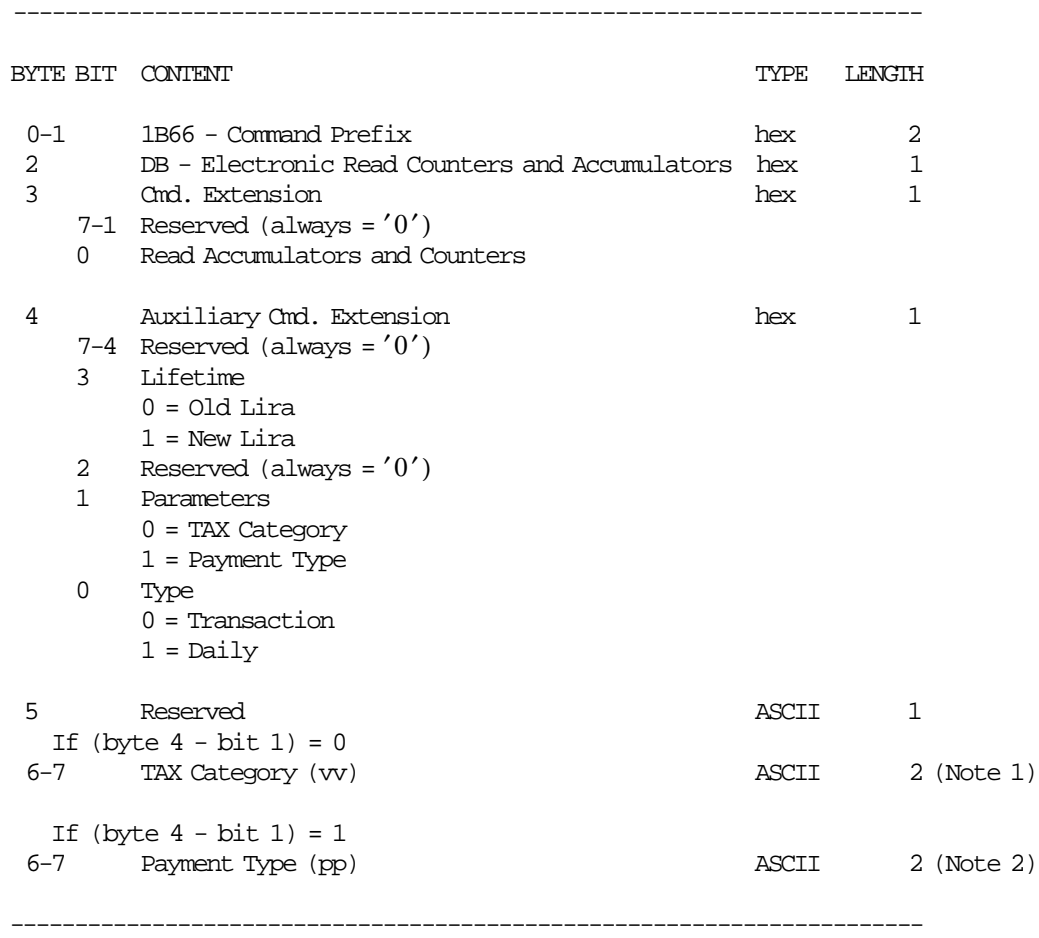

Note 1: To read the sum totals for all TAX categories, use '00' as the ASCII data string. Range 00 up to 10.

Note 2: To read the sum totals for all payment types, use '00' as the ASCII data string. Range 00 up to 05 where:

> 00 = sum of all payment types totals 01, 03 and 04 = Cash 02 = Credit Card  $05 = 0$ ther

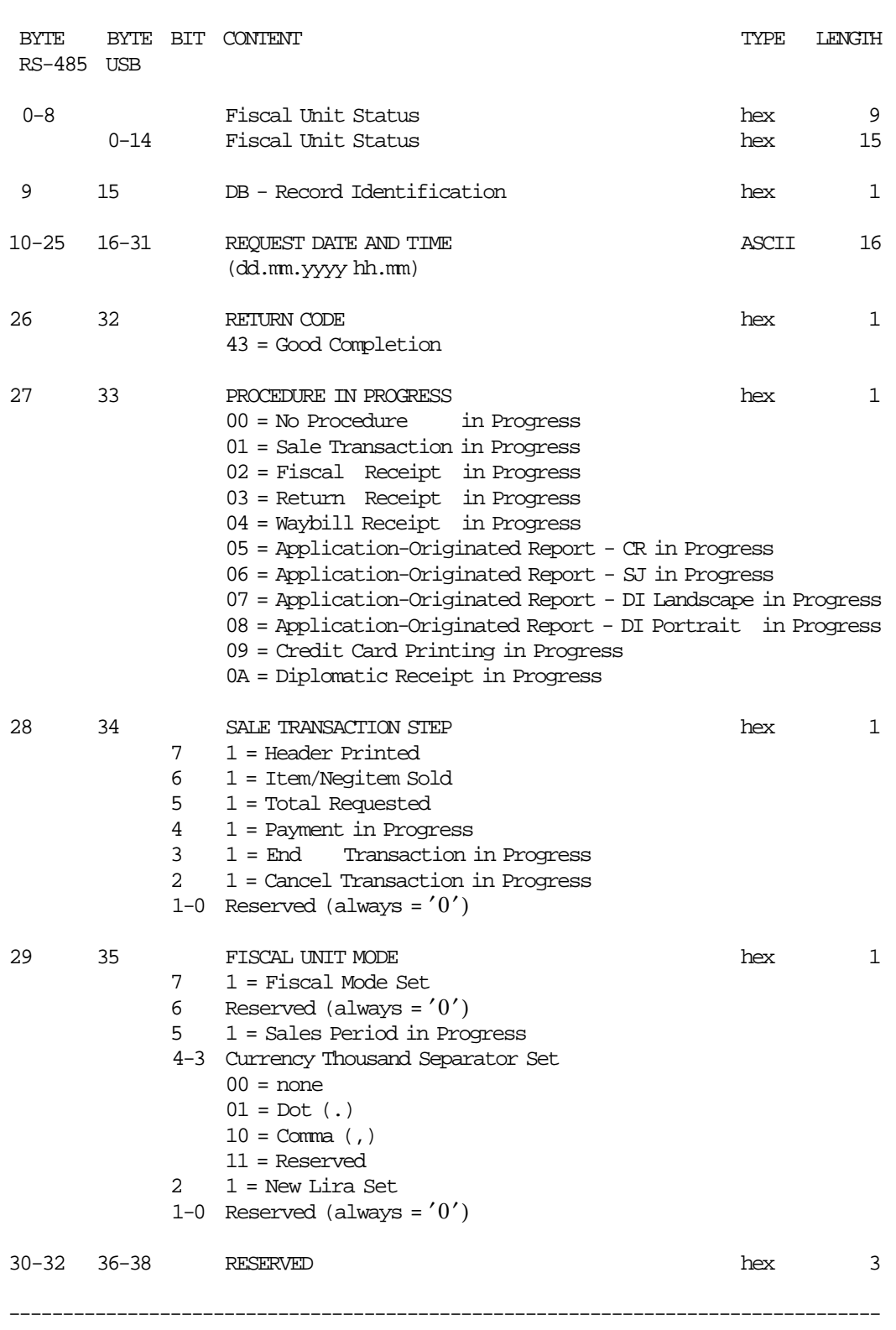

## **5.2.3.2 Response to the Electronic Read Counters and Accumulators**

---------------------------------------------------------------------------------

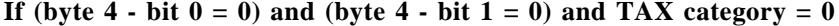

BYTE BYTE BIT CONTENT TEST OF THE SERVER SERVER TYPE LENGTH VARIABLE RS-485 USB

TRANSACTION ACCUMULATORS

------------------------

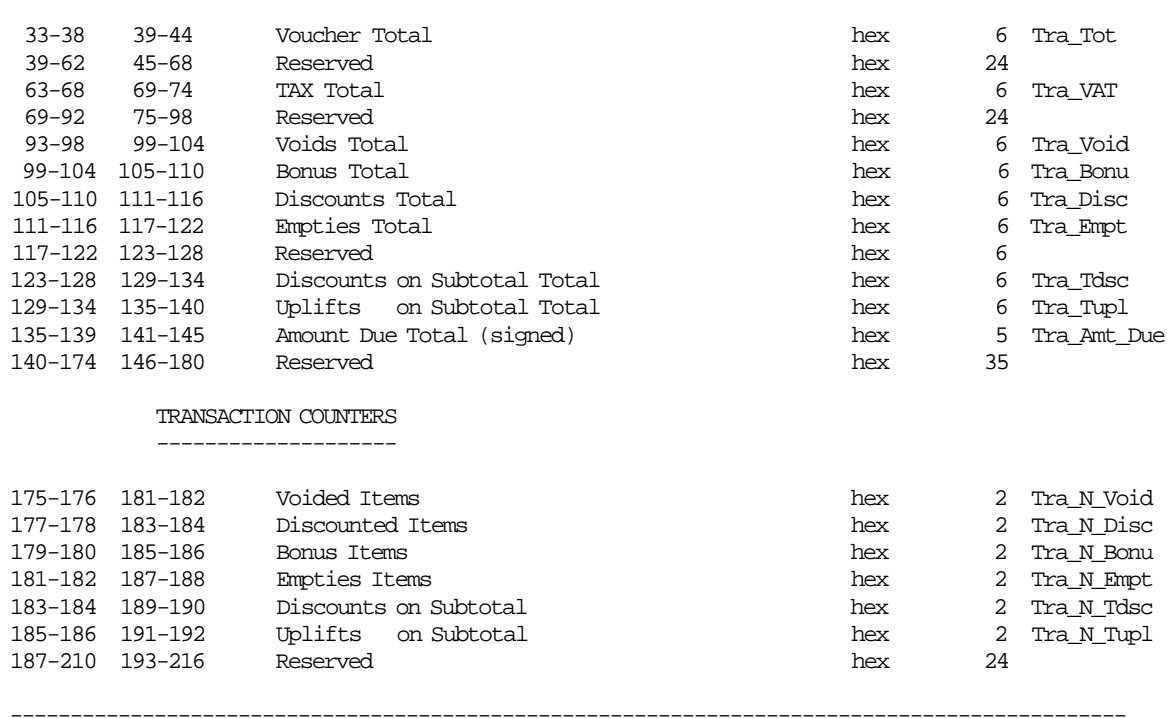

---------------------------------------------------------------------------------------------

### If (byte  $4 - bit \ 0 = 0$ ) and (byte  $4 - bit \ 1 = 1$ ) and payment type = 0:

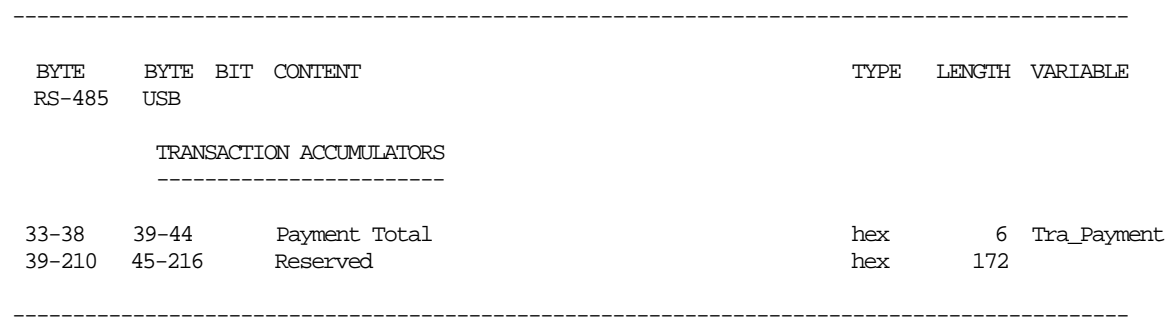

## If (byte  $4 - \text{bit } 0 = 0$ ) and (byte  $4 - \text{bit } 1 = 0$ ) and TAX category  $> 0$ :

BYTE BYTE BIT CONTENT  $\blacksquare$ RS-485 USB

TRANSACTION ACCUMULATORS ------------------------

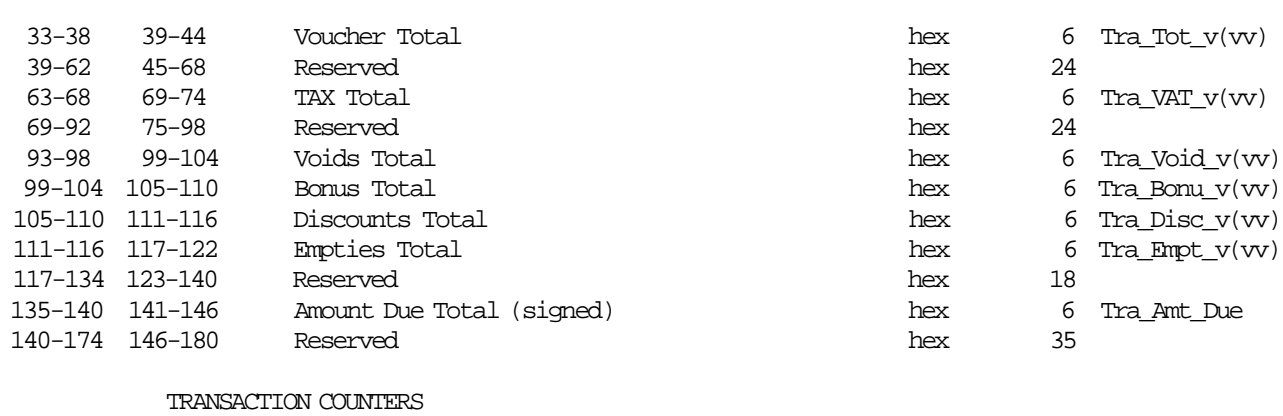

---------------------------------------------------------------------------------------------

--------------------

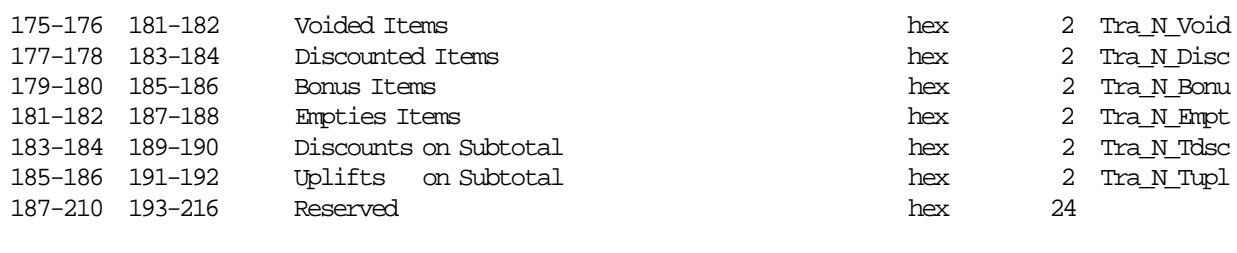

---------------------------------------------------------------------------------------------

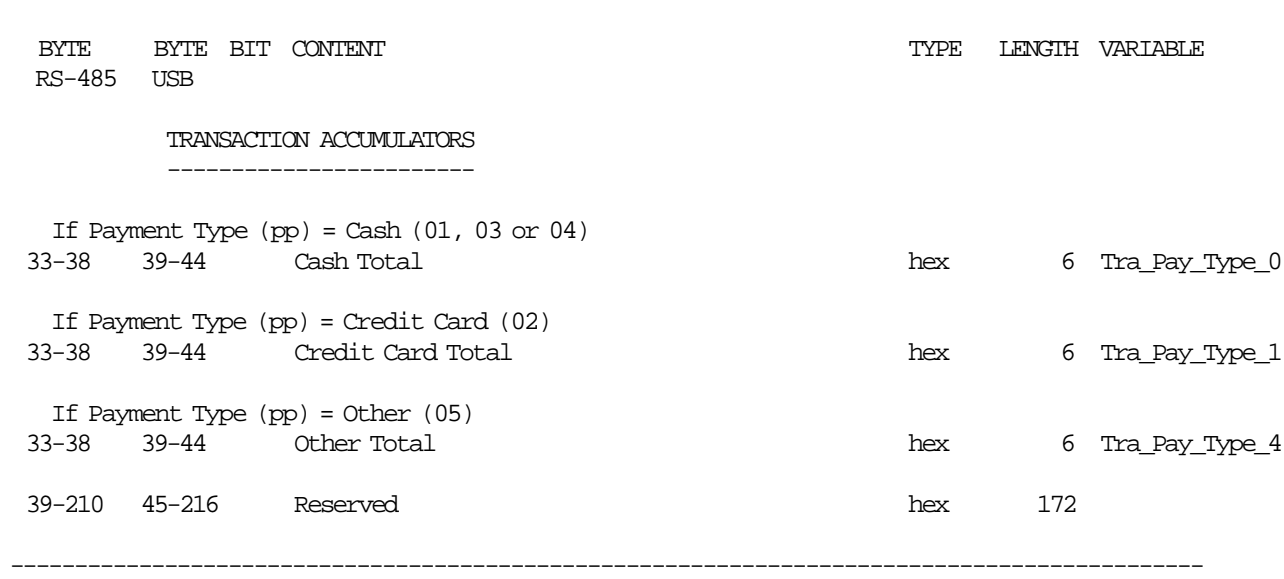

## If (byte  $4 - bit \ 0 = 0$ ) and (byte  $4 - bit \ 1 = 1$ ) and payment type  $> 0$ :

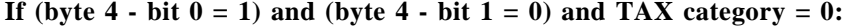

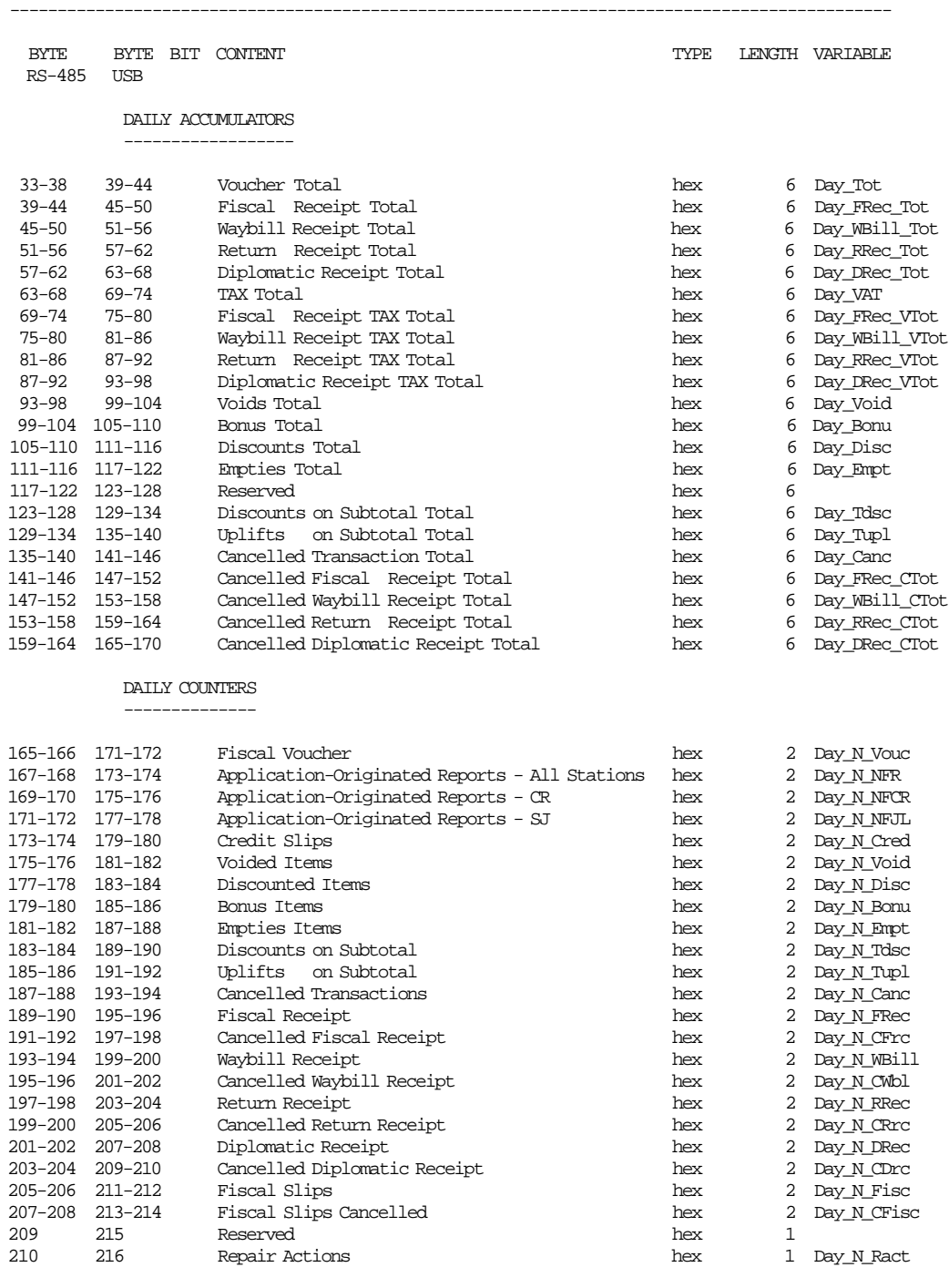

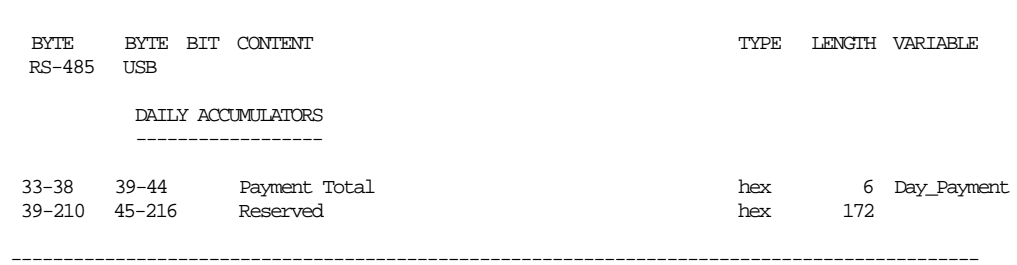

If (byte  $4 - bit \ 0 = 1$ ) and (byte  $4 - bit \ 1 = 1$ ) and payment type  $= 0$ :

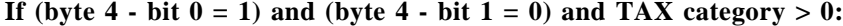

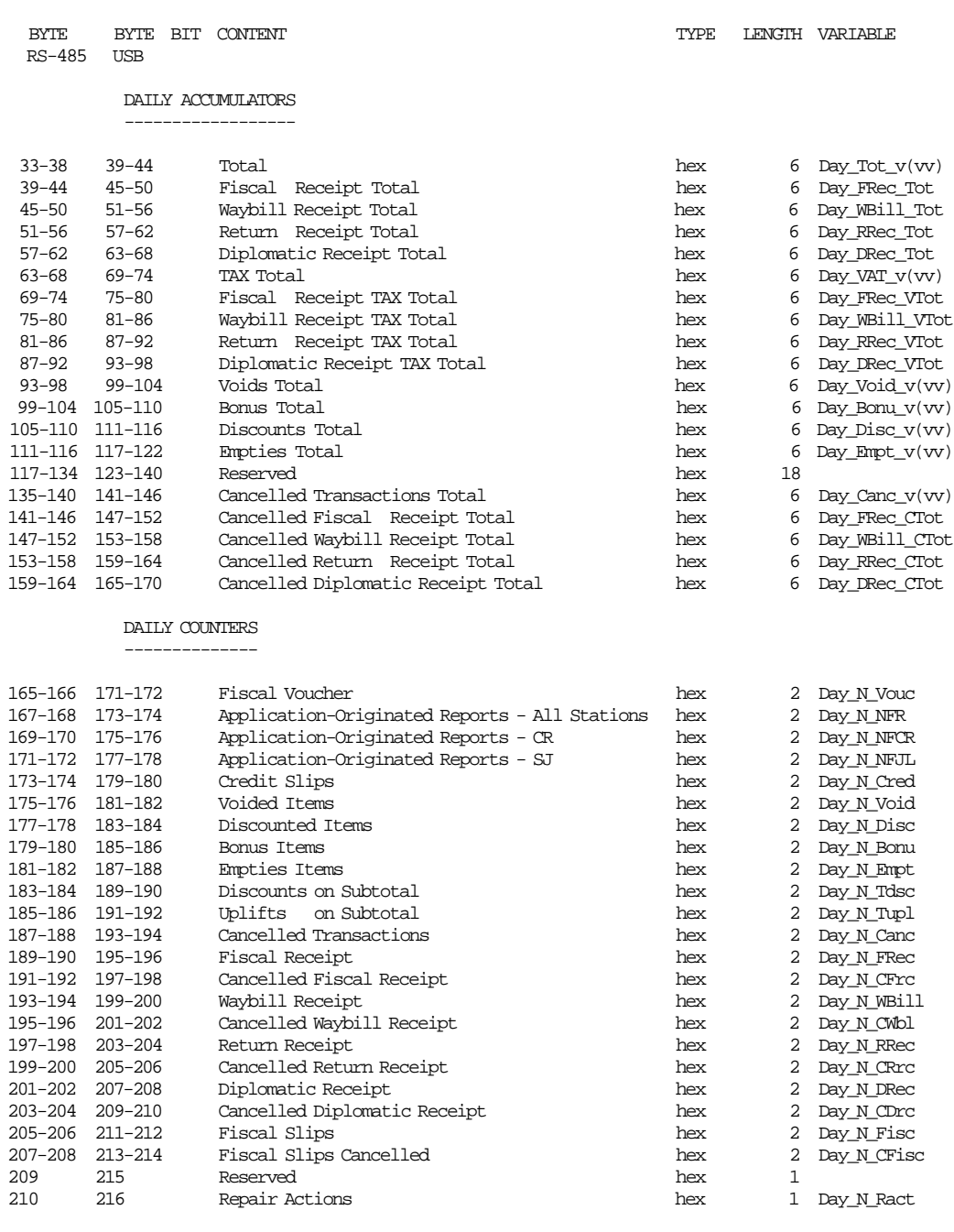

---------------------------------------------------------------------------------------------

## If (byte  $4 - bit 0 = 1$ ) and (byte  $4 - bit 1 = 1$ ) and payment type  $> 0$ :

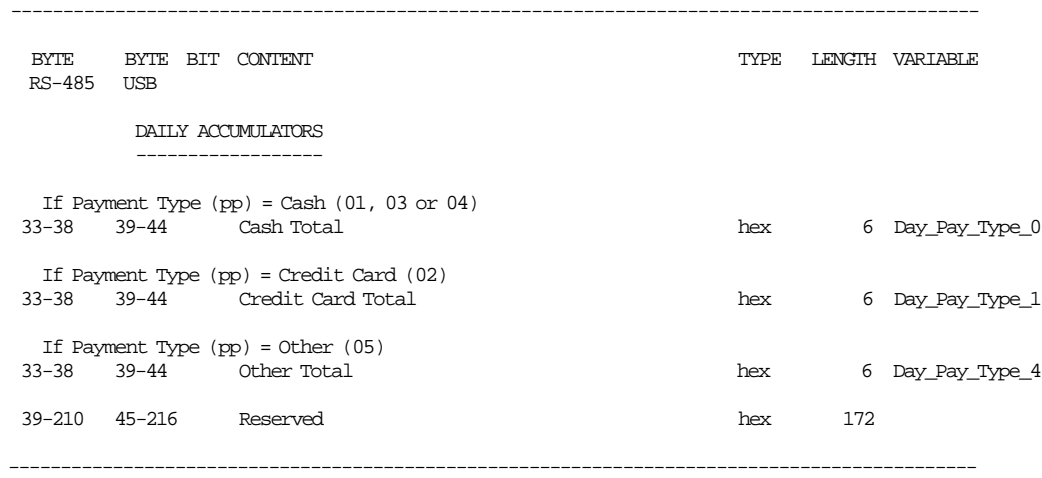

#### If (byte  $4 - bit 3 = 0$  (OLD LIRA))

---------------------------------------------------------------------------------------------

BYTE BYTE BIT CONTENT THE SECOND SECOND TYPE LENGTH VARIABLE RS-485 USB

LIFETIME ACCUMULATORS AND COUNTERS

----------------------------------

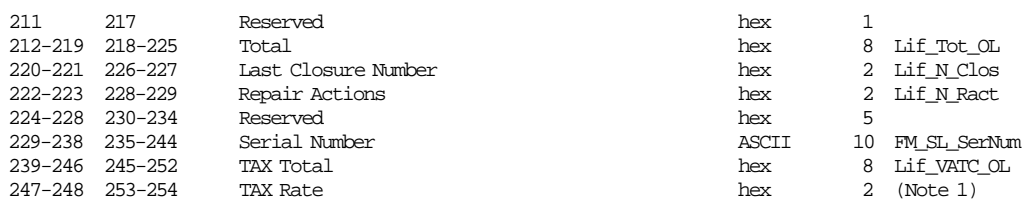

---------------------------------------------------------------------------------------------

#### **If (byte 4 - bit 3 = 1 (NEW LIRA))**

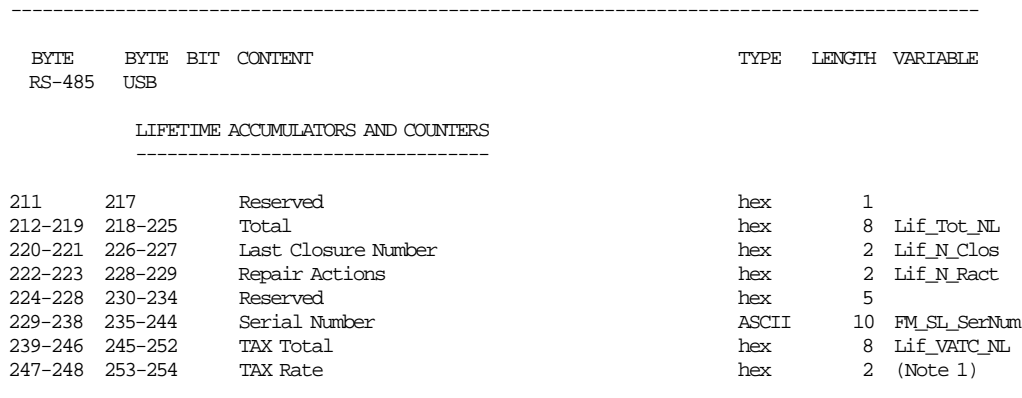

Note : For all type hex, hex data is in normal format, not byte switch format.

---------------------------------------------------------------------------------------------

 Note 1: is the TAX rate correspoding to TAX category selected in bytes 6-7 when the (byte  $4 - \text{bit } 1 = 0$ ).

## **5.2.4 F1 - COMMUNICATE POWER ON STATUS**

This command is used to determines if the printer power was turned off in the middle of a command as shown by status byte 6, bit 4.

## **5.2.4.1 Command Format**

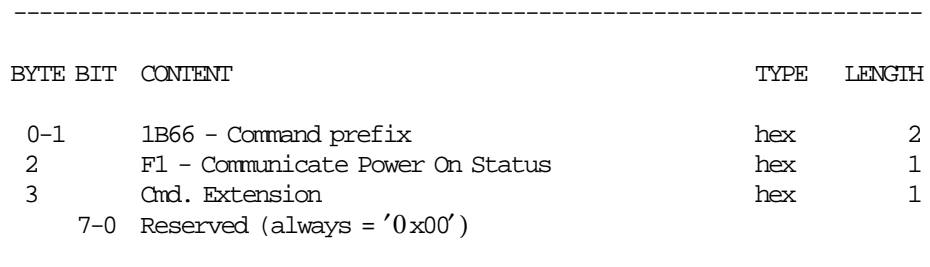

-----------------------------------------------------------------------

## **5.2.5 F7 - COMMAND BUFFER MANAGEMENT**

This command is used to retrieve the last command issued of the command buffer.

-----------------------------------------------------------------------

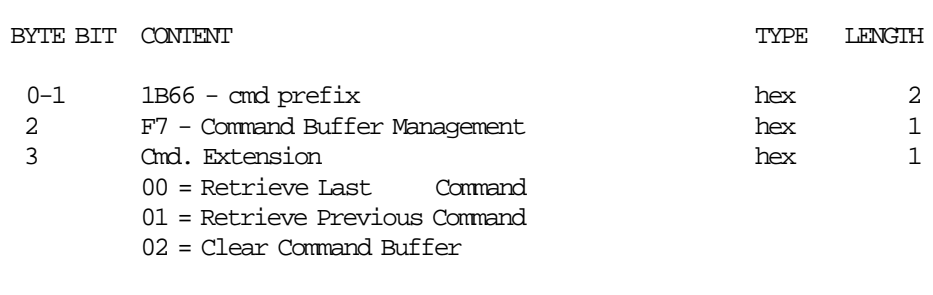

-----------------------------------------------------------------------

**Response for Command Buffer Management will be formatted as follows:**

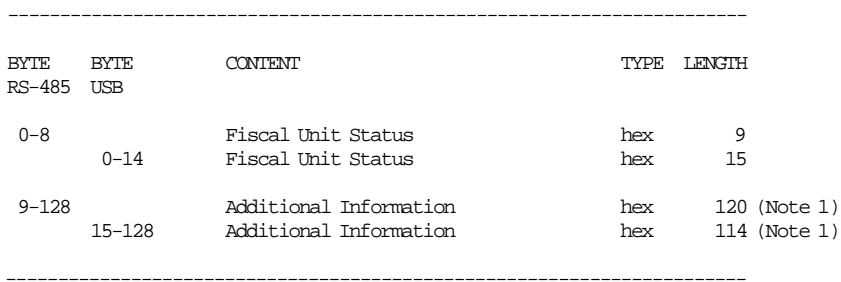

#### **Notes:**

1. See response for the Additional Information.

#### **Response for Additional Information will be formatted as follows:**

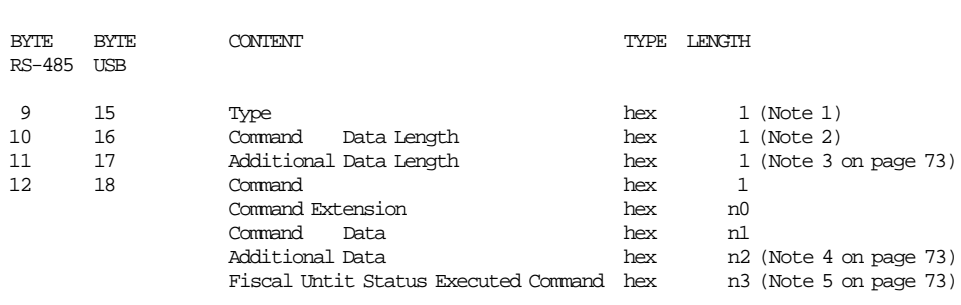

-----------------------------------------------------------------------

#### **Notes:**

1. Type:

- 0xFF = command retrieved
- 0xFE = there was a new command between F700 and F701
- 0x00 = no commands found
- 2. Command Data Length = 1 byte + n0 bytes + n1 bytes where:
- Command  $= 1$  byte
- Command Extension = n0 bytes
- Command Data = n1 bytes
- 3. Additional Data Length is n2 bytes where:

- Command Response = n2 bytes
- n2 = 129 (Type + Command + Command Extension + Command Data + Fiscal Unit Status)
- 4. The Additional Data of the Executed Command is shown in the remaining bytes (n2) of the Additonal Information Response.

If the Additional Data of the Executed Command length is greater than the remaining bytes (n2) of the Additonal Information Response the Additional is truncated.

- 5. Fiscal Unit Status Executed Command (buffering command) length is n3 where:
	- $RS-485 = 9$  bytes
	- USB = 15 bytes

## **5.2.5.1 Example: Command Buffer Management - Additional Information Response**

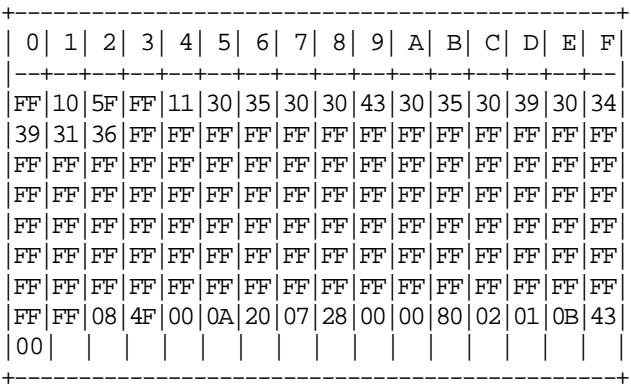

## **5.2.5.2 Command Buffer Management Rules**

- The command buffer size is 2 Kb (2048 bytes).
- When a command is executed, this command is stored in the command buffer (except the F7 cmd.).
- If the command buffer is full the oldest command is removed of the command buffer.
- If a PLD occurs during the command execution, the interrupted command is stored in the command buffer and the fiscal unit status of the executed command is equal to zero.

# **5.2.6 F9 - REPORT CURRENT STATUS**

This command is used to requests the fiscal unit to report its current status.

## **5.2.6.1 Command Format**

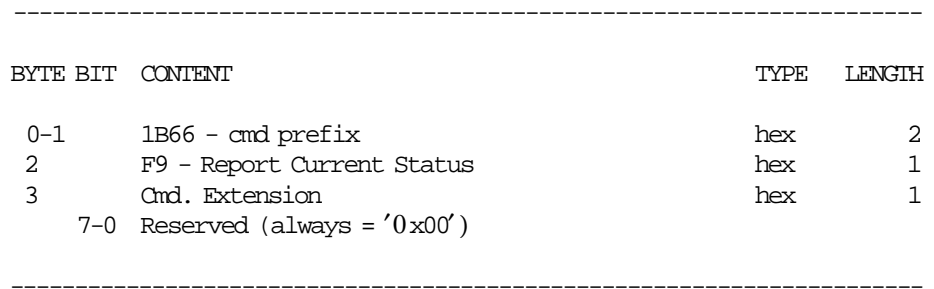

# **5.3 Sales Period in Progress Commands**

- The sale period is started when any of the following commands is executed:
	- − D2 Item Sale
	- − E0 Print Fiscal, Return and Diplomatic Receipt
	- − E2 Print Waybill Receipt
- The sale period is finished when the following command is executed:
	- − 13 Close Sale Period

Additionally, the following commands can be executed when a sales period is in progress:

- Fiscal Receipt in Progress
- Return Receipt in Progress
- Waybill Receipt in Progress
- Diplomatic Receipt in Progress
- Application-Originated Reports in Progress

Additionally, the following commands can be executed when a sales period is not in progress:

• Application-Originated Reports in Progress

# **5.4 Sale Transaction in Progress Commands**

The fiscal voucher is generated during a sale transaction.

- The following command is executed to print header (it not start a sale period neither a sale transaction).
	- − 01 Print Header
- The sale transaction is started when the following command is executed:
	- − D2 Item Sale
- These commands are executed when a sales transaction is in progress:
	- − D3 Negative Item Sale
	- − D4 Subtotal/Total Transaction
	- − D5 Payment
	- − D8 Not Paid
	- − D9 Discount/Uplift on Subtotal
	- − 06 End of Transaction
	- − 07 Cancel Transaction
	- − C0 Print Credit Card Slip
	- − C1 End Credit Card Slip
	- − C3 Line Feed Credit Card Slip

The calculations listed in this section are performed after the successful execution of the command.

# **5.5 General Fiscal Voucher Rules**

- Payment phase is required.
- Credit card printing in DI station while in the sales transaction state is allowed in the payment phase only.
- When an error occurred during an end transaction the following is allowed:
	- − To issue the end transaction (06 cmd.) again if the fiscal logo was not printed yet.
	- − To issue the cancel transaction (07 cmd.) if the fiscal logo was printed yet.

# **5.5.1 01 - PRINT HEADER**

This command is used to print the header in CR station.

# **5.5.1.1 Command Format**

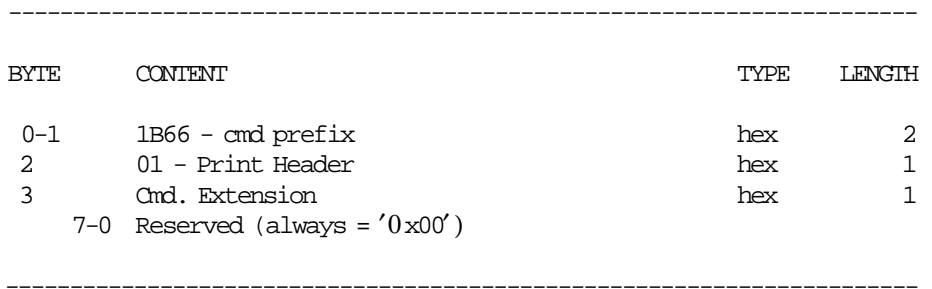

## **5.5.2 D2 - ITEM SALE**

This command is used to record the amount of an item and to print a line containing item description and item amount.

### **5.5.2.1 Command Format**

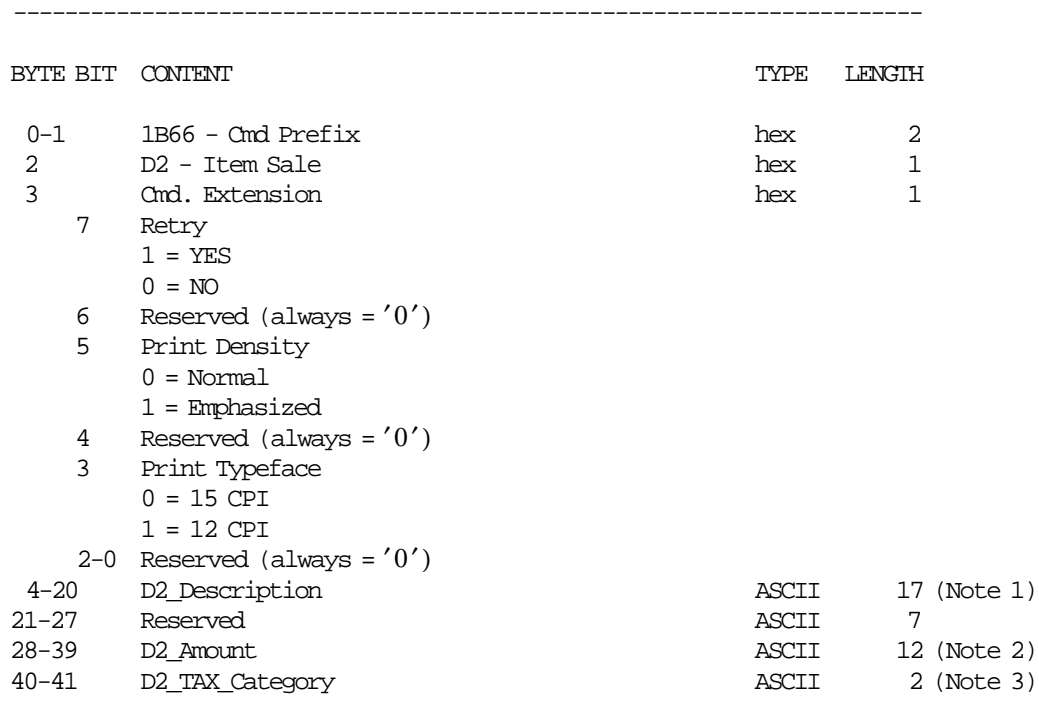

-----------------------------------------------------------------------

### **Notes:**

- 1. D2\_Description field is truncated as follows: Document at 12 CPI to 9 characters. Document at 15 CPI to 17 characters.
- 2. Max D2\_Amount = 549 755 813 887 D2\_Amount string can be blank, in this case the transaction counters are not affected.
- 3. Specify a valid D2\_TAX\_Category, ex. 01, 02,.... if D2\_Amount string is not blank.

## **5.5.2.2 Item Sale Calculations**

 $Tra\_Tot\_v(vv) = Tra\_Tot\_v(vv) + D2\_Amount$ 

Where: specific values of vv are determined from the item sale command.

vv = D2\_TAX\_Category, range 01 to 10.

## **5.5.2.3 Item Sale Rules**

- Each item is assigned a value-added TAX (TAX) category that indicates the tax rate applied to the base price to obtain the sale price.
- Items cannot be accepted if the D2\_TAX\_Category specified in the item sale command is disabled (rate  $= 9999$ ).
- The item price includes TAX.
- D2\_Amount field in command string of item can be blank.
- This allows the processing of items with description longer than the number of characters allowed in one line.
- The number of items with blank amount which can be sent between non-blank item lines is 5.
- If D2\_Amount field in command string of Item/Negative Item is not blank, specify D2\_TAX\_Category.
- The string TOTAL in upper, lower or mixed case is not allowed in the D2\_Description field.

## **5.5.3 D3 - NEGATIVE ITEM SALE**

This command is usde to records the amount of a negative item and prints a line containing the item description and item amount.

### **5.5.3.1 Command Format**

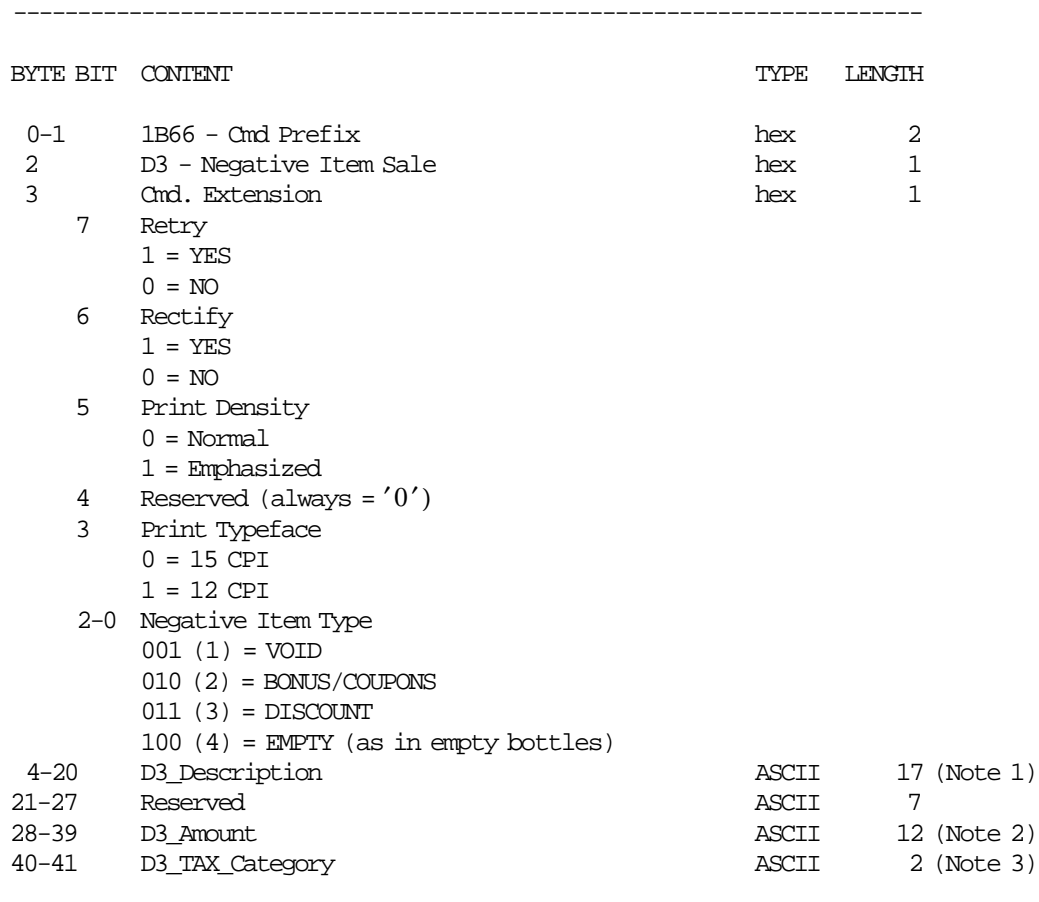

-----------------------------------------------------------------------

### **Notes:**

- 1. D3\_Description field is truncated as follows: Document at 12 CPI to 9 characters. Document at 15 CPI to 17 characters.
- 2. D3\_Amount string cannot be blank. Max D3\_Amount = 549 755 813 887.
- 3. Specify a valid D3\_TAX\_Category, ex. 01, 02,...

### **5.5.3.2 Negative Item Sale Calculations**

• **For Rectify = NO**

 $Tra\_Tot\_v(vv) = Tra\_Tot\_v(vv) - D3\_Amount$ 

− **According to the negative item type:**

*Tra*\_*N*\_*Void* = *Tra*\_*N*\_*Void* + 1

 $Tra\_void\_v(vv) = Tra\_void\_v(vv) + D3\_Amount$ *Tra*\_*Void* = *Tra*\_*Void* + *D*3\_*Amount*

*Tra*\_*N*\_*Bonu* = *Tra*\_*N*\_*Bonu* + 1

*Tra Bonu*  $v(vv) = Tra$  *Bonu*  $v(vv) + D3$  *Amount Tra*\_*Bonu* = *Tra*\_*Bonu* + *D*3\_*Amount*

 $Tra$ <sup>*\_N*</sup>\_ $Disc$  =  $Tra$ <sup>*\_N*</sup>\_ $Disc$  + 1

*Tra Disc*  $v(vv) = Tra$  *Disc*  $v(vv) + D3$  *Amount Tra*\_*Disc* = *Tra*\_*Disc* + *D*3\_*Amount*

*Tra*\_*N*\_*Empt* = *Tra*\_*N*\_*Empt* + 1

 $Tra\_Empty_\nu(vv) = Tra\_Empty_\nu(vv) + D3\_Amount$ *Tra*\_*Empt* = *Tra*\_*Empt* + *D*3\_*Amount*

### • **For Rectify = YES**

 $Tra\_Tot\_v(vv) = Tra\_Tot\_v(vv) + D3\_Amount$ 

#### − **According to the negative item type:**

 $Tra_Void_V(v) = Tra_Void_V(v) - D3_A mount$ *Tra*\_*Void* = *Tra*\_*Void* − *D*3\_*Amount*

 $Tra\_Bonu_v(vv) = Tra\_Bonu_v(vv) - D3\_Amount$ *Tra*\_*Bonu* = *Tra*\_*Bonu* − *D*3\_*Amount*

 $Tra$   $Disc$   $v(vv) = Tra$   $Disc$   $v(vv) - D3$   $Amount$ *Tra*\_*Disc* = *Tra*\_*Disc* − *D*3\_*Amount*

 $Tra\_Empty_\nu(vv) = Tra\_Empty_\nu(vv) - D3\_Amount$ *Tra*\_*Empt* = *Tra*\_*Empt* − *D*3\_*Amount*

where: specific values of vv are determined from the negative item sale command.

 $vv = D3_TAX_C \ (2 \text{degory}, \ \text{range } 01 \text{ to } 10.$ 

### **5.5.3.3 Negative Item Sale Rules**

- A minus sign is printed for negative items with rectify = NO.
- The rectify = YES allows modification or cancellation of a previous negative item operation. The rectified value is added to the appropriate negative item category.
- Negative items cannot be accepted if the D3\_TAX\_Category specified in the item sale command is disabled (rate  $= 9999$ ).
- None of the negative or uplift item accumulators may be allowed to become negative as a result of the command or the command cannot be accepted.
- The string TOTAL in upper, lower, or mixed case is not allowed in the D3\_Description field.

# **5.5.4 D4 - SUBTOTAL/TOTAL TRANSACTION**

This command is used to verify that the total amount accumulated by the fiscal unit matches the amount accumulated by the application program.

### **5.5.4.1 Command Format**

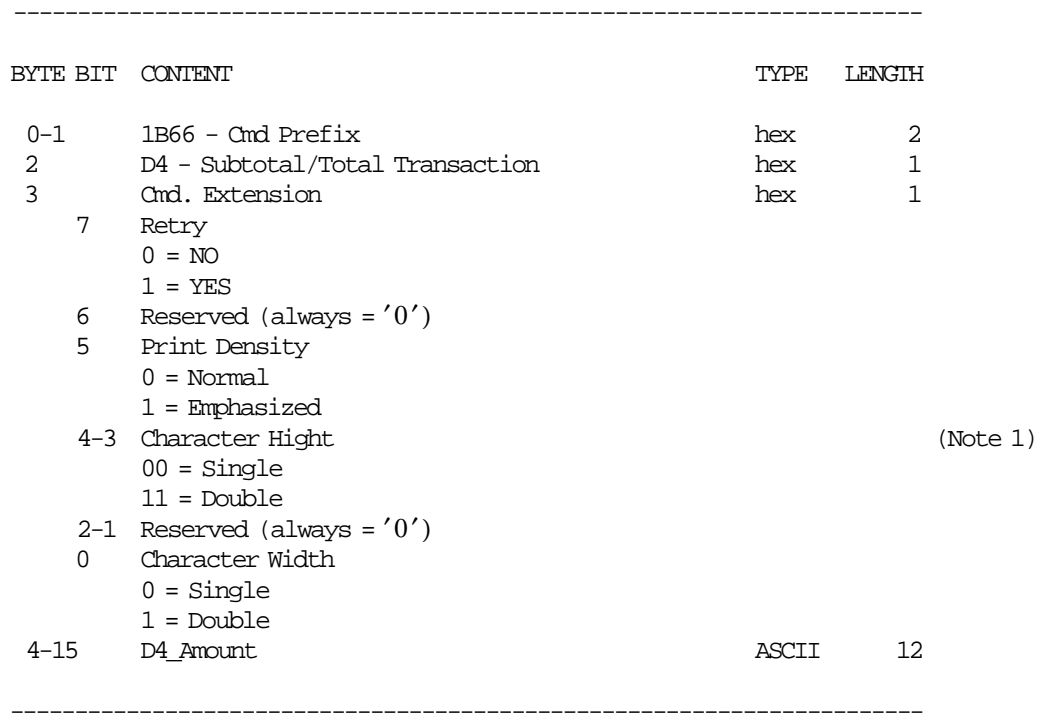

#### **Notes:**

- 1. Double-wide should be selected to use double-high.
- 2. The number of CPI and emphasized apply to both the total message and the D4\_Amount. Double-wide apply to D4\_Amount only.

### **5.5.4.2 Subtotal/Total Transaction Calculations**

$$
Tra\_Tot = \sum_{vv} Tra\_Tot\_v(vv)
$$

 $Tra\_VAT\_v(vv) = TRUNC(\frac{Tra\_Tot\_v(vv) \times VAT\_Rate\_v(vv)}{100 + VAT\_Rate\_v(vv)} + 0.5)$  $Tra\_VAT = \sum_{vv} Tra\_VAT_v(vv)$ 

for values of vv ranging from 1 to the maximum value

*Tra*\_*Amt*\_*Due* = *Tra*\_*Tot*

### **5.5.4.3 Subtotal/Total Transaction Rules**

• Calculates transaction total and amount due.

# **5.5.5 D5 - PAYMENT**

This command is used to apply the paid amount.

### **5.5.5.1 Command Format**

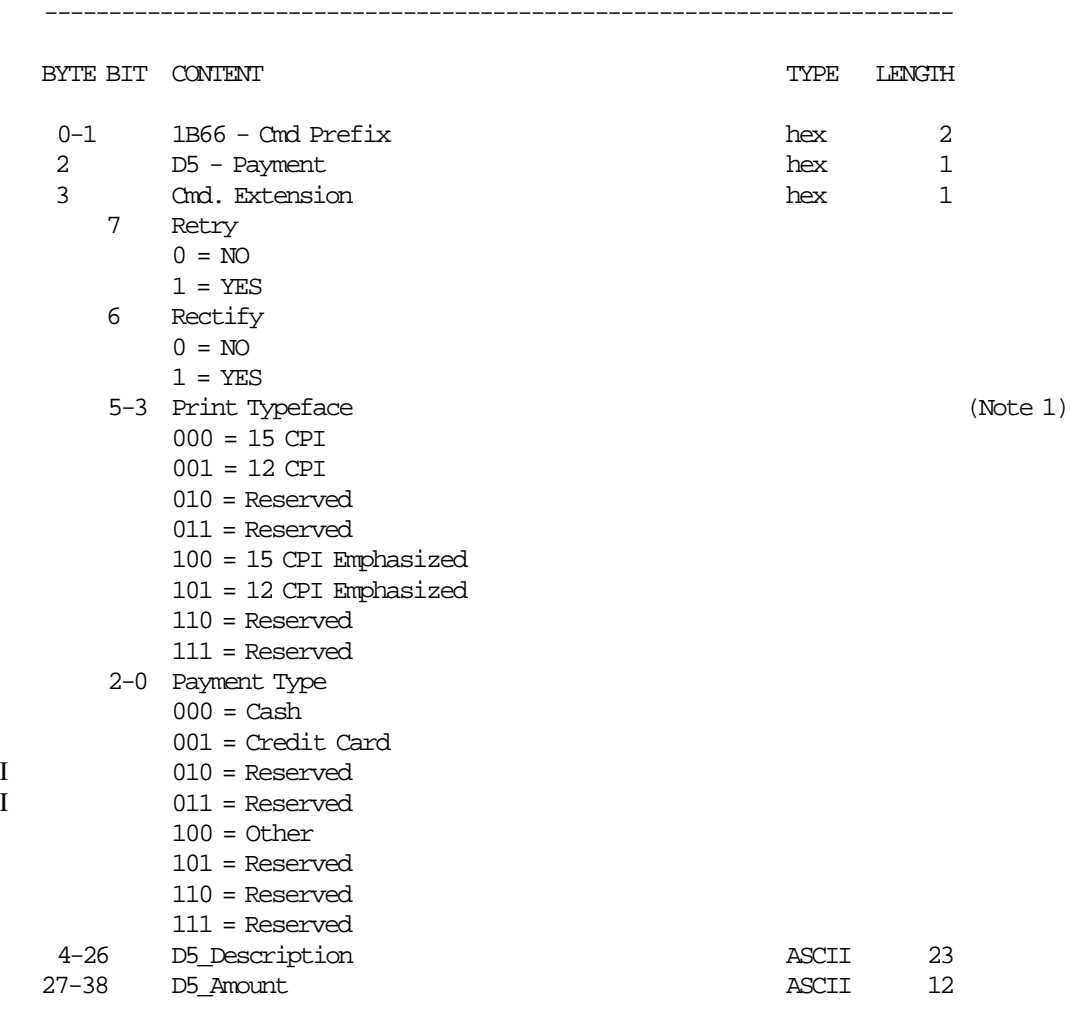

### **Notes:**

1. Print typeface is also applied to the change due line.

## **5.5.5.2 Payment Calculations**

• **Rectify = NO**

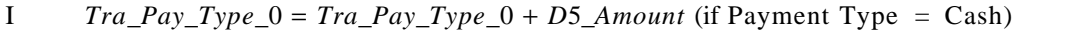

I *Tra*\_*Pay*\_*Type*\_1 = *Tra*\_*Pay*\_*Type*\_1 + *D*5\_*Amount* (if Payment Type = Credit Card)

I *Tra*\_*Pay*\_*Type*\_4 = *Tra*\_*Pay*\_*Type*\_4 + *D*5\_*Amount* (if Payment Type = Other)

-----------------------------------------------------------------------

*Tra*\_*Payment* = *Tra*\_*Payment* + *D*5\_*Amount*

*Tra*\_*Amt*\_*Due* = *Tra*\_*Amt*\_*Due* − *D*5\_*Amount*

• **Rectify = YES**

I *Tra*\_*Pay*\_*Type*\_0 = *Tra*\_*Pay*\_*Type*\_0 − *D*5\_*Amount* (if Payment Type = Cash)

- I *Tra*\_*Pay*\_*Type*\_1 = *Tra*\_*Pay*\_*Type*\_1 − *D*5\_*Amount* (if Payment Type = Credit Card)
- I *Tra*\_*Pay*\_*Type*\_4 = *Tra*\_*Pay*\_*Type*\_4 − *D*5\_*Amount* (if Payment Type = Other)

*Tra*\_*Payment* = *Tra*\_*Payment* − *D*5\_*Amount*

*Tra*\_*Amt*\_*Due* = *Tra*\_*Amt*\_*Due* + *D*5\_*Amount*

### **5.5.5.3 Payment Rules**

- The end transaction (06 cmd.) is executed only if the Tra\_Payment is greater than or equal to Tra\_Tot.
- If the paid amount is greater than Tra\_Tot, a 'CHANGE DUE' line is printed.
- The string TOTAL in upper, lower, or mixed case is not allowed in the D5\_Description field.

## **5.5.6 D8 - NOT PAID**

This command is used to apply the paid amount. Generally is used when the pay is not cash.

## **5.5.6.1 Command Format**

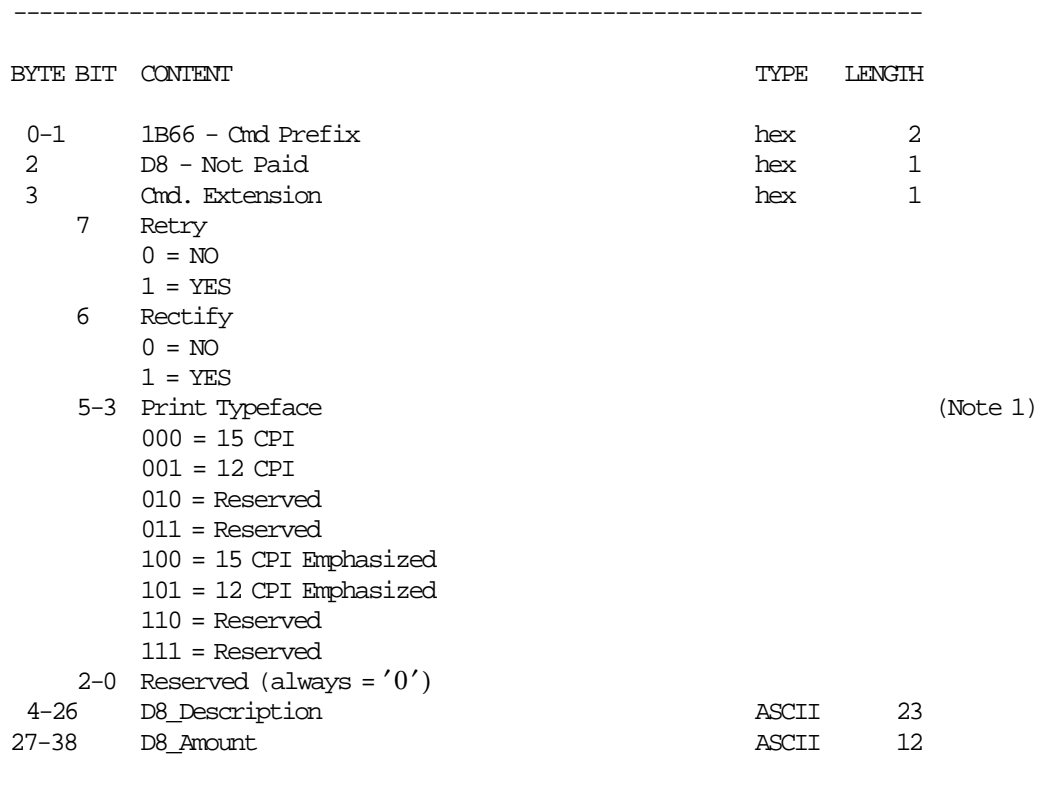

### **Notes:**

1. Print typeface is also applied to the change due line.

-----------------------------------------------------------------------

## **5.5.6.2 Not Paid Calculations**

• **Rectify = NO**

*Tra*\_*Pay*\_*Type*\_4 = *Tra*\_*Pay*\_*Type*\_4 + *D*8\_*Amount* (Other)

*Tra*\_*Payment* = *Tra*\_*Payment* + *D*8\_*Amount*

*Tra*\_*Amt*\_*Due* = *Tra*\_*Amt*\_*Due* − *D*8\_*Amount*

• **Rectify = YES**

 $Tra_{\textit{av}}_{\textit{T}} = \frac{Tag_{\textit{av}}_{\textit{av}} - \frac{Tag_{\textit{av}}_{\textit{av}} - 2}{\frac{Tag_{\textit{av}}_{\textit{av}} - 2}{\frac{Tag_{\textit{av}}_{\textit{av}} - 2}{\frac{Tag_{\textit{av}}_{\textit{av}} - 2}{\frac{Log_{\textit{av}}_{\textit{av}} - 2}{\frac{Log_{\textit{av}}_{\textit{av}} - 2}{\frac{Log_{\textit{av}}_{\textit{av}} - 2}{\frac{Log_{\textit{av}}_{\textit{av}} - 2}{\frac{Log_{\textit{av$ *Tra*\_*Payment* = *Tra*\_*Payment* − *D*8\_*Amount Tra*\_*Amt*\_*Due* = *Tra*\_*Amt*\_*Due* + *D*8\_*Amount*

## **5.5.6.3 Not Paid Rules**

- The Tra\_Payment can exceed the Tra\_Tot.
- The end transaction (06 cmd.) is executed only if the Tra\_Payment is greater than or equal to Tra\_Tot.
- If the D8\_Amount is greater than Tra\_Tot, a 'CHANGE DUE' line is printed.
- The string TOTAL in upper, lower, or mixed case is not allowed in the D8\_Description field.

# **5.5.7 D9 - DISCOUNT/UPLIFT ON SUBTOTAL**

This command is used to apply discount or uplift on subtotal.

### **5.5.7.1 Command Format**

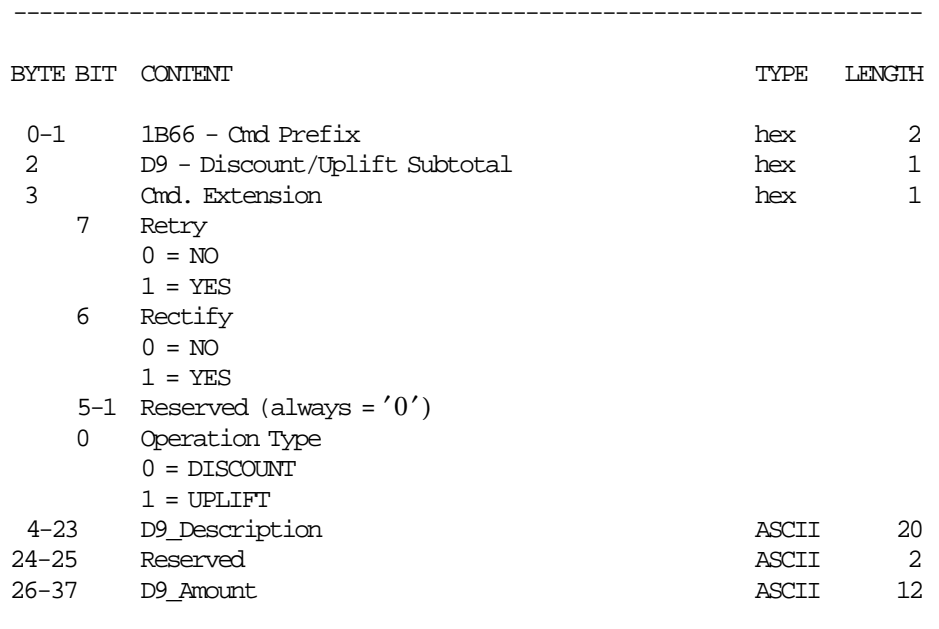

-----------------------------------------------------------------------

### **5.5.7.2 Discount/Uplift on Subtotal Calculations**

#### • **Discount and Rectify = NO**

 $Tra$ <sub>*\_</sub>N*<sub>*\_Tdsc* =  $Tra$ <sub>*\_N*</sub> $_T$ *dsc* + 1</sub></sub>

 $Tra\_Tot\_v(vv) = Tra\_Tot\_v(vv) - \frac{D9\_Amount \times Tra\_Tot\_v(vv)}{T}$ *Tra*\_*Tot*

for values of vv ranging from 1 to the maximum values

Rounding is performed by incrementing quotients of divisions with highest reminders, until the sum of all quotients corresponds to discount amount. Note that this rounding operation is done on the Tra Tot v accumulators.

*Tra*\_*Tdsc* = *Tra*\_*Tdsc* + *D*9\_*Amount*

### • **Discount and Rectify = YES**

 $Tra\_Tot\_v(vv) = Tra\_Tot\_v(vv) + \frac{D9\_Amount \times Tra\_Tot\_v(vv)}{T}$ *Tra*\_*Tot*

for values of vv ranging from 1 to the maximum values

Rounding is performed by incrementing quotients of divisions with highest reminders, until the sum of all quotients corresponds to discount amount. Note that this rounding operation is done on the Tra\_Tot\_v accumulators.

*Tra*\_*Tdsc* = *Tra*\_*Tdsc* − *D*9\_*Amount*

• **Uplift and Rectify = NO**

 $Tra$ <sub>*\_</sub>N*<sub>*\_Tupl*</sub> =  $Tra$ <sub>*\_N*</sub>*\_Tupl* + 1</sub>

 $Tra\_Tot\_v(vv) = Tra\_Tot\_v(vv) + \frac{D9\_Amount \times Tra\_Tot\_v(vv)}{T}$ *Tra*\_*Tot*

for values of vv ranging from 1 to the maximum values

Rounding is performed by incrementing quotients of divisions with highest reminders, until the sum of all quotients corresponds to uplift amount. Note that this rounding operation is done on the Tra\_Tot\_v accumulators.

*Tra*\_*Tupl* = *Tra*\_*Tupl* + *D*9\_*Amount*

• **Uplift and Rectify = YES**

 $Tra\_Tot\_v(vv) = Tra\_Tot\_v(vv) - \frac{D9\_Amount \times Tra\_Tot\_v(vv)}{T}$ *Tra*\_*Tot*

for values of vv ranging from 1 to the maximum values

Rounding is performed by incrementing quotients of divisions with highest reminders, until the sum of all quotients corresponds to uplift amount. Note that this rounding operation is done on the Tra\_Tot\_v accumulators.

*Tra*\_*Tupl* = *Tra*\_*Tupl* − *D*9\_*Amount*

## **5.5.7.3 Discount/Uplift on Subtotal Rules**

- The discount or uplift amount is distributed (subtracted or added) to the TAX category accumulators proportionally to their current amount.
- The string TOTAL in upper, lower, or mixed case is not allowed in the D9\_Description field.
- The D9\_Amount field must be greater than 0, otherwise return code 052 is issued.

# **5.5.8 06 - END TRANSACTION**

This command is used to end the sale transaction.

### **5.5.8.1 Command Format**

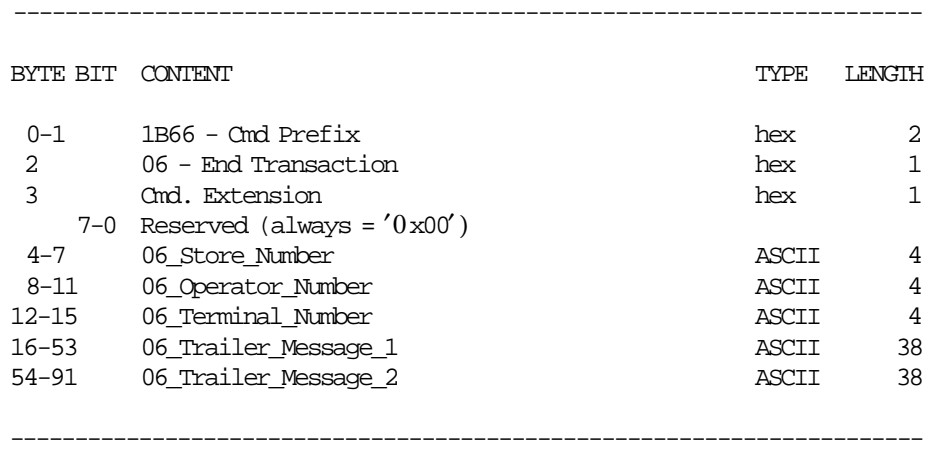

## **5.5.8.2 End Transaction Calculations**

Note that if training mode is active the calculations shown below are not performed except for those listed in ″Clearing Transaction Accumulators″. So the transaction totals during training mode are not added to the daily totals.

 $Day_N_Vouc = Day_N_Vouc + 1$  $Day\_N\_Fisc = Day\_N\_Fisc + 1$ 

*Day*\_*N*\_*Void* = *Day*\_*N*\_*Void* + *Tra*\_*N*\_*Void*  $Day\_N\_Disc = Day\_N\_Disc + Tra\_N\_Disc$  $Day_N_Bonu = Day_N_Bonu + Tra_N_Bonu$  $Day$ <sup>*\_N*</sup> $<sub>1</sub>$ *Empt* =  $Day$ <sup>*\_N*</sup> $<sub>2</sub>$ *Empt* +  $Tra$ <sup> $<sub>1</sub>$ *N* $<sub>2</sub>$ *Empt*</sub></sub></sup></sub></sub>

 $Day_N_Tdsc = Day_N_Tdsc + Tra_N_Tdsc$  $Day_N_Tupl = Day_N_Tupl + Tra_N_Tupl$ 

 $Day\_Tot\_v(vv) = Day\_Tot\_v(vv) + Tra\_Tot\_v(vv)$  $Day\_Tot = \sum_{vv} Day\_Tot\_v(vv)$ 

 $Change\_Due = (-1) \times Tra\_Amt\_Due$ 

```
I While Change_Due > 0
I \{I If (Change_Due - Tra_Pay_Type_x >= 0
I \qquad \{I W_Chg_Payment_x = Tra_Pay_Type_x
I \qquad \}I else
I \qquad \{I W_Chg_Payment_x = Tra_Pay_Type_x - Change_Due
\bf{I}I Tra_Pay_Type_x = Tra_Pay_Type_x - W_Chg_Payment_x
I Tra_Payment = Tra_Payment - W_Chg_Payment_x
I Change_Due = Change_Due - W_Chg_Payment_x
I \}
```

```
I where the ″x″ sequence is the following:
I x = 0 (Cash) or 1 (Credit Card) or 2 (Cheque) or 4 (Other)
```
*Day*\_*Payment* = *Day*\_*Payment* + *Tra*\_*Payment*  $Day_{\_}Pay_{\_}Type_{\_}0 = Day_{\_}Pay_{\_}Type_{\_}0 + Tra_{\_}Pay_{\_}Type_{\_}0$  $Day_{\text{av}}$ <sup>*Type*\_1 =  $Day_{\text{av}}$ *Pay\_Type*\_1 +  $Tra_{\text{av}}$ *Pay\_Type*\_1</sup>  $Day_{\text{av}}$  $Pay_{\text{av}} = 4 = Day_{\text{av}}$  $Pay_{\text{av}}$  $Type_{\text{av}} = 4 + Tra_{\text{av}}$  $Type_{\text{av}}$ 

I for values of vv ranging from 1 to the maximum values

 $Day\_void\_v(vv) = Day\_void\_v(vv) + Tra\_void\_v(vv)$ *Day*\_*Void* = *Day*\_*Void* + *Tra*\_*Void*

 $Day\_Bonu_v(vv) = Day\_Bonu_v(vv) + Tra\_Bonu_v(vv)$ *Day*\_*Bonu* = *Day*\_*Bonu* + *Tra*\_*Bonu*

 $Day\_Disc_v(vv) = Day\_Disc_v(vv) + Tra\_Disc_v(vv)$ *Day*\_*Disc* = *Day*\_*Disc* + *Tra*\_*Disc*

 $Day\_Empty_\nu(vv) = Day\_Empty_\nu(vv) + Tra\_Empty_\nu(vv)$ *Day*\_*Empt* = *Day*\_*Empt* + *Tra*\_*Empt*

 $Day\_Tdsc = Day\_Tdsc + Tra\_Tdsc$ 

 $Day$ *\_Tupl* =  $Day$ *\_Tupl* +  $Tra$ *\_Tupl* 

for values of vv ranging from 1 to the maximum values

#### • **Clearing Transaction Accumulators**

 $Tra\_Tot_v(vv) = 0$  $Tra\_Tot = 0$ *Tra*\_*Payment* = 0  $Tra_{\_}Pay_{\_}Type_{\_}0 = 0$  $Tra_{\_}Pay_{\_}Type_{\_}1 = 0$  $Tra_{\_}Pay_{\_}Type_{\_}4 = 0$  $Tra_Void_V(v) = 0$ *Tra*\_*Void* = 0  $Tra\_Bonu_v(vv) = 0$  $Tra\_Bonu = 0$ 

 $Tra\_Disc_v(vv) = 0$  $Tra\_Disc = 0$  $Tra$ *\_Empt*\_*v*(*vv*) = 0  $Tra$  $<sub>ε</sub>mpt = 0$ </sub>  $Tra\_Tdsc = 0$  $Tra$ <sup> $Tupl = 0$ </sup> *Tra*\_*Amt*\_*Due* = 0

for values of vv ranging from 1 to the maximum values

### • **Clearing Transaction Counters**

*Tra*\_*N*\_*Void* = 0  $Tra$ <sup>*\_N*</sup>*\_Disc* = 0  $Tra$ <sub>*\_N*</sub> $\_i$ *Bonu* = 0  $Tra$ <sub>*\_N*</sub>*\_Empt* = 0  $Tra$ <sub>*\_N*</sub> $_T$ *dsc* = 0  $Tra$ <sup>*\_N*</sup> $_Tupl = 0$ 

## **5.5.8.3 End Transaction Rules**

- End Transaction command is executed only if the total paid amount is not less than the transaction total amount if the payment phase is selected. Tra\_Amt\_Due must be less than or equal to 0.
- The string TOTAL in upper, lower, or mixed case is not allowed in the trailer message lines of this command.

# **5.5.9 07 - CANCEL TRANSACTION**

This command is used to cancel the sale transaction at any point.

### **5.5.9.1 Command Format**

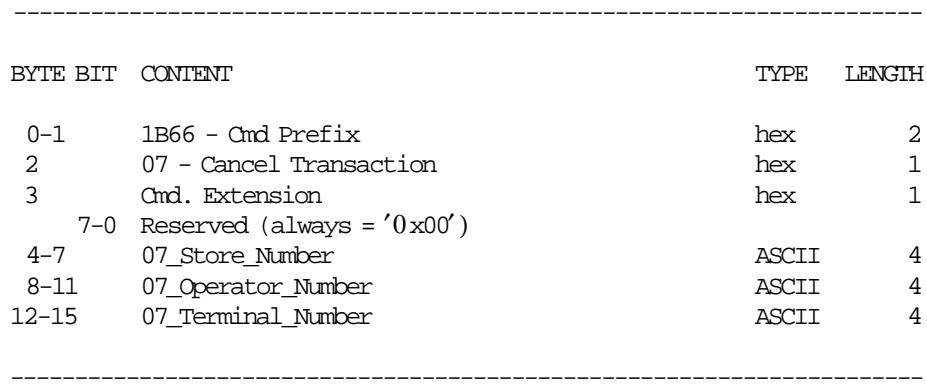

### **5.5.9.2 Cancel Transaction Calculations**

- **If only the store header has been printed, then there are no calculations for this command.**
- **If anything more than the store header is printed, the following calculations are performed:**

 $Day_N_Vouc = Day_N_Vouc + 1$  $Day\_N\_Fisc = Day\_N\_Fisc + 1$  $Day_N\_Canc = Day_N\_Canc + 1$  $Day\_N\_CFisc = Day\_N\_CFisc + 1$  $Tra\_Tot = \sum_{vv} Tra\_Tot\_v(vv)$  $Day\_Canc\_v(vv) = Day\_Canc_v(vv) + Tra\_Tot_v(vv)$ *Day*\_*Canc* = *Day*\_*Canc* + *Tra*\_*Tot*

for values of vv ranging from 1 to the maximum values

• **Clearing Transaction Accumulators**

 $Tra\_Tot\_v(vv) = 0$  $Tra\_Tot = 0$  $Tra_Void_V(vv) = 0$  $Tra$ <sub>*\_Void* = 0</sub>  $Tra\_Bonu_v(vv) = 0$  $Tra\_Bonu = 0$  $Tra\_Disc_v(vv) = 0$  $Tra$   $Disc = 0$  $Tra\_Empty_v(vv) = 0$  $Tra$  $<sub>+</sub>Empt = 0$ </sub>  $Tra_\mathit{r} = 0$  $Tra$ <sub> $_I$ *Tupl* = 0</sub> *Tra Pay Type*  $0 = 0$  $Tra_{Pay_{Type_{1}} = 0$  $Tra_{Pay_{Type_{4}} = 0$  *Tra*\_*Payment* = 0

 $Tra\_Amt\_Due = 0$ 

for values of vv ranging from 1 to the maximum values

### • **Clearing Transaction Counters**

*Tra*\_*N*\_*Void* = 0 *Tra*\_*N*\_*Disc* = 0  $Tra$ <sup> $N$ </sup> $B$ *onu* = 0 *Tra*\_*N*\_*Empt* = 0  $Tra$ <sub>*\_</sub>N*<sub>*\_Tdsc* = 0</sub></sub>  $Tra$ <sup>*\_N*</sup> $_Tupl = 0$ 

## **5.5.9.3 Cancel Transaction Rules**

• The string TOTAL in upper, lower, or mixed case is not allowed in this command.

# **5.6 Fiscal, Return & Diplomatic Receipt in Progress Commands**

This fiscal, return & diplomatic receipt in progress commands include:

- E0 Print Fiscal, Return & Diplomatic Receipt
- E3 End Fiscal, Return & Diplomatic Receipt
- 0F Cancel Fiscal, Return & Diplomatic Receipt

# **5.6.1 E0 - PRINT FISCAL, RETURN AND DIPLOMATIC RECEIPT**

This command is used to print fiscal, return and diplomatic receipts.

## **5.6.1.1 Command Format**

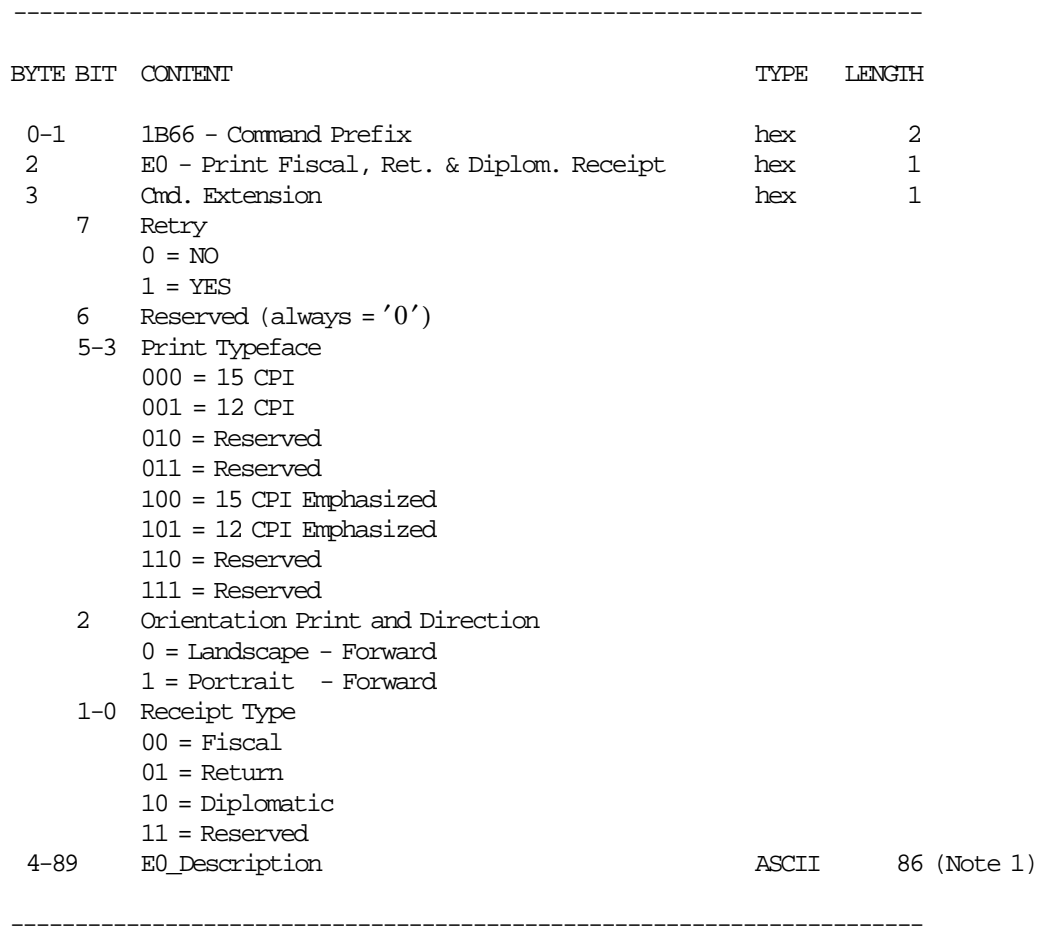

### **Notes:**

 1. E0\_Description field is truncated as follows: Portrait orientation at 15 CPI to 47 characters. Portrait orientation at 12 CPI to 37 characters. Landscape orientation at 15 CPI to 86 characters. Landscape orientation at 12 CPI to 68 characters.

# **5.6.2 E3 - END FISCAL, RETURN AND DIPLOMATIC RECEIPT**

This command is used to end fiscal, return and diplomatic receipts.

### **5.6.2.1 Command Format**

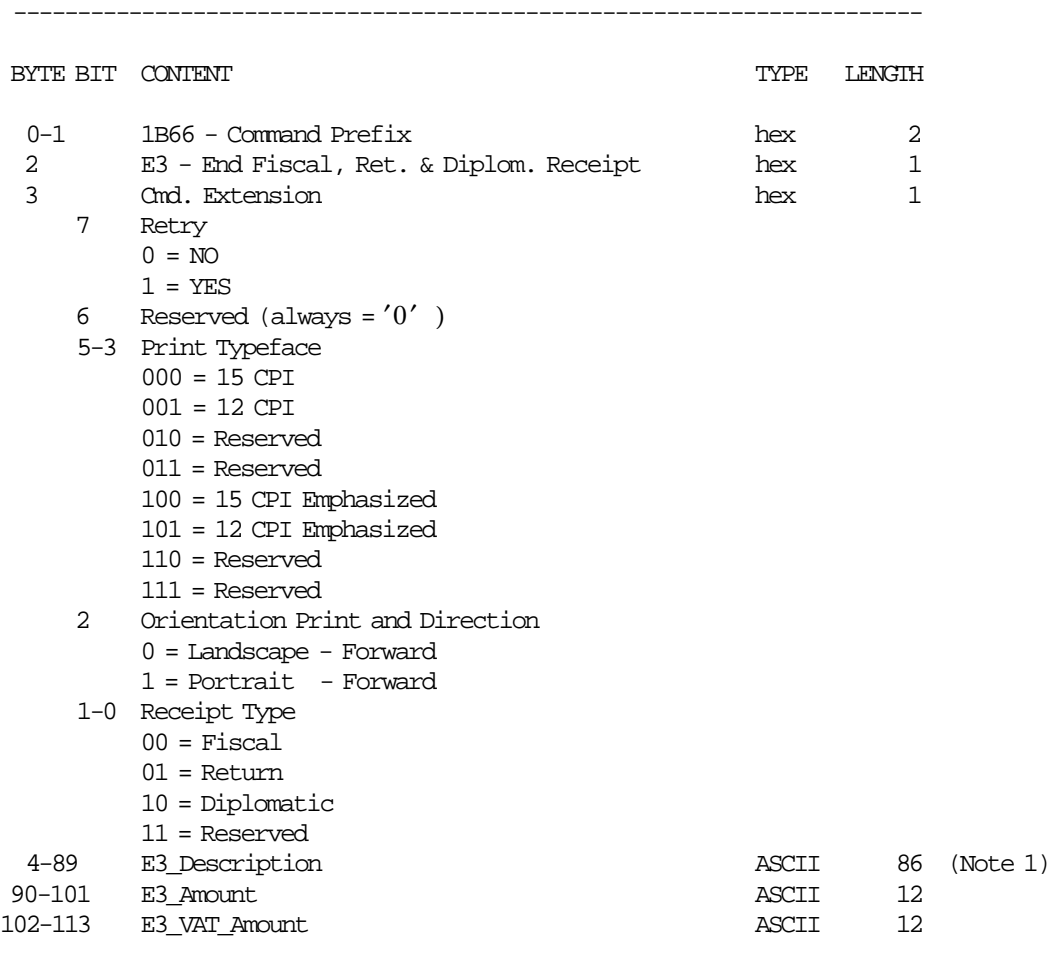

### **Notes:**

 1. E3\_Description field is truncated as follows: Portrait orientation at 15 CPI to 38 characters. Portrait orientation at 12 CPI to 30 characters. Landscape orientation at 15 CPI to 86 characters. Landscape orientation at 12 CPI to 68 characters.

## **5.6.2.2 End Fiscal, Return and Diplomatic Receipt Calculations**

-----------------------------------------------------------------------

### • **If Fiscal Receipt**

 $Day$ <sup>*\_N*</sup><sub>*\_FRec* = *Day*<sub>*\_N*</sub><sup>*\_FRec* + 1</sub></sup> *Day*\_*FRec*\_*Tot* = *Day*\_*FRec*\_*Tot* + *E*3\_*Amount*  $Day\_FRec\_VTot = Day\_FRec\_VTot + E3_VAT\_Amount$ 

### • **If Return Receipt**

 $Day_N_RRec = Day_N_RRec + 1$ *Day*\_*RRec*\_*Tot* = *Day*\_*RRec*\_*Tot* + *E*3\_*Amount Day*\_*RRec*\_*VTot* = *Day*\_*RRec*\_*VTot* + *E*3\_*VAT*\_*Amount*

## • **If Diplomatic Receipt**

*Day*\_*N*\_*DRec* = *Day*\_*N*\_*DRec* + 1 *Day*\_*DRec*\_*Tot* = *Day*\_*DRec*\_*Tot* + *E*3\_*Amount Day*\_*DRec*\_*VTot* = *Day*\_*DRec*\_*VTot* + *E*3\_*VAT*\_*Amount*

# **5.6.3 0F - CANCEL FISCAL, RETURN AND DIPLOMATIC RECEIPT**

This command is used to cancel fiscal, return and diplomatic receipts.

## **5.6.3.1 Command Format**

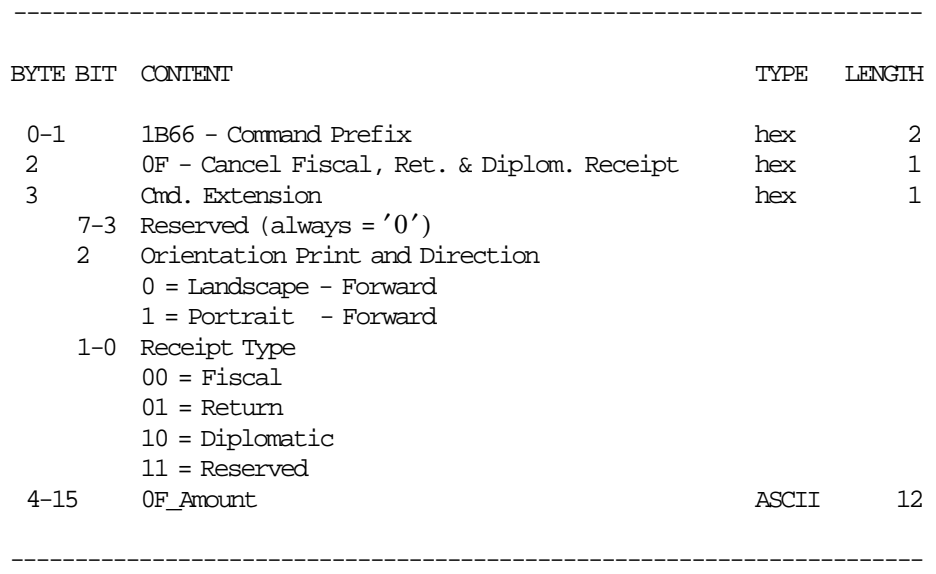

## **5.6.3.2 Cancel Fiscal, Return and Diplomatic Receipt Calculations**

• **If Fiscal Receipt**

 $Day$ <sup>*\_N*</sup><sub>*\_FRec* =  $Day$ <sup>*\_N*</sup><sub>*\_FRec* + 1</sub></sub>  $Day\_N\_CFrc = Day\_N\_CFrc + 1$ *Day*\_*FRec*\_*CTot* = *Day*\_*FRec*\_*CTot* + 0*F*\_*Amount*

### • **If Return Receipt**

 $Day_N_RRec = Day_N_RRec + 1$  $Day_N_C(Rrc = Day_N_C(Rrc + 1)$ *Day*\_*RRec*\_*CTot* = *Day*\_*RRec*\_*CTot* + 0*F*\_*Amount*

• **If Diplomatic Receipt**

 $Day$ *\_N*\_ $DRec = Day$ <sub>*\_N*</sub>\_ $DRec + 1$  $Day_N\_CDrc = Day_N\_CDrc + 1$ *Day*\_*DRec*\_*CTot* = *Day*\_*DRec*\_*CTot* + 0*F*\_*Amount*

# **5.7 Waybill Receipt in Progress Commands**

The waybill receipt in progress commands include:

- E2 Print Waybill Receipt
- E5 End Waybill Receipt
- 11 Cancel Waybill Receipt

# **5.7.1 E2 - PRINT WAYBILL RECEIPT**

This command is used to print waybill receipts.

### **5.7.1.1 Command Format**

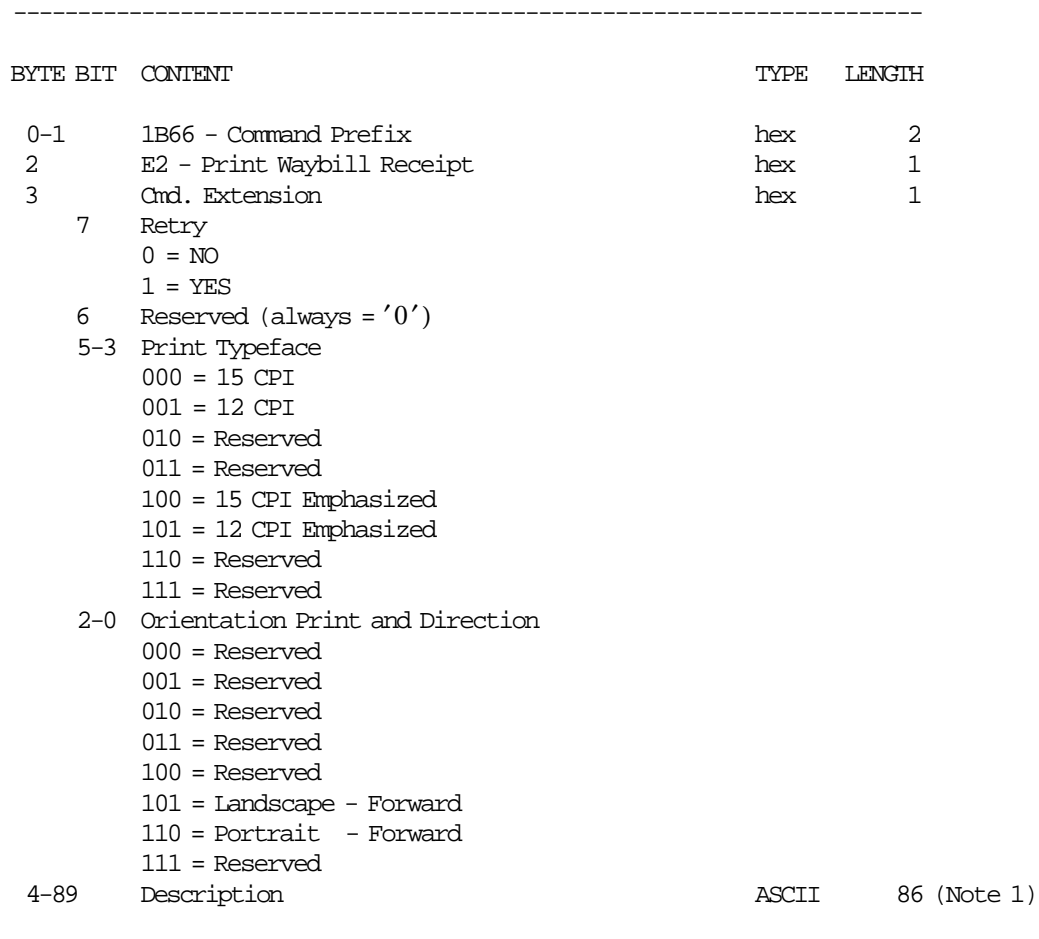

-----------------------------------------------------------------------

**Notes:**

 1. Description field is truncated as follows: Portrait orientation at 15 CPI to 47 characters. Portrait orientation at 12 CPI to 37 characters. Landscape orientation at 15 CPI to 86 characters. Landscape orientation at 12 CPI to 86 characters.

# **5.7.2 E5 - END WAYBILL RECEIPT**

This command is used to end a waybill receipt.

### **5.7.2.1 Command Format**

| BYTE BIT CONTENT |                                                         | TYPE         | LENGTH                  |
|------------------|---------------------------------------------------------|--------------|-------------------------|
| $0 - 1$          | 1B66 - Command Prefix                                   | hex          | 2                       |
| $\overline{2}$   | E5 - End Waybill Receipt                                | hex          | $\mathbf{1}$            |
| 3                | Cmd. Extension                                          | hex          | $\mathbf{1}$            |
| 7                | Retry                                                   |              |                         |
|                  | $0 = NO$                                                |              |                         |
|                  | $1 = YES$                                               |              |                         |
| 6                | Reserved (always = $'0'$ )                              |              |                         |
|                  | 5-3 Print Typeface                                      |              |                         |
|                  | $000 = 15$ CPI                                          |              |                         |
|                  | $001 = 12$ CPI                                          |              |                         |
|                  | $010$ = Reserved                                        |              |                         |
|                  | $011 =$ Reserved                                        |              |                         |
|                  | $100 = 15$ CPI Emphasized                               |              |                         |
|                  | $101 = 12$ CPI Emphasized                               |              |                         |
|                  | $110$ = Reserved                                        |              |                         |
|                  | $111 =$ Reserved                                        |              |                         |
|                  | 2-0 Orientation Print and Direction                     |              |                         |
|                  | $000 =$ Reserved                                        |              |                         |
|                  | $001$ = Reserved                                        |              |                         |
|                  | $010$ = Reserved                                        |              |                         |
|                  | $011 =$ Reserved                                        |              |                         |
|                  | $100$ = Reserved                                        |              |                         |
|                  | $101$ = Landscape - Forward<br>110 = Portrait - Forward |              |                         |
|                  | $111 =$ Reserved                                        |              |                         |
| $4 - 89$         |                                                         |              |                         |
|                  | E5_Description<br>90-101 E5 Amount                      | ASCII        | ASCII 86 (Note 1)<br>12 |
| 102-113          | E5 TAX Amount                                           | <b>ASCII</b> | 12                      |
|                  |                                                         |              |                         |
|                  |                                                         |              |                         |

 <sup>-----------------------------------------------------------------------</sup>

### **Notes:**

 1. E5\_Description field is truncated as follows: Portrait orientation at 15 CPI to 47 characters. Portrait orientation at 12 CPI to 37 characters. Landscape orientation at 15 CPI to 86 characters. Landscape orientation at 12 CPI to 68 characters.

### **5.7.2.2 End Waybill Receipt Calculations**

 $Day_N_WBill = Day_N_WBill + 1$ 

*Day*\_*WBill*\_*Tot* = *Day*\_*WBill*\_*Tot* + *E*5\_*Amount*

*Day*\_*WBill*\_*VTot* = *Day*\_*WBill*\_*VTot* + *E*5\_*TAX*\_*Amount*

# **5.7.3 11 - CANCEL WAYBILL RECEIPT**

This command is used to cancel the waybill receipts.

## **5.7.3.1 Command Format**

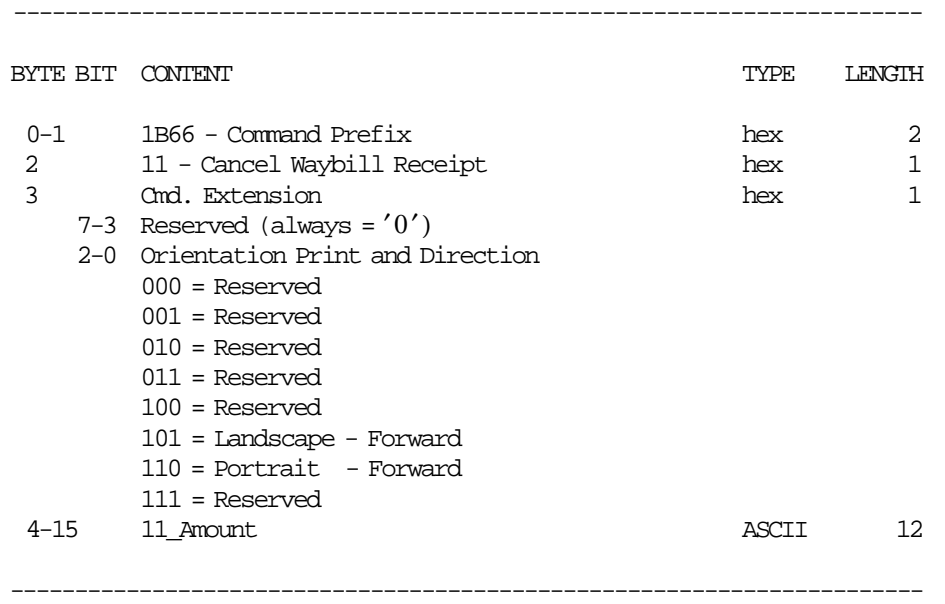

## **5.7.3.2 Cancel Waybill Receipt Calculations**

 $Day_N_CWbl = Day_N_CWbl + 1$ 

 $Day_N_WBill = Day_N_WBill + 1$ 

*Day*\_*WBill*\_*CTot* = *Day*\_*WBill*\_*CTot* + 11\_*Amount*

# **5.8 Credit Card Slip in Progress Commands**

The credit card slip in progress commands include:

- C0 Print Credit Card Slip
- C1 End Credit Card Slip
- C3 Line Feed Credit Card Slip

# **5.8.1 Credit Card Slip Rules**

- The credit card slip printing is allowed during the payment phase of a sale transaction.
- The credit card slip printing commands allow for special considerations when printing these documents, different than those allowed for application-originated reports.
- No application-originated message line is printed at the start and the end of a credit card document.
- Linefeed commands count the same as a print line as referenced below.
- When printing a credit card slip, after 255 lines, no additional printing can be allowed and a end credit card slip command must be executed to end the state.

Since the end credit card slip command can have data to be printed, the total number of lines allowed is  $255 + 1$ .

# **5.8.2 C0 - PRINT CREDIT CARD SLIP**

This command is used to print a credit card slip.

### **5.8.2.1 Command Format**

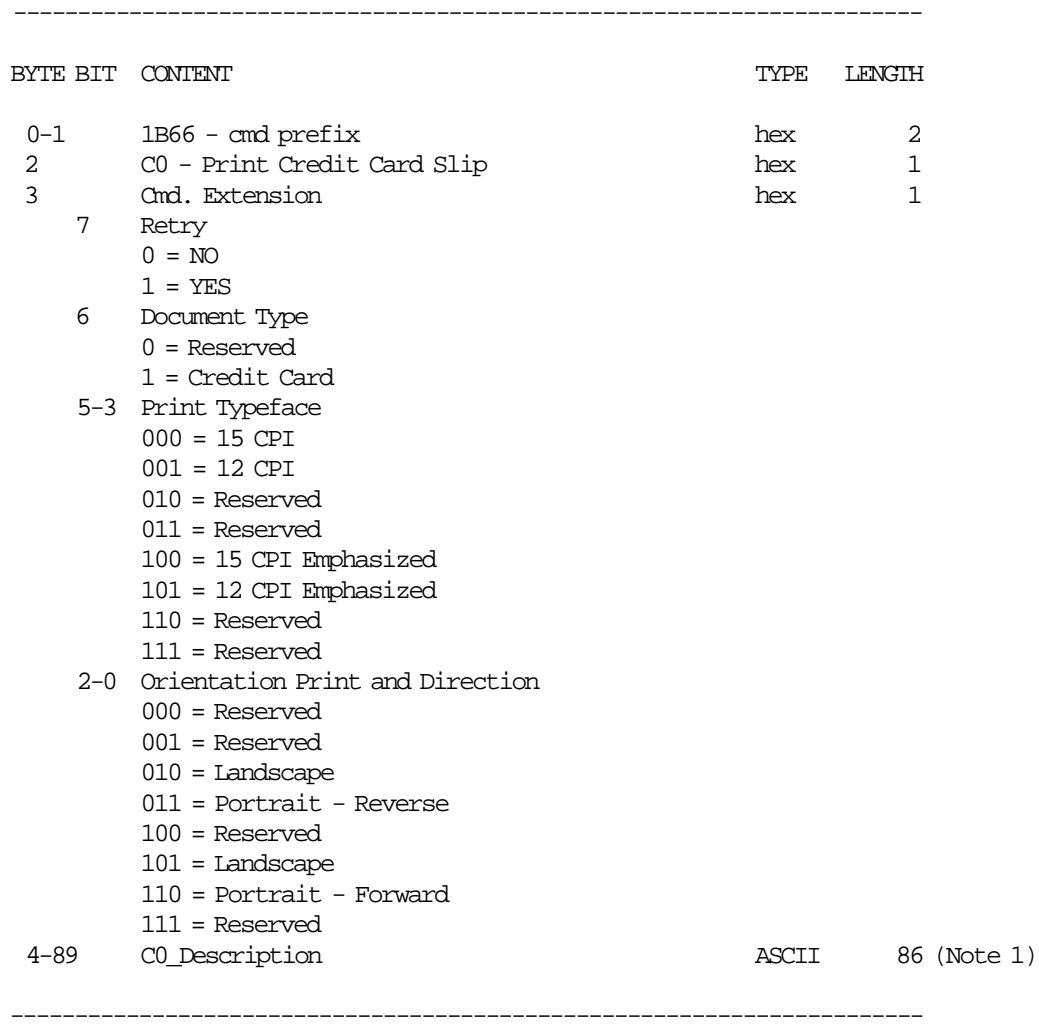

#### **Notes:**

 1. C0\_Description field is truncated as follows: Portrait orientation at 15 CPI to 47 characters. Portrait orientation at 12 CPI to 37 characters. Landscape orientation at 15 CPI to 86 characters. Landscape orientation at 12 CPI to 68 characters.

## **5.8.2.2 Print Credit Card Slips Rules**

• Credit card slip is printed in DI station.

# **5.8.3 C1 - END CREDIT CARD SLIP**

This command is used to end the credit card slip printing on DI station.

### **5.8.3.1 Command Format**

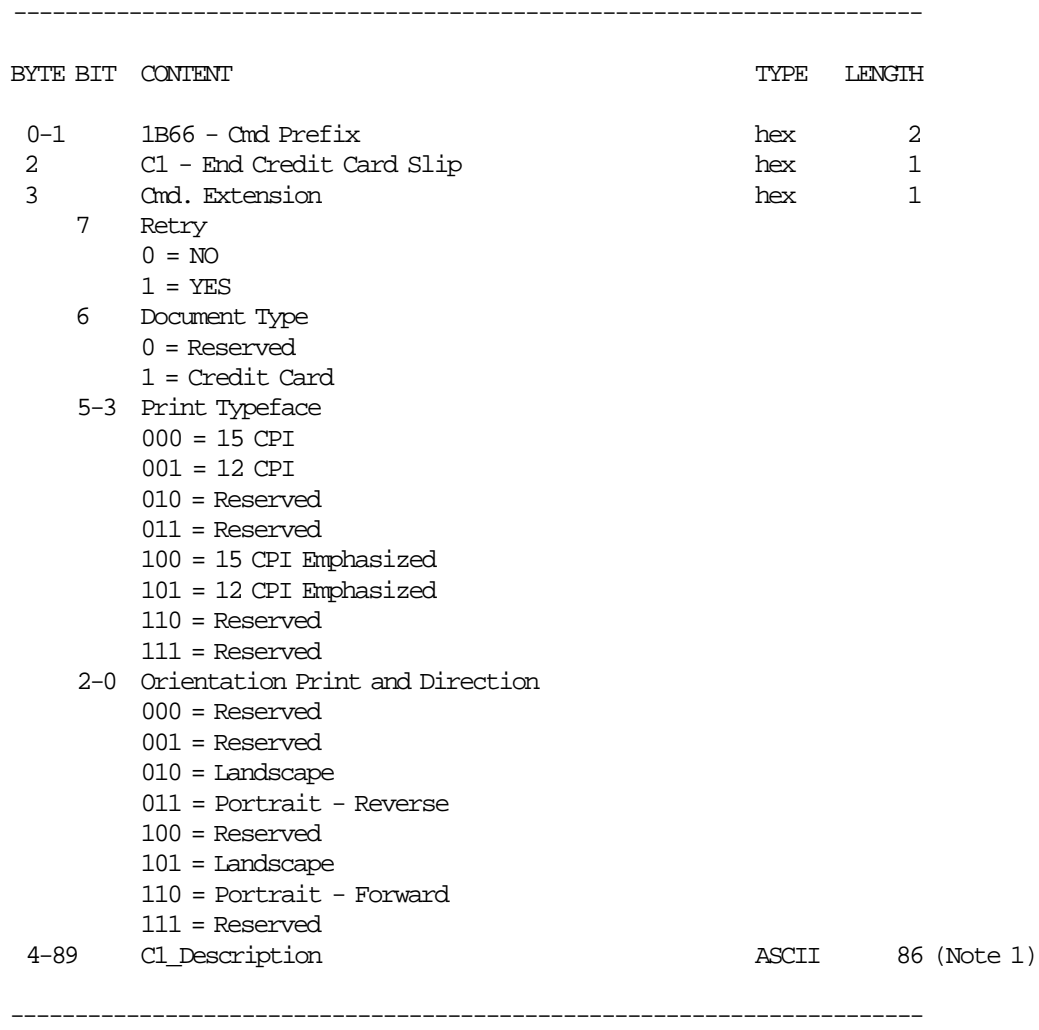

### **Notes:**

 1. C1\_Description field is truncated as follows: Portrait orientation at 15 CPI to 47 characters. Portrait orientation at 12 CPI to 37 characters. Landscape orientation at 15 CPI to 86 characters. Landscape orientation at 12 CPI to 68 characters.

## **5.8.3.2 End Credit Card Slips Calculations**

 $Day_N_Cred = Day_N_Cred + 1$ 

## **5.8.3.3 End Credit Card Slips Rules**

• The fiscal printer will issue a document eject command to the printer.

# **5.8.4 C3 - LINE FEED CREDIT CARD SLIP**

This command is used to apply line feeds during a credit card slip.

## **5.8.4.1 Command Format**

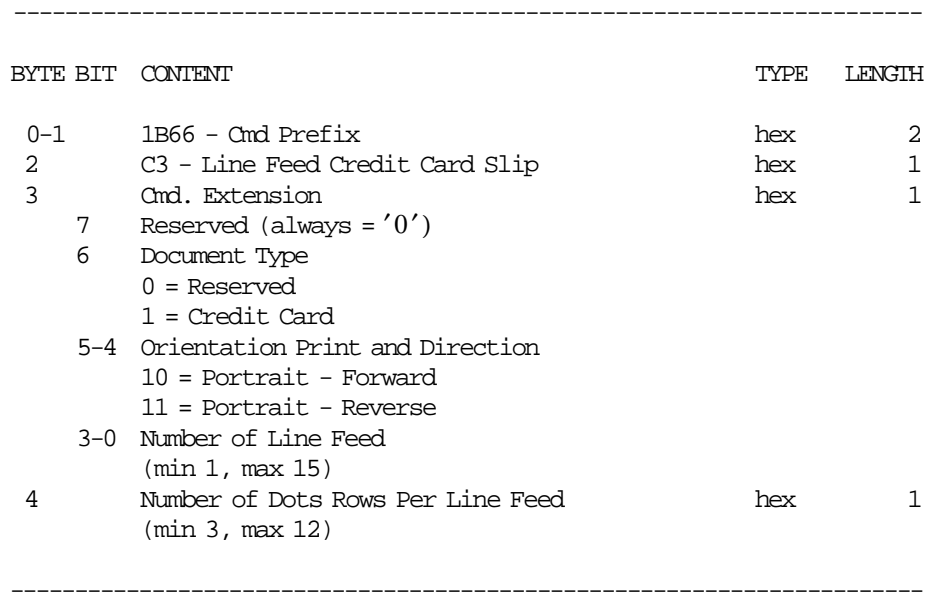

## **5.8.4.2 Line Feed Credit Card Slips Rules**

- This command starts the credit card slip printing state just as if a print credit card command had been issued.
- An end or cancel credit card slip command must be issued to exit this state.

# **5.9 Miscellaneous Commands**

The miscellaneous commands include:

- C8 Set Barcode Parameters
- C9 Print Barcode
- CA Print and Download Graphics
- CD Cash Drawer Management

# **5.9.1 C8 - SET BARCODE PARAMETERS**

This command is used to set the barcode parameters.

### **5.9.1.1 Command Format**

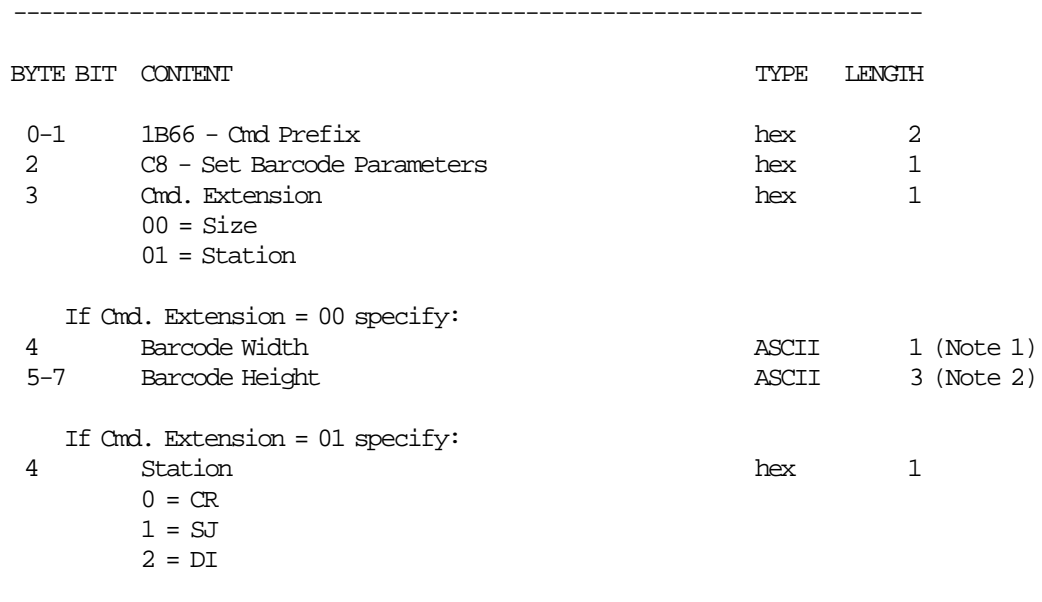

### **Notes:**

1. Ranges supported for horizontal magnification of the line width are:

-----------------------------------------------------------------------

- Minimum = 2
- Maximum  $= 4$

```
 2. Ranges supported for dot height of the barcode are:
```
- For CR and SJ stations:
	- − Minimum = 001
	- − Maximum = 255
- For DI station:
	- − Minimum = 3
	- − Maximum = 5

## **5.9.1.2 Set Barcode Parameters Rules**

- The horizontal magnification of the line width default is 3.
- The dot height default:
	- − For CR and SJ stations is 162.
- − For DI station is 4.
- CR is the default station.
- After PLD or J4/CE jumper operation, the printer returns to its default station (CR).
## **5.9.2 C9 - PRINT BARCODE**

This command is used to print barcode.

### **5.9.2.1 Command Format**

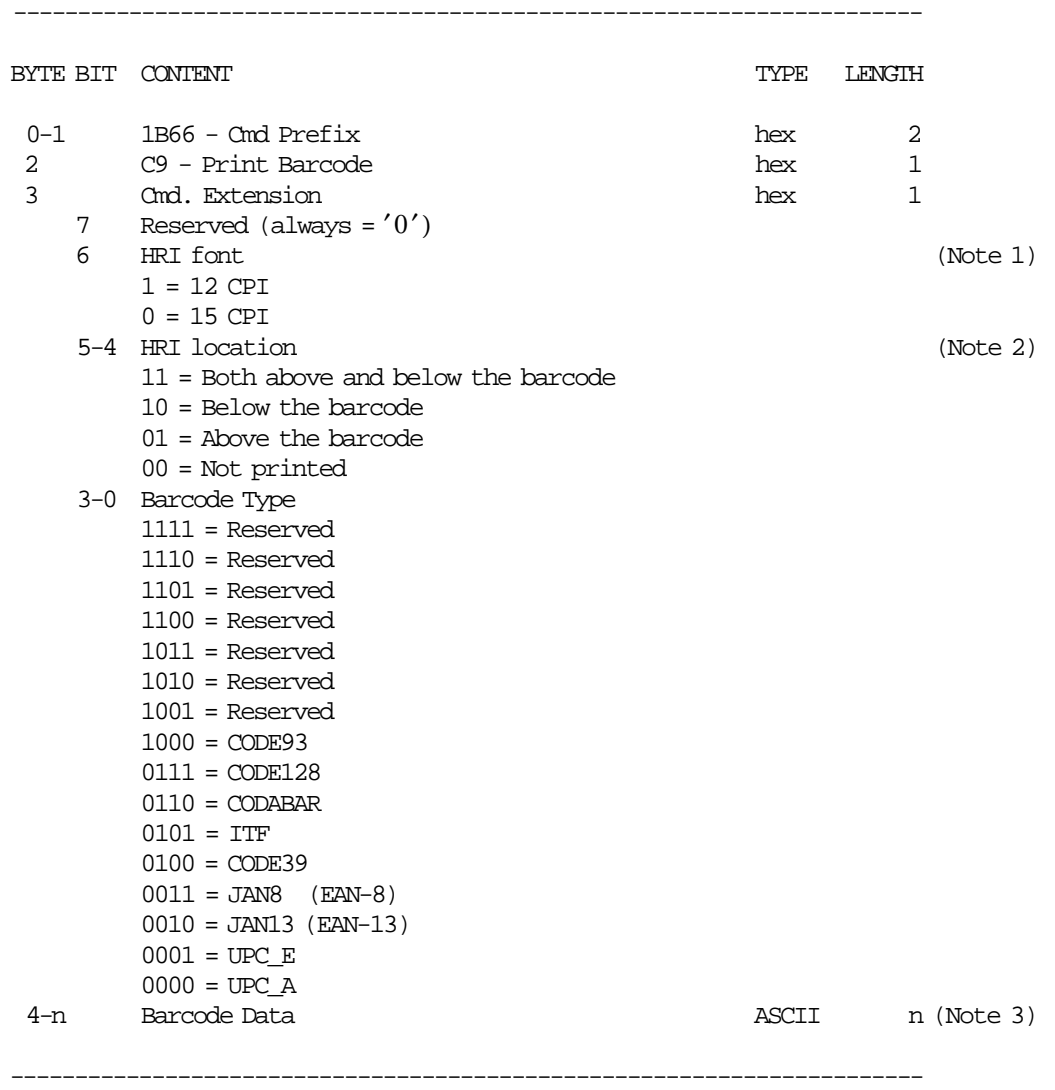

#### **Notes:**

- 1. The Human Readable Characters font, if it must be printed
- 2. Printing Position of the Human Readable Characters
- 3. Data to be encoded in the barcode. The data must be null terminated and each barcode type has it′ s own rules.

### **5.9.2.2 Print Barcode Rules**

- In barcode types CODE39 and CODE93, if the width is  $\geq$  3, the barcode might not fit in the sheet. In this case, it will be truncated.
- The barcode will be printed in the station selected thru C8 cmd.
- The barcodes can be printed:
	- − Inside Sale Period
		- Inside of fiscal vouchers.
- Inside of application-originated reports.
- Outside of fiscal vouchers, application-originated reports, fiscal receipts, return receipts, diplomatic receipts or waybill receipts.
- − Outside Sale Period
	- Inside of application-originated reports.
	- Outside of application-originated reports.

## **5.9.3 CA - PRINT AND DOWNLOAD GRAPHICS**

This command is used to download and print graphics.

### **5.9.3.1 Command Format**

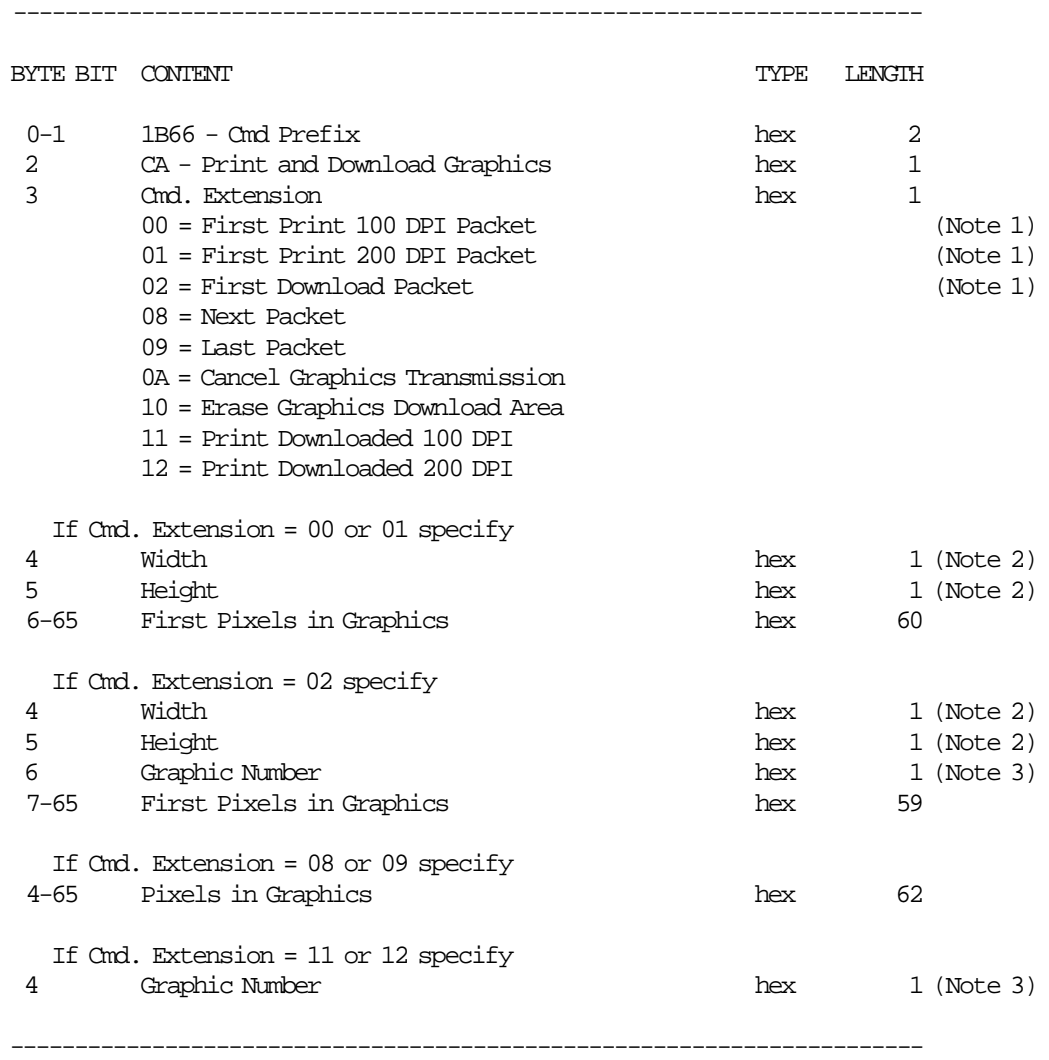

#### **Notes:**

- 1. If the number of data bytes exceeds 61 or 62 (depending on the cmd. extension), the POS will need to send a next or last packet after the first packet.
- 2. The number given in this field should be multiplied by 8 in order to get the number of pixels.
- 3. The fiscal printer can store up to 40 graphics in its internal memory so they can be printed later. The valid range is from x01 to x28.

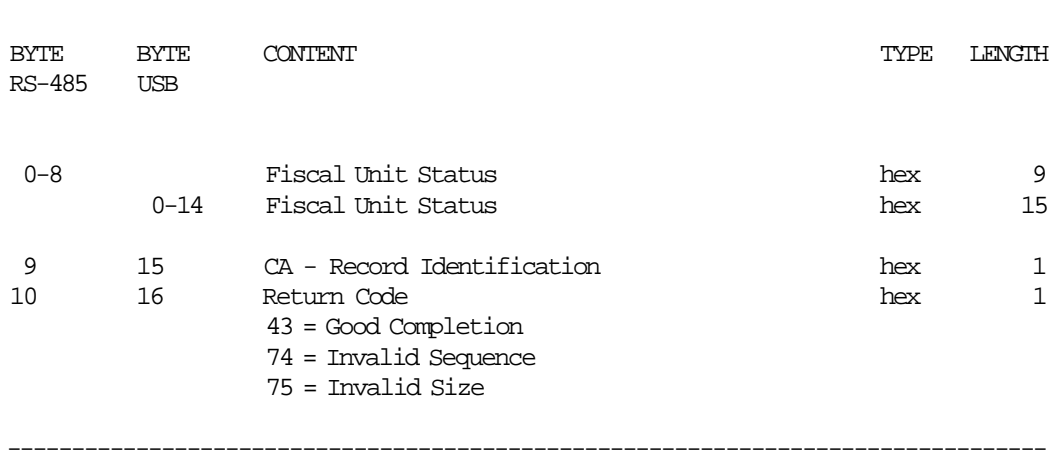

---------------------------------------------------------------------------------

---------------------------------------------------------------------------------

---------------------------------------------------------------------------------

### **Response to the Cmd. Extension 00 or 01 will be formatted as follows:**

### **Response to the Cmd. Extension 02 will be formatted as follows:**

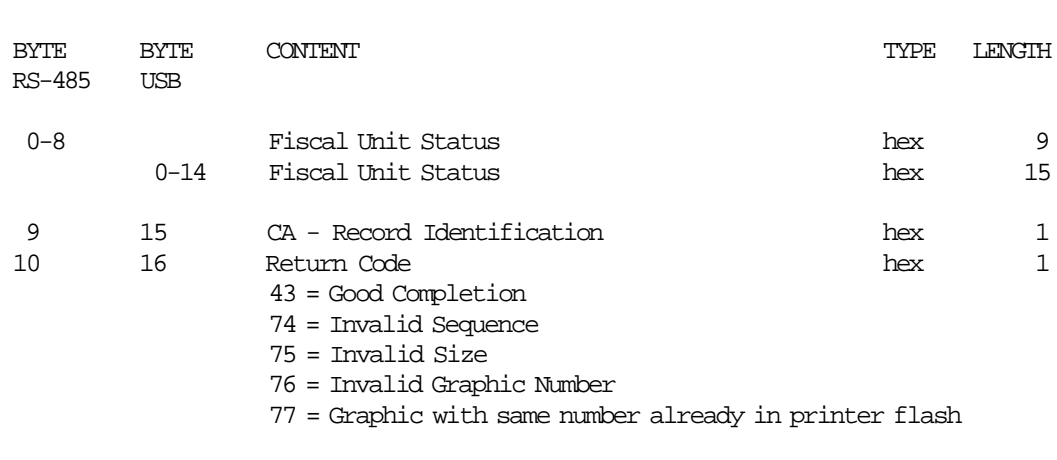

### **Response to the Cmd. Extension 08 or 09 will be formatted as follows:**

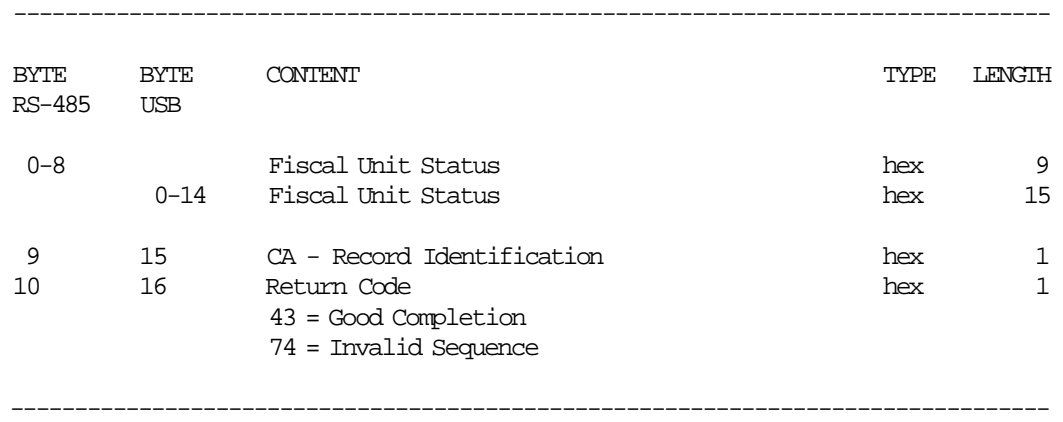

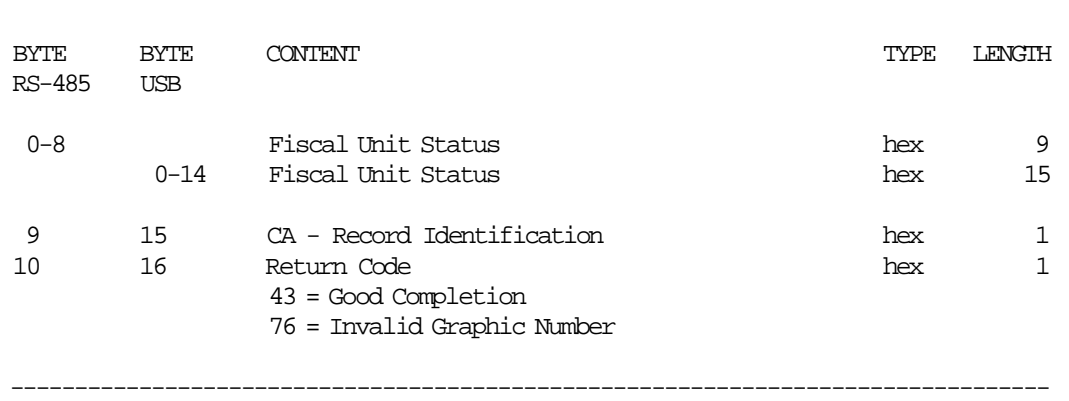

---------------------------------------------------------------------------------

## **Response to the Cmd. Extension 11 or 12 will be formatted as follows:**

### **5.9.3.2 Print Graphics Flow**

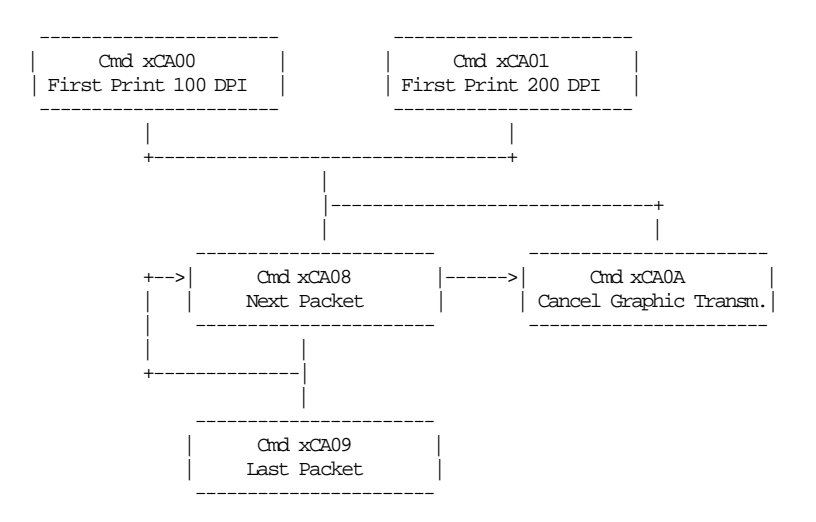

### **5.9.3.3 Download/print Graphics Flow**

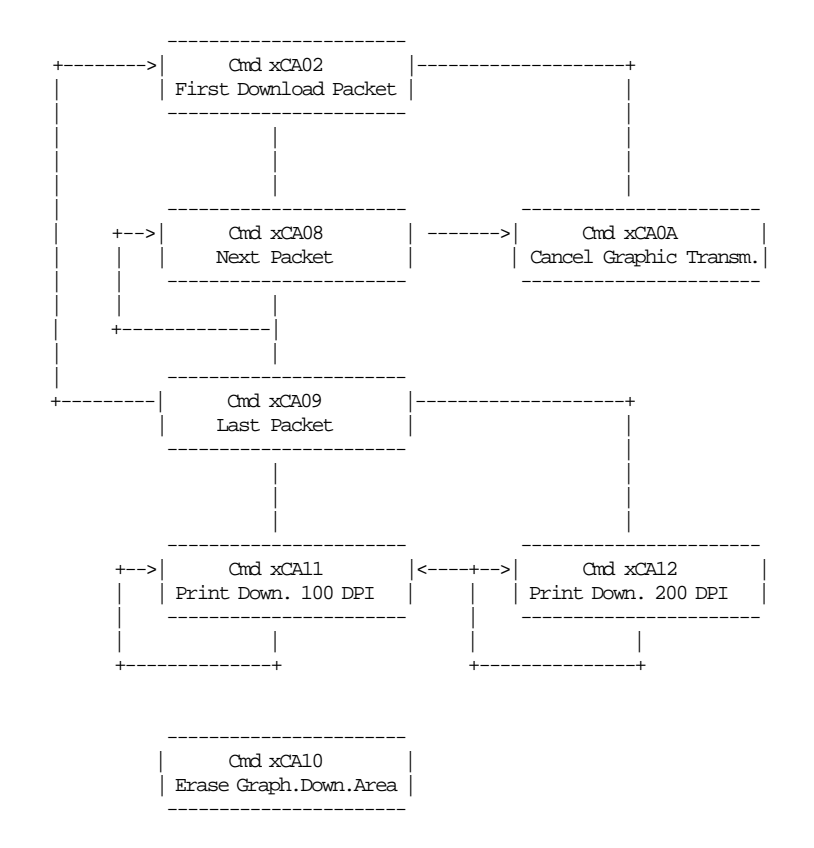

## **5.9.3.4 Print Graphic Example.**

In order to understand the graphic data format used for the fiscal printer an example will be given.

- The number of bytes per row is specified in the width field and they represent the graphic row from left to right. The leftmost pixel is the most significant bit.
- The first data bytes correspond to the upper row.
- The last data bytes correspond to the bottom row.

• A bit should be set to ′1′ when the corresponding pixel is black and ′0′ when it is white. In the example below the ′X′s are black and the ′.′s are white.

Example: width = 2 (16 pixels) & heigth = 2 (16 pixels) Data Column # 1 2 3 4 5 6 7 8 9 10 11 12 13 14 15 16 Bytes Row # 0 X . X . X . X . X . X . X . X . 1 2 1 X . X . X . X . X . X . X . 3 4<br>2 X . X . X . X . X . X . X . X . 5 6 2 X . X . X . X . X . X . X . X . 5 6 3 X . X . X . X . X . X . X . X . 7 8 4 X.X.X.X.X.X.X.X.X.X.9 10<br>5 X.X.X.X.X.X.X.X.X.11 12 5 X.X.X.X.X.X.X.X.X.11 12 6 X . X . X . X . X . X . X . X . 13 14 7 X . X . X . X . X . X . X . X . 15 16 8 . X . X . X . X . X . X . X . X 17 18 9 . X . X . X . X . X . X . X . X 19 20 10 . X . X . X . X . X . X . X . X 21 22 11 . X . X . X . X . X . X . X . X 23 24<br>12 . X . X . X . X . X . X . X . X 25 26 12 . X . X . X . X . X . X . X . X 25 26 13 . X . X . X . X . X . X . X . X 27 28 14 . X . X . X . X . X . X . X . X 29 30 15 . X . X . X . X . X . X . X . X 31 32

Send the following packet in order to print the above graphic in 100 DPI in the CR station. The semicolons (;) are used only to separate bytes in this example.

X′ 1B;66;CA;00;02;02;AA;AA;AA;AA;AA;AA;AA;AA;AA;AA;AA;AA;AA;AA;AA;AA;55;55;55;55;55;55;55;55;55;55;55;55;55;55;55;55′

Figure 6. Print Graphic Example

## **5.9.4 CD - CASH DRAWER MANAGEMENT**

### **ONLY VALID FOR 4610 USB**

This command is used to open and read status of the chash drawer.

## **5.9.4.1 Command Format**

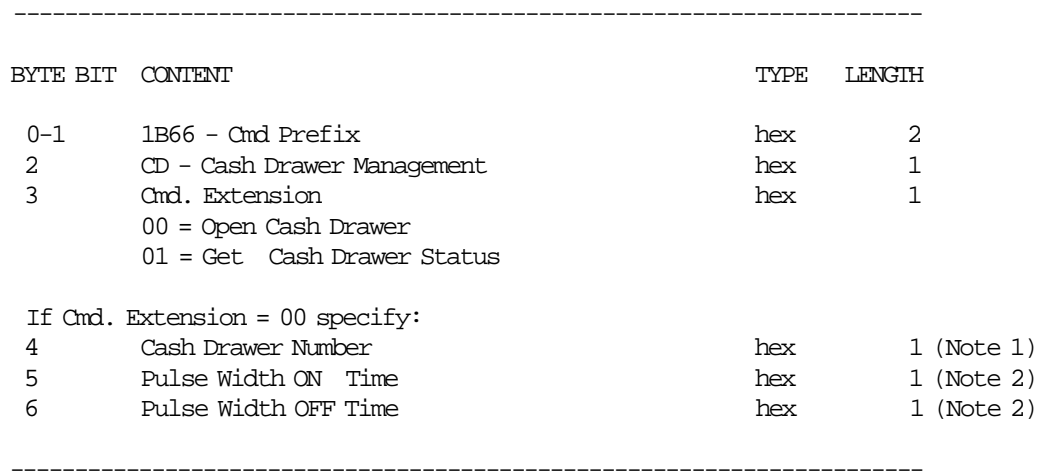

#### **Notes:**

- 1. Numbers allowed: 0 and 1.
- 2. The value given in this field must be multiplied by 2 in order to get the pulse width on/off in miliseconds. Range allowed: from x00 to xFF.

### **Response to the Cmd. Extension 01 will be formatted as follows:**

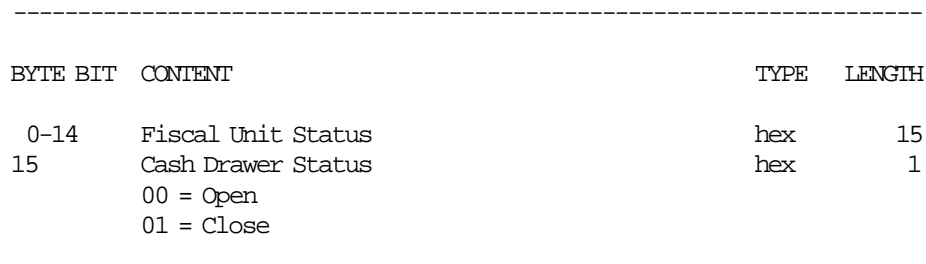

-----------------------------------------------------------------------

# **5.10 Report Printing Commands**

These are the report printing commands:

- 13 Close Sale Period (Z-Report)
- 14 Print X-Report
- 15 Fiscal Memory Report

There are two commands that control application-originated reports:

- DD Start Application-Originated Report
- DE End Application-Originated Report

## **5.10.1 13 - CLOSE SALE PERIOD (Z-Report)**

This command is used to close the sale period, update the fiscal memory (when fiscal mode is set) and issue the closure report (Z-Report).

### **5.10.1.1 Command Format**

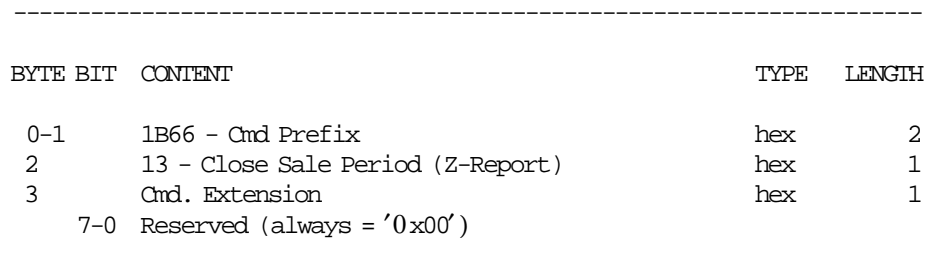

-----------------------------------------------------------------------

### **5.10.1.2 Close Sale Period Calculations**

• **The following operations are performed before printing the report and writing the fiscal memory:**

 $Lif\_N\_Clos = Lif\_N\_Clos + 1$ 

 $Day\_N\_Fisc = Day\_N\_Fisc + 1$ 

 $Day\_Tot = \sum_{vv} Day\_Tot\_v(vv)$ 

 $Day\_VATC\_v(vv) = \text{TRUE}$   $\frac{Day\_Tot\_v(vv) \times \text{VAT\_Rate}(vv)}{100 + \text{VAT\_Rate}(vv)} + 0.5$  $Day\_VATC = \sum_{vv} Day\_VATC_v(vv)$ 

### − **IF NEW LIRA WAS NOT SET**

*Lif*\_*Tot*\_*OL* = *Lif*\_*Tot*\_*OL* + *Day*\_*Tot*  $Lif$ <sub>*\_VATC*<sub>*\_OL*</sub> =  $Lif$ <sub>*\_VATC*<sub>*\_OL*</sub> + *Day*<sub>*\_VATC*</sub></sub></sub>

− **IF NEW LIRA WAS SET**

 $Lif\_Tot\_NL = Lif\_Tot\_NL + Day\_Tot$  $Lif$ <sub>*\_VATC*\_*NL* =  $Lif$ <sub>*\_VATC*\_*NL* + *Day*\_*VATC*</sub></sub>

for values of vv ranging from 1 to the maximum values

− In working area is generated a table sorted by TAX Rate with the following data: Example:

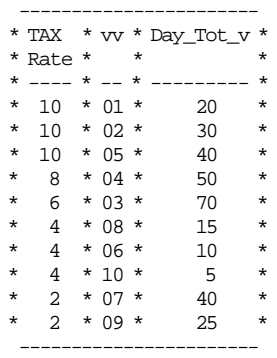

− In W\_Day\_Tot\_r(rr) is accumulated all Day\_Tot\_v(vv) with the same TAX rate. Example:

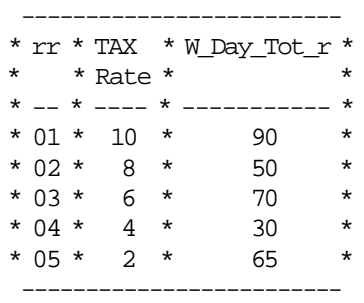

$$
W\_Day\_Tot\_r(rr) = \sum_{vv} Day\_Tot\_v(vv)
$$
  
\n
$$
W\_VAT\_r(rr) = VAR\_Rate
$$
  
\n
$$
W\_Day\_VATC\_r(rr) = \sum_{vv} Day\_VATC\_v(vv)
$$

for values of vv (with the same TAX rate) and rr from 1 to 10

• **The following operations is performed if the closure report is cancelled by any cause:**

 $Day_N_CFisc = Day_N_CFisc + 1$ 

- **The following operations are performed after update the daily entry table**
	- *Day*  $Tot$   $v = 0$  $Day\_Tot = 0$  $Day$ <sub>*\_VATC*<sub>\_*v*(*vv*) = 0</sub></sub>  $Day$ <sub>*VATC* = 0</sub>  $Day\_void\_v(vv) = 0$  $Day\_void = 0$  $Day\_Bonu_v(vv) = 0$  $Day$   $Bonu = 0$  $Day\_Disc_v(v) = 0$  $Day\_Disc = 0$  $Day\_Empty\_v(vv) = 0$  $Day\_Empt = 0$  $Day\_Tdsc\_v(vv) = 0$  $Day\_Tdsc = 0$  $Day$ *\_Tupl\_v*(*vv*) = 0  $Day$ <sup> $Tupl = 0$ </sup>  $Day\_Canc\_v(vv) = 0$  $Day\_Canc = 0$ for values of vv ranging from 1 to the maximum values

 $Day_Pay_Type_0 = 0$  $Day_{\_}Pay_{\_}Type_{\_}1 = 0$  $Day_Pay_Type_4 = 0$ 

 $Day$ *\_Payment* = 0

*Day WBill*  $Tot = 0$  $Day_wBill_vTot = 0$ 

 $Day_wBill\_CTot = 0$  $Day$ *FRec* $_$ *Tot* = 0  $Day$ *FRec*<sub>*\_</sub>VTot* = 0</sub>  $Day\_FRec\_CTot = 0$  $Day\_RRec\_Tot = 0$  $Day\_RRec\_VTot = 0$  $Day\_RRec\_CTot = 0$  $Day\_DRec\_Tot = 0$  $Day\_DRec\_VTot = 0$  $Day\_DRec\_CTot = 0$ • **Clearing Daily Counters:**  $Day_N_Ract = 0$ *Day*  $N$  *Vouc* = 0  $Day_N_C$ *anc* = 0  $Day_N_V$ *Void* = 0  $Day_N_Bonu = 0$  $Day_N_Disc = 0$  $Day_N$ *\_Empt* = 0  $Day_N_Tdsc = 0$  $Day_N_Tupl = 0$  $Day$ <sup>*\_N*</sup> $_Fisc = 0$  $Day_N_CFisc = 0$  $Day_N_WBill = 0$  $Day_N_CWbl = 0$  $Day$ <sup>*\_N*</sup>*\_FRec* = 0  $Day_N_C$ *Frc* = 0  $Day_N_RRec = 0$  $Day_N_C$ *Rrc* = 0  $Day_N_DRec = 0$  $Day_N\_CDrc = 0$  $Day_N_N$ *NFR* = 0  $Day_N_Dump = 0$  $Day_N_Cred = 0$  $Day$ <sub>*\_N*</sup> $_X$  = 0</sub>

## **5.10.1.3 Close Sale Period Rules**

- The daily totals are loaded in the daily entry table in fiscal memory.
- Up to 3840 entries in the table are available for the fiscal unit life time.

## **5.10.2 14 - PRINT X-REPORT**

This command is used to print the accumulators and counters, like the closure report, without writing anything in the fiscal memory and can be executed at any time during the day.

### **5.10.2.1 Command Format**

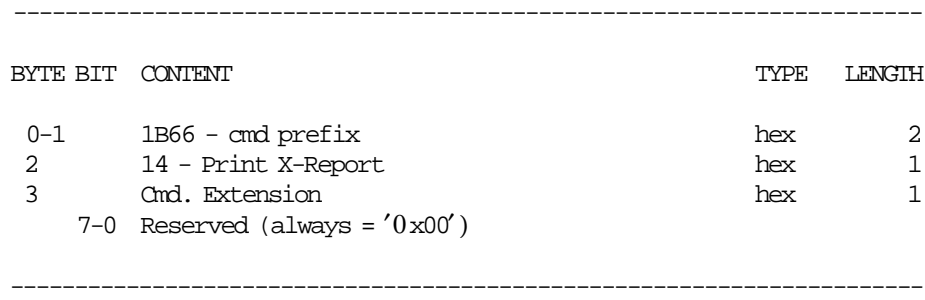

### **5.10.2.2 Print X-Report Calculations**

The calculations done during this command are the same as those done during the close sale period (13 cmd.) before the fiscal memory is written.

#### • **PLUS THE FOLLOWING IS ALSO DONE:**

*Day*  $N$   $X = Day$   $N$   $X + 1$  $Day$ <sup>*\_N\_NFR* =  $Day$ <sup>*\_N\_NFR* + 1</sup></sup>

### • **AND THE FOLLOWING ARE** *NOT* **DONE:**

 $Lif\_N\_Clos = Lif\_N\_Clos + 1$ 

The calculations done during the close sale period (13 cmd.) after the fiscal memory is written are NOT done during this command.

## **5.10.2.3 Print X-Report Rules**

• If a PLD occurs when the report is printed, after the power-on, the stored lines in the buffer are printed and the report is interrupted.

## **5.10.3 15 - FISCAL MEMORY REPORT**

This command is used to print the fiscal memory content on customer receipt station.

### **5.10.3.1 Command Format**

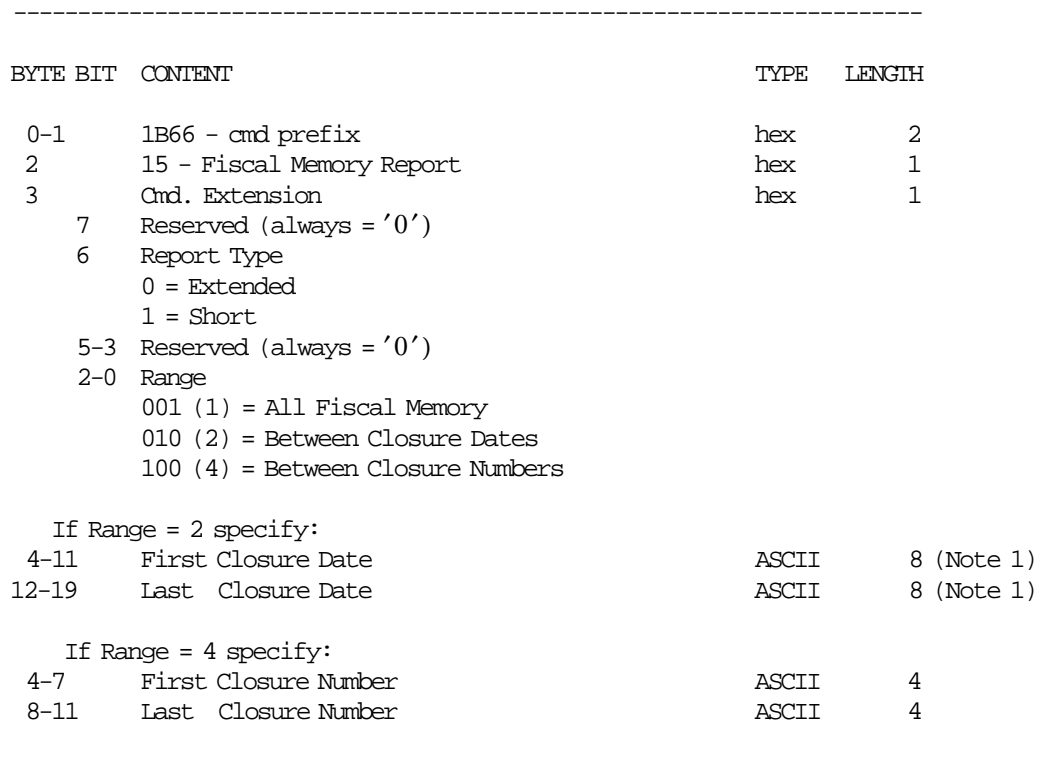

### **Notes:**

1. Dates strings must be formatted as: ddmmyyyy dd = day mm = month yyyy = year

-----------------------------------------------------------------------

## **5.10.3.2 Fiscal Memory Report Calculations**

• **Successful completion of command**

 $Day_N_Dump = Day_N_Dump + 1$  $Day\_N\_Fisc = Day\_N\_Fisc + 1$  $Lif\_N\_Dump = Lif\_N\_Dump + 1$ 

• **Unsuccessful completion of command**

 $Day$ *\_N \_CFisc* =  $Day$ *\_N \_CFisc* + 1

#### **5.10.3.3 Fiscal Memory Report Rules**

- Two types of dump are provided: short and extended.
- Extended Old Lira

This report is printed when the requested period include closures performed with the old Lira. If the first closure of the requested period is performed in the old Lira, then the fiscal memory report will be printed with the closures from the first requested until the last closure done in the old Lira.

Example:

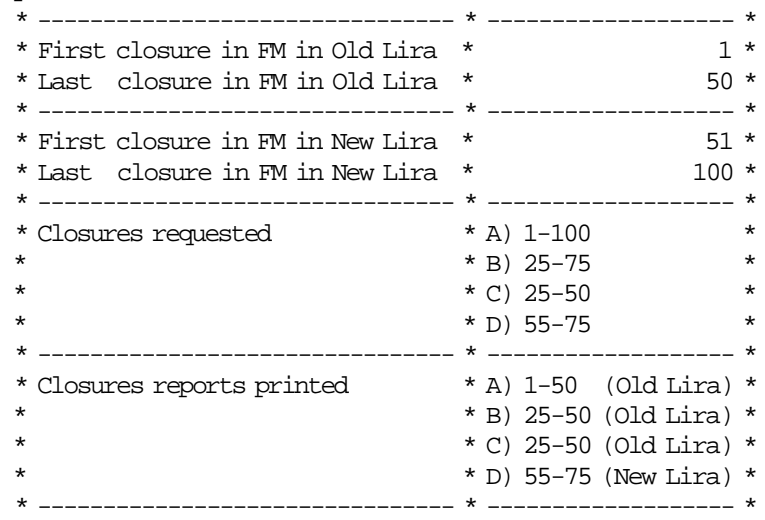

• Extended - New Lira

This report is printed when the requested period include only closures performed with the new Lira. • Short - Old Lira

This report is printed when the requested period include closures performed with the old Lira. If the first closure of the requested period is performed in the old Lira, then the fiscal memory report will be printed with the closures from the first requested until the last closure done in the old Lira.

• Short - New Lira

This report is printed when the requested period include only closures performed with the new Lira.

## **5.10.4 DD - START APPLICATION-ORIGINATED REPORT**

This command is used to start a application-originated report (non-fiscal report).

## **5.10.4.1 Command Format**

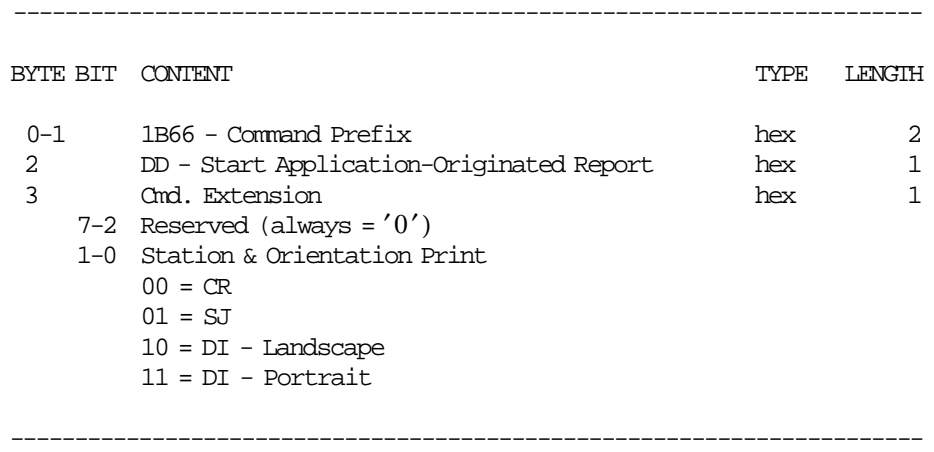

## **5.10.5 DE - END APPLICATION-ORIGINATED REPORT**

This command is used to end a application-originated report (non-fiscal report).

## **5.10.5.1 Command Format**

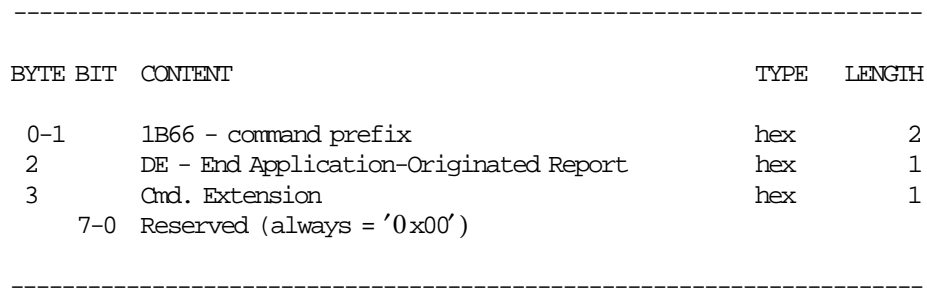

## **5.10.5.2 End Application-Originated Report Calculations**

 $\cdot$  **If 'FOPENCR'** = YES

 $Day$ <sup>*\_N\_NFR* =  $Day$ <sup>*\_N\_NFR* + 1</sup></sup> *Day*\_*N*\_*NFCR* = *Day*\_*N*\_*NFCR* + 1

 $\cdot$  **If 'FOPENSJ'** = YES

 $Day$ <sup>*\_N\_NFR* =  $Day$ <sup>*\_N\_NFR* + 1</sup></sup>  $Day_N_NFJL = Day_N_N_FJL + 1$ 

## **5.10.5.3 End Application-Originated Report Rules**

There are not rules for this command.

## **5.10.6 General Application-Originated Lines and Reports Rules**

### 1. **TRAINING MODE State**

#### a. **INSIDE SALE PERIOD**

#### 1) **ORDINARY LINES INSIDE THE VOUCHER**

- a) After the each 01, D2, D3, D4, D9, D5 and D8 cmds., the maximum number of ordinary print lines lines in CR station (EA cmd.) that can be printed are 255.
- b) After the each 01, D2, D3, D4, D9, D5 and D8 cmds. and after the last of the 255 ordinary lines in CR station (EA cmd.) is printed, the fiscal printer generates RETURN CODE 069 if additional ordinary print lines are requested.
- c) Each ordinary line printed in CR station (EA cmd.) during a fiscal voucher IS replicated in SJ station.
- d) After the 01, D2, D3, D4, D9, D5 and D8 cmds., the maximum number of line-feed lines in CR station (EC cmd.) that can be printed are 255.
- e) The line-feed lines on CR station (EC cmd.) to be NOT replicated on SJ station.
- f) After the each 01, D2, D3, D4, D9, D5 and D8 cmds., the maximum number of ordinary print lines lines in SJ station (EA cmd.) that can be printed are 255.
- g) After the each 01, D2, D3, D4, D9, D5 and D8 cmds. and after the last of the 255 ordinary lines in SJ station (EA cmd.) is printed, the fiscal printer generates RETURN CODE 069 if additional ordinary print lines are requested.
- h) Each ordinary line printed in SJ station (EA cmd.) during a fiscal voucher IS replicated in CR station.
- i) After the 01, D2, D3, D4, D9, D5 and D8 cmds., the maximum number of line-feed lines on SJ station (EC cmd.) that can be printed are 255.
- j) The line-feed lines on SJ station (EC cmd.) to be NOT replicated on CR station.

#### 2) **ORDINARY LINES OUTSIDE THE VOUCHER**

- a) Printing ordinary lines in CR station (EA cmd.), the message ″NOT FISCAL (msg. no. M05)″ will be printed before and after.
- b) Each ordinary line printed in CR Station (EA cmd.) IS replicated in SJ station.
- c) The maximum number of ordinary lines in CR station (EA cmd.) are 255.
- d) The line-feed print lines in CR station (EC cmd.) is NOT replicated in SJ station.
- e) Printing ordinary lines in SJ station (EA cmd.), the message ″NOT FISCAL (msg. no. M05)″ will be printed before and after.
- f) Each ordinary line printed in SJ Station (EA cmd.) IS replicated in CR station.
- g) The maximum number of ordinary lines in SJ station (EA cmd.) are 255.
- h) The line-feed print lines in SJ station (EC cmd.) is NOT replicated in CR station.
- i) Printing ordinary lines in DI station (EB cmd.), the message ″NOT FISCAL (msg. no. M05)″ will be printed before and after.
- j) The maximum number of ordinary lines in DI station (EB cmd.) are 255.

#### 3) **APPLICATION-ORIGINATED REPORT**

- a) An Start Application-Originated Report in CR station (DD cmd.) start with a ″\*\*\* MALi DEgERi YOK \*\*\*″ (nro. C45), header lines, date, time and non-fiscal receipt number message lines.
- b) An Start Application-Originated Report in CR station (DD cmd.) replicate all lines in SJ station except header lines.
- c) Each ordinary line printed in CR Station (EA cmd.) IS replicated in SJ station.
- d) The maximum number of ordinary lines in CR station (EA cmd.) are 255.
- e) The line-feed print lines in CR station (EC cmd.) IS NOT replicated in SJ station.
- f) An End Application-Originated Report in CR station (DE cmd.) end with a ″\*\*\* MALi DEgERi YOK \*\*\*″ (nro. C45).
- g) An End Application-Originated Report in CR station (DE cmd.) IS replicated in SJ station.
- h) An Start Application-Originated Report in SJ station (DD cmd.) start with a "\*\*\* MALi DEgERi YOK \*\*\*″ (nro. C45), date, time and non-fiscal receipt number message lines.
- i) An Start Application-Originated Report in SJ station (DD cmd.) IS replicated in CR station.
- j) Each ordinary line printed in SJ station (EA cmd.) IS replicated in CR station.
- k) The maximum number of ordinary lines in SJ station (EA cmd.) are 255.
- l) The line-feed print lines in SJ station (EC cmd.) IS NOT replicated in CR station.
- m) An End Application-Originated Report in SJ station (DE cmd.) end with a "\*\*\* MALi DEgERi YOK \*\*\*″ (nro. C45).
- n) An End Application-Originated Report in SJ station (DE cmd.) IS replicated in CR station.
- o) An Start Application-Originated Report in DI station (DD cmd.) start with a ″\*\*\* MALi DEgERi YOK \*\*\*″ (nro. C45) message line.
- p) An End Application-Originated Report in DI station (DE cmd.) end with a ″\*\*\* MALi DEgERi YOK \*\*\*″ (nro. C45) message line.

#### 4) **FISCAL, RETURN AND DIPLOMATIC RECEIPTS**

- a) Printing ordinary lines in DI station (EB cmd.), the message ″NOT FISCAL (msg. no. M05)″ will be printed every 5 lines.
- b) The maximum number of ordinary lines in DI station (EB cmd.) are 255.

#### 5) **WAYBILL RECEIPT**

- a) Printing ordinary lines in DI station (EB cmd.), the message ″NOT FISCAL (msg. no. M05)″ will be printed every 5 lines.
- b) The maximum number of ordinary lines in DI station (EB cmd.) are 255.

#### b. **OUTSIDE SALE PERIOD**

#### 1) **ORDINARY LINES**

- a) Printing ordinary lines in CR station (EA cmd.), the message ″NOT FISCAL (msg. no. M05)″ will be printed before and after.
- b) Each ordinary line printed in CR Station (EA cmd.) IS replicated in SJ station.
- c) The maximum number of ordinary lines in CR station (EA cmd.) are 255.
- d) The line-feed print lines in CR station (EC cmd.) is NOT replicated in SJ station.
- e) Printing ordinary lines in SJ station (EA cmd.), the message ″NOT FISCAL (msg. no. M05)″ will be printed before and after.
- f) Each ordinary line printed in SJ Station (EA cmd.) IS replicated in CR station.
- g) The maximum number of ordinary lines in SJ station (EA cmd.) are 255.
- h) The line-feed print lines in SJ station (EC cmd.) is NOT replicated in CR station.
- i) Printing ordinary lines in DI station (EB cmd.), the message ″NOT FISCAL (msg. no. M05)″ will be printed before and after.
- j) The maximum number of ordinary lines in DI station (EB cmd.) are 255.

#### 2) **APPLICATION-ORIGINATED REPORT**

- a) An Start Application-Originated Report in CR station (DD cmd.) start with a ″\*\*\* MALi DEgERi YOK \*\*\*″ (nro. C45), header lines, date, time and non-fiscal receipt number message lines.
- b) An Start Application-Originated Report in CR station (DD cmd.) replicate all lines in SJ station except header lines.
- c) Each ordinary line printed in CR Station (EA cmd.) IS replicated in SJ station.
- d) The maximum number of ordinary lines in CR station (EA cmd.) are 255.
- e) The line-feed print lines in CR station (EC cmd.) IS NOT replicated in SJ station.
- f) An End Application-Originated Report in CR station (DE cmd.) end with a ″\*\*\* MALi DEgERi YOK \*\*\*″ (nro. C45) message line.
- g) An End Application-Originated Report in CR station (DE cmd.) IS replicated in SJ station.
- h) An Start Application-Originated Report in CR station (DD cmd.) start with a "\*\*\* MALi DEgERi YOK \*\*\*″ (nro. C45), date, time and non-fiscal receipt number message lines.
- i) An Start Application-Originated Report in SJ station (DD cmd.) IS replicated in CR station.
- j) Each ordinary line printed in SJ station (EA cmd.) IS replicated in CR station.
- k) The maximum number of ordinary lines in SJ station (EA cmd.) are 255.
- l) The line-feed print lines in SJ station (EC cmd.) IS NOT replicated in CR station.
- m) An End Application-Originated Report in SJ station (DE cmd.) end with a ″\*\*\* MALi DEgERi YOK \*\*\*″ (nro. C45) message line.
- n) An End Application-Originated Report in SJ station (DE cmd.) IS replicated in CR station.
- o) An Start Application-Originated Report in DI station (DD cmd.) start with a ″\*\*\* MALi DEgERi YOK \*\*\*″ (nro. C45) message line.
- p) An End Application-Originated Report in DI station (DE cmd.) end with a ″\*\*\* MALi DEgERi YOK \*\*\*″ (nro. C45) message line.

#### 3) **FISCAL, RETURN AND DIPLOMATIC RECEIPTS**

- a) Printing ordinary lines in DI station (EB cmd.), the message ″NOT FISCAL (msg. no. M05)″ will be printed every 5 lines.
- b) The maximum number of ordinary lines in DI station (EB cmd.) are 255.

#### 4) **WAYBILL RECEIPT**

a) Printing ordinary lines in DI station (EB cmd.), the message ″NOT FISCAL (msg. no. M05)″ will be printed every 5 lines.

b) The maximum number of ordinary lines in DI station (EB cmd.) are 255.

#### 2. **FISCAL MODE State**

#### a. **INSIDE SALE PERIOD**

#### 1) **ORDINARY LINES INSIDE THE VOUCHER**

- a) After the each 01, D2, D3, D4, D9, D5 and D8 cmds., the maximum number of ordinary print lines lines in CR station (EA cmd.) that can be printed are 255.
- b) After the each 01, D2, D3, D4, D9, D5 and D8 cmds. and after the last of the 255 ordinary lines in CR station (EA cmd.) is printed, the fiscal printer generates RETURN CODE 069 if additional ordinary print lines are requested.
- c) Each ordinary line printed in CR station (EA cmd.) during a fiscal voucher IS replicated in SJ station.
- d) After the 01, D2, D3, D4, D9, D5 and D8 cmds., the maximum number of line-feed lines in CR station (EC cmd.) that can be printed are 255.
- e) The line-feed lines on CR station (EC cmd.) to be NOT replicated on SJ station.
- f) After the each 01, D2, D3, D4, D9, D5 and D8 cmds., the maximum number of ordinary print lines lines in SJ station (EA cmd.) that can be printed are 255.
- g) After the each 01, D2, D3, D4, D9, D5 and D8 cmds. and after the last of the 255 ordinary lines in SJ station (EA cmd.) is printed, the fiscal printer generates RETURN CODE 069 if additional ordinary print lines are requested.
- h) Each ordinary line printed in SJ station (EA cmd.) during a fiscal voucher IS replicated in CR station.
- i) After the 01, D2, D3, D4, D9, D5 and D8 cmds., the maximum number of line-feed lines on SJ station (EC cmd.) that can be printed are 255.
- j) The line-feed lines on SJ station (EC cmd.) to be NOT replicated in CR station.

#### 2) **ORDINARY LINES OUTSIDE THE VOUCHER**

- a) Printing ordinary lines in CR station (EA cmd.), the message ″NOT FISCAL (msg. no. M05)″ will be printed every 5 lines.
- b) Each ordinary line printed in CR Station (EA cmd.) IS replicated in SJ station.
- c) The maximum number of ordinary lines in CR station (EA cmd.) are 255.
- d) The line-feed print lines in CR station (EC cmd.) is NOT replicated in SJ station.
- e) Printing ordinary lines in SJ station (EA cmd.), the message ″NOT FISCAL (msg. no. M05)″ will be printed every 5 lines.
- f) Each ordinary line printed in SJ Station (EA cmd.) IS replicated in CR station.
- g) The maximum number of ordinary lines in SJ station (EA cmd.) are 255.
- h) The line-feed print lines in SJ station (EC cmd.) is NOT replicated in CR station.
- i) Printing ordinary lines in DI station (EB cmd.), the message ″NOT FISCAL (msg. no. M05)″ will be printed every 5 lines.
- j) The maximum number of ordinary lines in DI station (EB cmd.) are 255.

#### 3) **APPLICATION-ORIGINATED REPORT**

a) An Start Application-Originated Report in CR station (DD cmd.) start with a ″\*\*\* MALi DEgERi YOK \*\*\*″ (nro. C45), header lines, date, time and non-fiscal receipt number message lines.

- b) An Start Application-Originated Report in CR station (DD cmd.) replicate all lines in SJ station except header lines.
- c) The maximum number of ordinary lines can be printed in CR station (EA cmd.) are 255.
- d) The line-feed print lines in CR station (EC cmd.) IS NOT replicated in SJ station.
- e) An End Application-Originated Report in CR station (DE cmd.) end with a ″\*\*\* MALi DEgERi YOK \*\*\*″ (nro. C45) message line.
- f) An End Application-Originated Report in CR station (DE cmd.) IS replicated in SJ station.
- g) An Start Application-Originated Report in SJ station (DD cmd.) start with a ″\*\*\* MALi DEgERi YOK \*\*\*″ (nro. C45), date, time and non-fiscal receipt number message lines.
- h) An Start Application-Originated Report in SJ station (DD cmd.) IS replicated in CR station.
- i) Each ordinary line printed in SJ station (EA cmd.) IS replicated in CR station.
- j) The maximum number of ordinary lines can be printed in SJ station (EA cmd.) are 255.
- k) The line-feed print lines in SJ station (EC cmd.) IS NOT replicated in CR station.
- l) An End Application-Originated Report in SJ station (DE cmd.) end with a ″\*\*\* MALi DEgERi YOK \*\*\*″ (nro. C45) message line.
- m) An End Application-Originated Report in SJ station (DE cmd.) IS replicated in CR station.
- n) An Start Application-Originated Report in DI station (DD cmd.) start with a ″\*\*\* MALi DEgERi YOK \*\*\*″ (nro. C45) message line.
- o) An End Application-Originated Report in DI station (DE cmd.) end with a ″\*\*\* MALi DEgERi YOK \*\*\*″ (nro. C45) message line.

#### 4) **FISCAL, RETURN AND DIPLOMATIC RECEIPTS**

- a) Printing ordinary lines in DI station (EB cmd.), the message ″NOT FISCAL (msg. no. M05)″ will be printed every 5 lines.
- b) The maximum number of ordinary lines in DI station (EB cmd.) are 255.

#### 5) **WAYBILL RECEIPT**

- a) Printing ordinary lines in DI station (EB cmd.), the message ″NOT FISCAL (msg. no. M05)″ will be printed every 5 lines.
- b) The maximum number of ordinary lines in DI station (EB cmd.) are 255.

#### b. **OUTSIDE SALE PERIOD**

#### 1) **ORDINARY LINES**

- a) Printing ordinary lines in CR station (EA cmd.), the message ″NOT FISCAL (msg. no. M05)″ will be printed every 5 lines.
- b) Each ordinary line printed in CR Station (EA cmd.) IS replicated in SJ station.
- c) The maximum number of ordinary lines in CR station (EA cmd.) are 255.
- d) The line-feed print lines in CR station (EC cmd.) is NOT replicated in SJ station.
- e) Printing ordinary lines in SJ station (EA cmd.), the message ″NOT FISCAL (msg. no. M05)″ will be printed every 5 lines.
- f) Each ordinary line printed in SJ Station (EA cmd.) IS replicated in CR station.
- g) The maximum number of ordinary lines in SJ station (EA cmd.) are 255.
- h) The line-feed print lines in SJ station (EC cmd.) is NOT replicated in CR station.
- i) Printing ordinary lines in DI station (EB cmd.), the message ″NOT FISCAL (msg. no. M05)″ will be printed every 5 lines.
- j) The maximum number of ordinary lines in DI station (EB cmd.) are 255.

#### 2) **APPLICATION-ORIGINATED REPORT**

- a) An Start Application-Originated Report in CR station (DD cmd.) start with a ″\*\*\* MALi DEgERi YOK \*\*\*″ (nro. C45), header lines, date, time and non-fiscal receipt number message lines.
- b) An Start Application-Originated Report in CR station (DD cmd.) replicate all lines in SJ station except header lines.
- c) During an Application-Originated Report in CR station, the ordinary lines (EA cmd.) ARE replicated in SJ station.
- d) During an Application-Originated Report in CR station, the line-feed lines (EC cmd.) are NOT replicated in SJ station.
- e) A End Application-Originated report in CR station (DE cmd.) is ended by an inserted ″\*\*\* MALi DEgERi YOK \*\*\*″ (nro. C45) message line.
- f) An End Application-Originated Report in CR station (DE cmd.) IS replicated in SJ station.
- g) An Start Application-Originated Report in SJ station (DD cmd.) start with a ″\*\*\* MALi DEgERi YOK \*\*\*″ (nro. C45), date, time and non-fiscal receipt number message lines.
- h) An Start Application-Originated Report in SJ station (DD cmd.) IS replicated in CR station.
- i) During an Application-Originated Report to the SJ station, the ordinary lines (EA cmd.) ARE replicated in CR station.
- j) During an Application-Originated Report to the SJ station, the line-feed lines (EC cmd.) are NOT replicated in CR station.
- k) An End Application-Originated report in SJ station (DE cmd.) is ended by an inserted "\*\*\* MALi DEgERi YOK \*\*\*″ (nro. C45) message line.
- l) An End Application-Originated Report in SJ station (DE cmd.) IS replicated in CR station.
- m) An Start Application-Originated Report in DI station (DD cmd.) start with a "\*\*\* MALi DEgERi YOK \*\*\*″ (nro. C45) message line.
- n) An End Application-Originated report in DI station (DE cmd.) is ended by an inserted ″\*\*\* MALi DEgERi YOK \*\*\*″ (nro. C45) message line.

#### 3) **FISCAL, RETURN AND DIPLOMATIC RECEIPTS**

- a) Printing ordinary lines in DI station (EB cmd.), the message ″NOT FISCAL (msg. no. M05)″ will be printed every 5 lines.
- b) The maximum number of ordinary lines in DI station (EB cmd.) are 255.

#### 4) **WAYBILL RECEIPT**

- a) Printing ordinary lines in DI station (EB cmd.), the message ″NOT FISCAL (msg. no. M05)″ will be printed every 5 lines.
- b) The maximum number of ordinary lines in DI station (EB cmd.) are 255.

# **5.11 Printer Commands**

Ordinary printing refers to a set of commands that request the fiscal unit to print a string of data on one of the printer stations.

The printer commands include:

- EA Ordinary Print Line in CR/SJ Station
- EB Ordinary Print Line in DI Station
- EC Line Feed
- ED Ready Document
- EE Cut Customer Receipt
- E8 Set Number of Dot Rows per Line Feed
- EF Document Eject
- F4 Head Position & Open/Close Throat

There are no calculations performed for any printer commands.

## **5.11.1 EA - ORDINARY PRINT LINE IN CR/SJ STATION**

This command is used to print lines in CR and SJ stations.

## **5.11.1.1 Command Format**

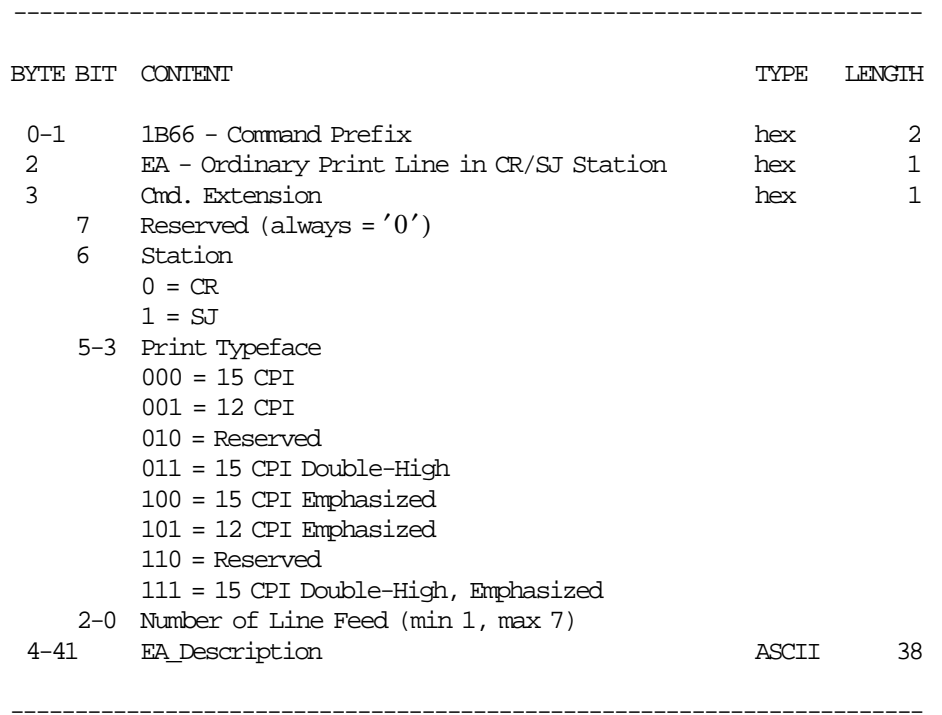

## **5.11.1.2 Ordinary Print Line in CR/SJ Station Rules**

- The string TOTAL in upper, lower, or mixed case is not allowed in the EA\_Description field.
- The serial number is allowed in the EA\_Description field.

## **5.11.2 EB - ORDINARY PRINT LINE IN DI STATION**

This command is used to print lines in document insert station.

### **5.11.2.1 Command Format**

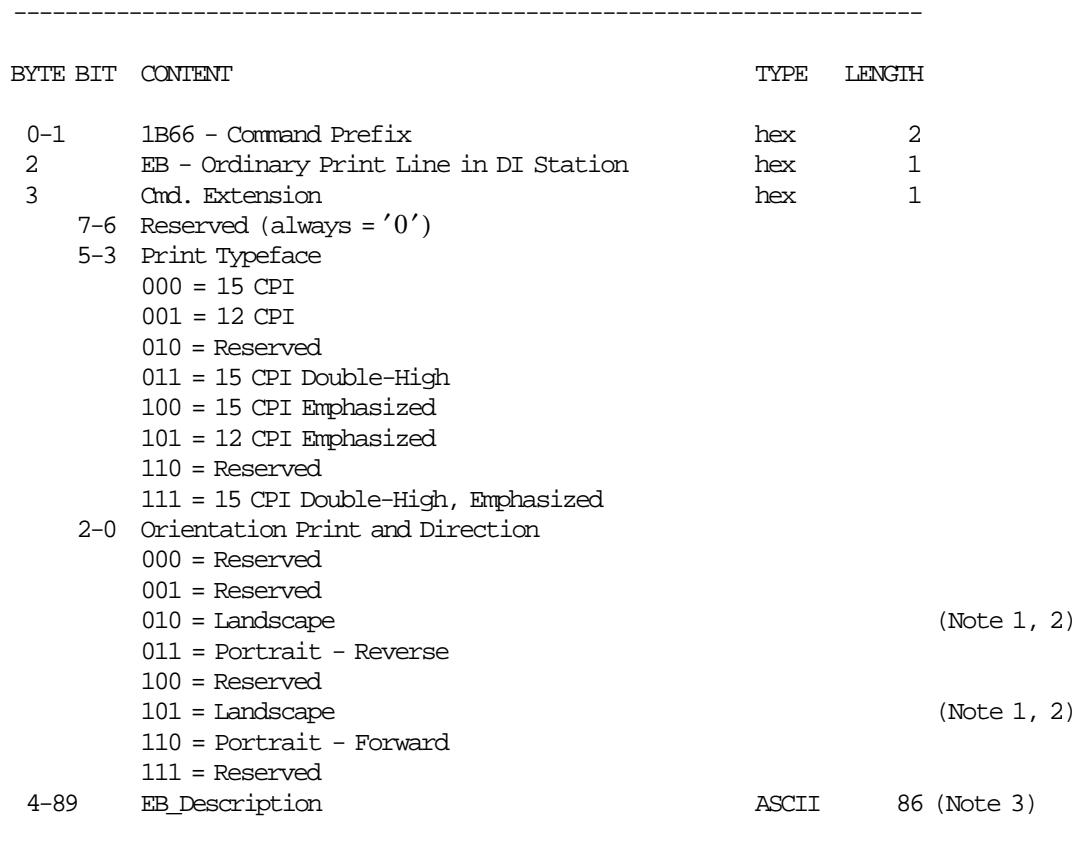

#### **Notes:**

1. The emphasized option is ingnored during landscape orientation print.

-----------------------------------------------------------------------

- 2. The print lines are sent from botton-of-form to top-of-form.
- 3. EB\_Description field is truncated as follows: Portrait orientation at 15 CPI to 47 characters. Portrait orientation at 12 CPI to 37 characters. Landscape orientation at 15 CPI to 86 characters. Landscape orientation at 12 CPI to 68 characters.

## **5.11.2.2 Application-Originated Printing in DI Station Rules**

- The string TOTAL in upper, lower, or mixed case is not allowed in the EB\_Description field.
- The serial number is allowed in the EB\_Description field.

## **5.11.3 EC - LINE FEED**

This command is used to feed the paper a specified number of lines of any printer stations.

### **5.11.3.1 Command Format**

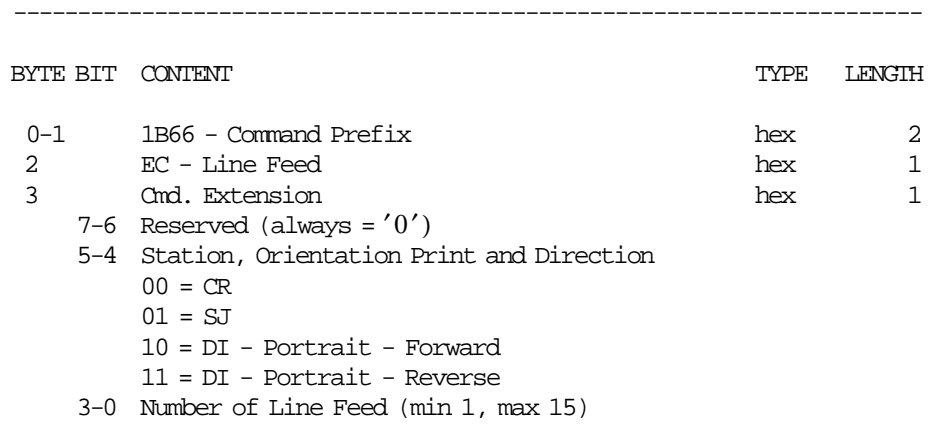

-----------------------------------------------------------------------

## **5.11.3.2 Line Feed Rules**

• Line Feed requests the fiscal unit to feed the paper a specified number of lines on one of the printer stations.

## **5.11.4 ED - READY DOCUMENT**

This command is used to request the printer to advance the document in DI station.

## **5.11.4.1 Command Format**

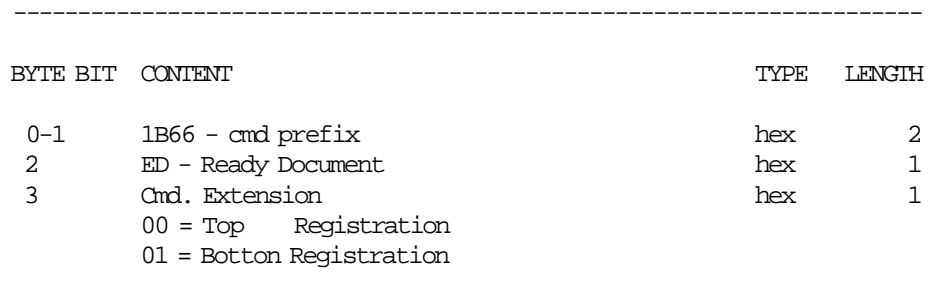

-----------------------------------------------------------------------

## **5.11.5 EE - CUT CUSTOMER RECEIPT**

This command is used to do a partial cut of the customer receipt paper.

## **5.11.5.1 Command Format**

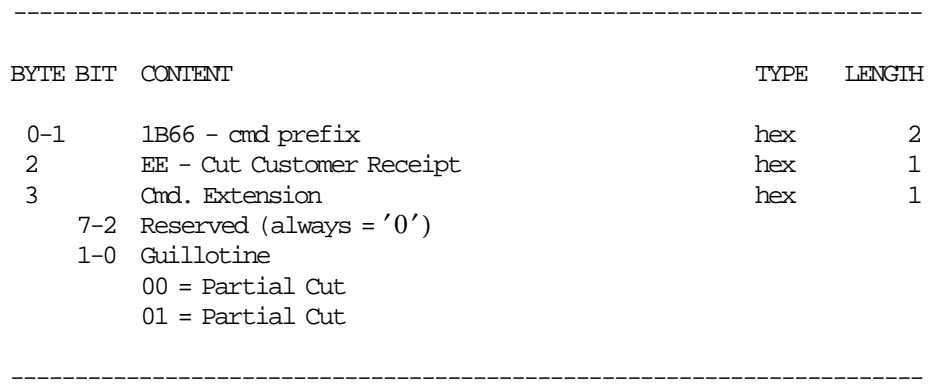

## **5.11.6 E8 - SET NUMBER OF DOT ROWS PER LINE FEED**

This command is used to change the number of dot rows per line feed from 12 (default - 6 lines/inch) to 9 (alternate - 8 lines/inch).

### **5.11.6.1 Command Format**

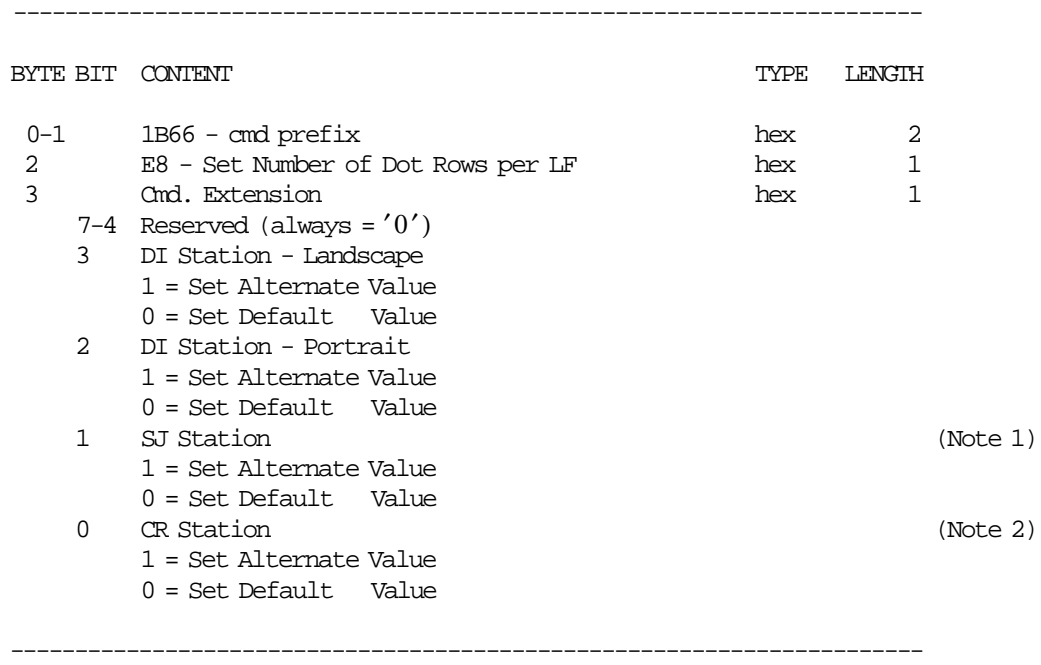

Note : default = 12 Dot Rows per  $LF = 6$  lines/inch. alternate =  $9$  Dot Rows per LF =  $8$  lines/inch.

Note 1: Values set in SJ station will be equal to values set in CR station.

Note 2: Values set in CR station will apply to values set in SJ station.

## **5.11.6.2 Set Number of Dot Rows per Line Feed Rules**

• The number of dot rows per line feed are restored to the default value when RAM is cleared by installing the J4/CE jumper.

## **5.11.7 EF - DOCUMENT EJECT**

This command is used to request the printer to do line feeds of the document until EOF sensor is broken.

## **5.11.7.1 Command Format**

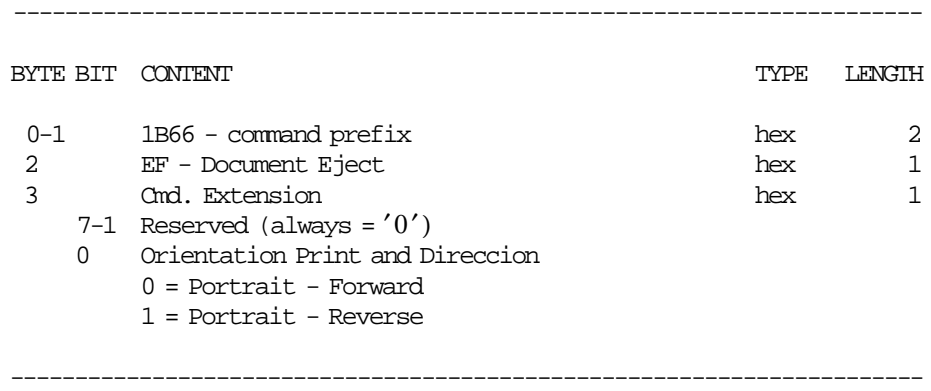

## **5.11.8 F4 - HEAD POSITION & OPEN/CLOSE THROAT**

This command requests the printer to return the print head to right or left home position.

## **5.11.8.1 Command Format**

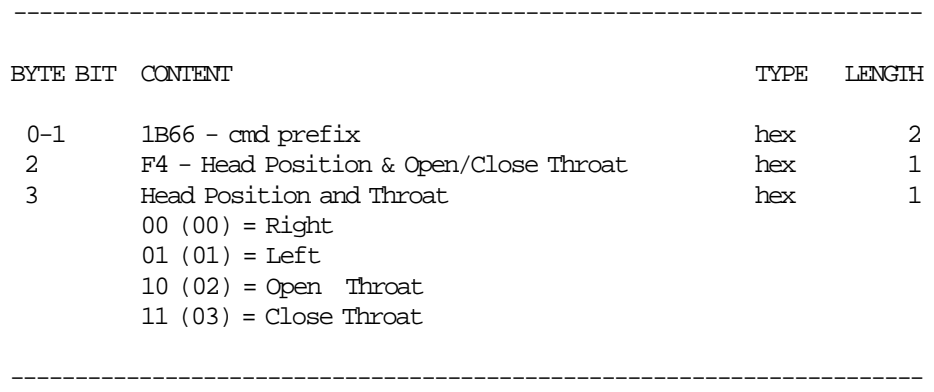

## **5.12 Original Equipment Manufacturer Commands**

The OEM commands include:

- 00 System Commands
- E7 Diagnostic and Alignment Utilities
- F8 Report Printer EC
- FA Reset Fiscal Printer
- FB Run Diagnostics
- FC Report Microcode EC
- FF Dump RAM & Fiscal Memory

## **5.12.1 00 - SYSTEM COMMANDS**

## **5.12.1.1 Command Format**

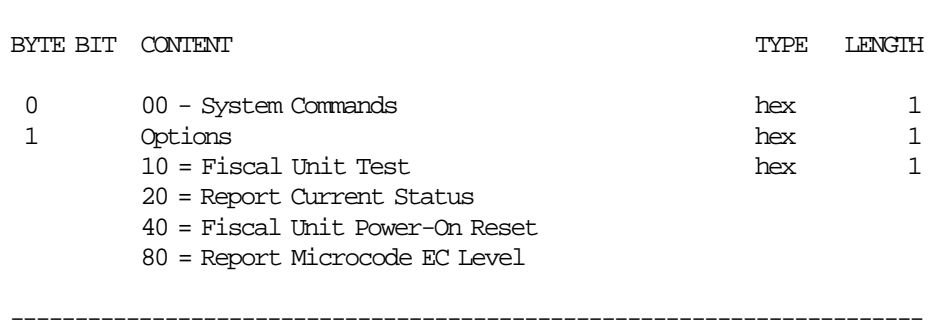

System commands are processed as follows:

• Fiscal Unit Test FU test is performed and then the FU status is sent over the serial communication link.

-----------------------------------------------------------------------

- Report Current Status The FU current status is sent over the serial communication link.
- Fiscal Unit Power-On Reset The microcode performs a FU software POR.
- Report Microcode EC Level The FU status containing the microcode EC level in byte 8 (the usual FU return code byte) is sent over the serial communication link.

If command byte 1 is different than those defined above, no processing is performed and no response is sent.

## **5.12.1.2 System Commands Rules**

• This command cannot be used by applications using the IBM device drivers. It is intended for device driver use only.

## **5.12.2 E7 - DIAGNOSTIC AND ALIGNMENT UTILITIES**

This command is used to print the data pattern on document insert station.

## **5.12.2.1 Command Format**

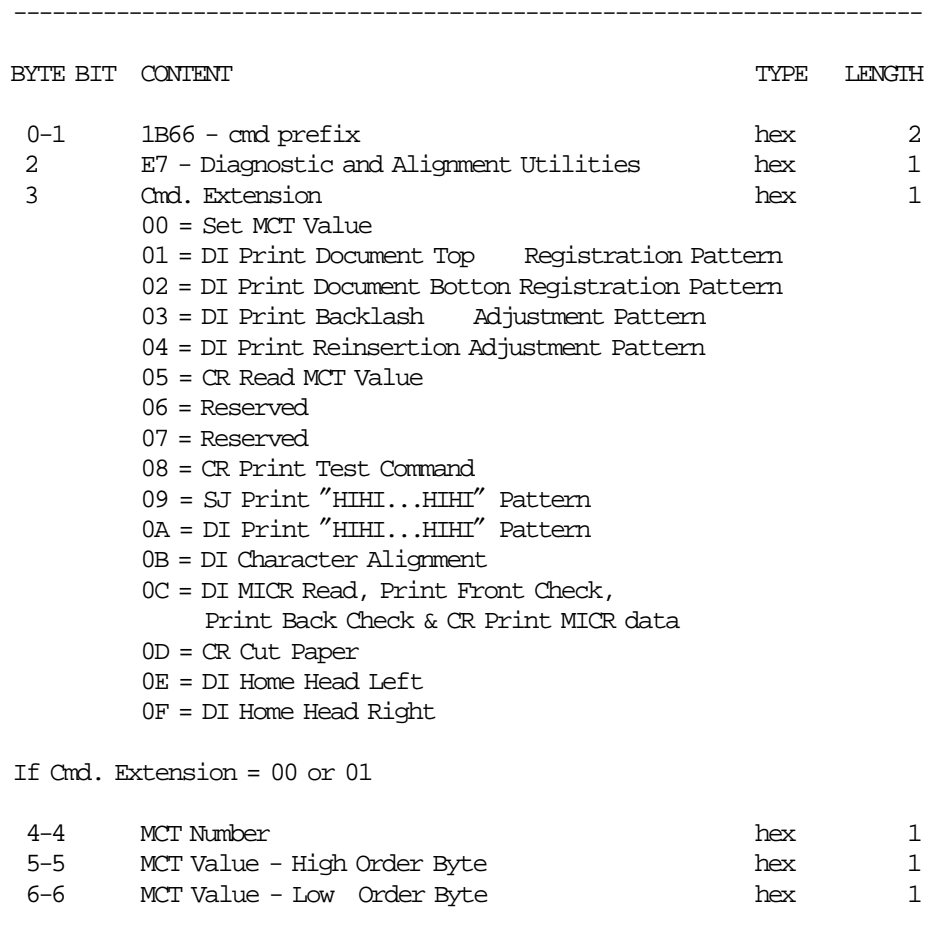

-----------------------------------------------------------------------

(Continued in the next page)
**Diagnostic and Alignment Utilities continued ....**

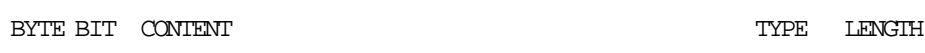

-----------------------------------------------------------------------

If Cmd. Extension = 03 or 0B

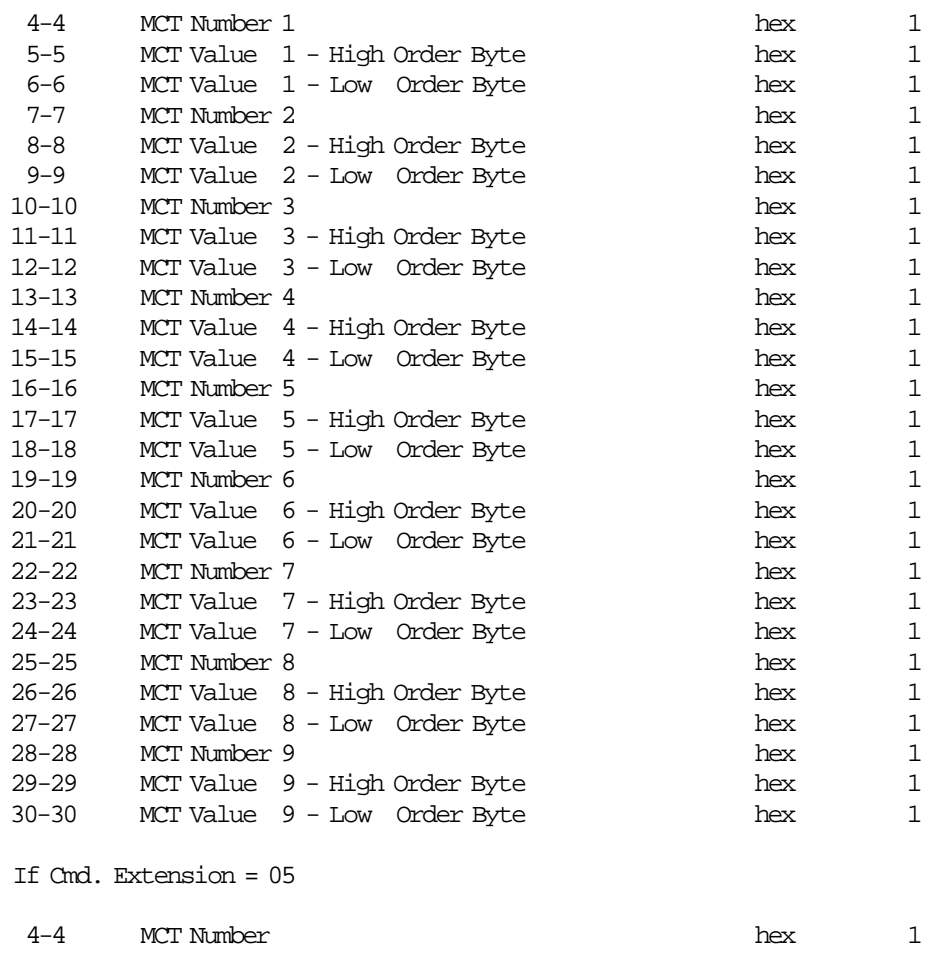

-----------------------------------------------------------------------

(Continued in the next page)

## **Diagnostic and Alignment Utilities continued ....**

## **Response for Read MCT Value (Cmd. Extension 05):**

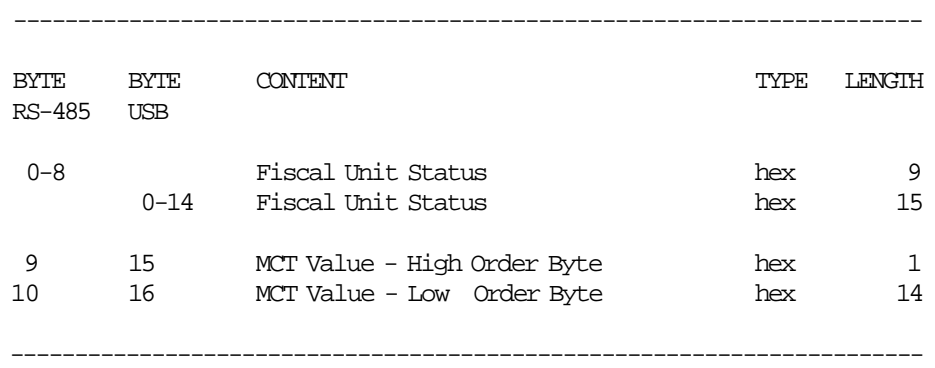

# **5.12.3 F8 - REPORT PRINTER EC**

This command is used to request the fiscal unit to report the printer EC level. Printer EC level is returned in the fiscal unit status.

## **5.12.3.1 Command Format**

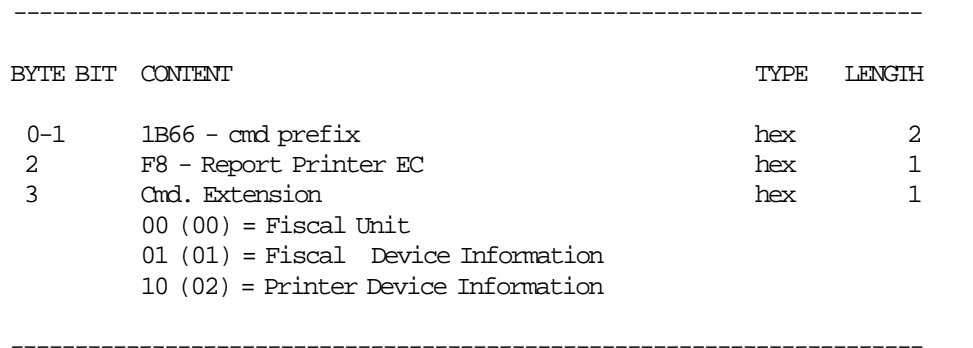

## **Response to the Fiscal Unit:**

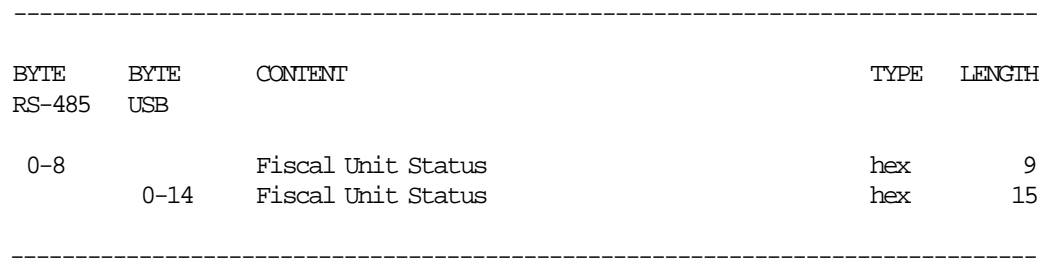

## **Response to the Fiscal Device Information:**

--------------------------------------------------------------------------------

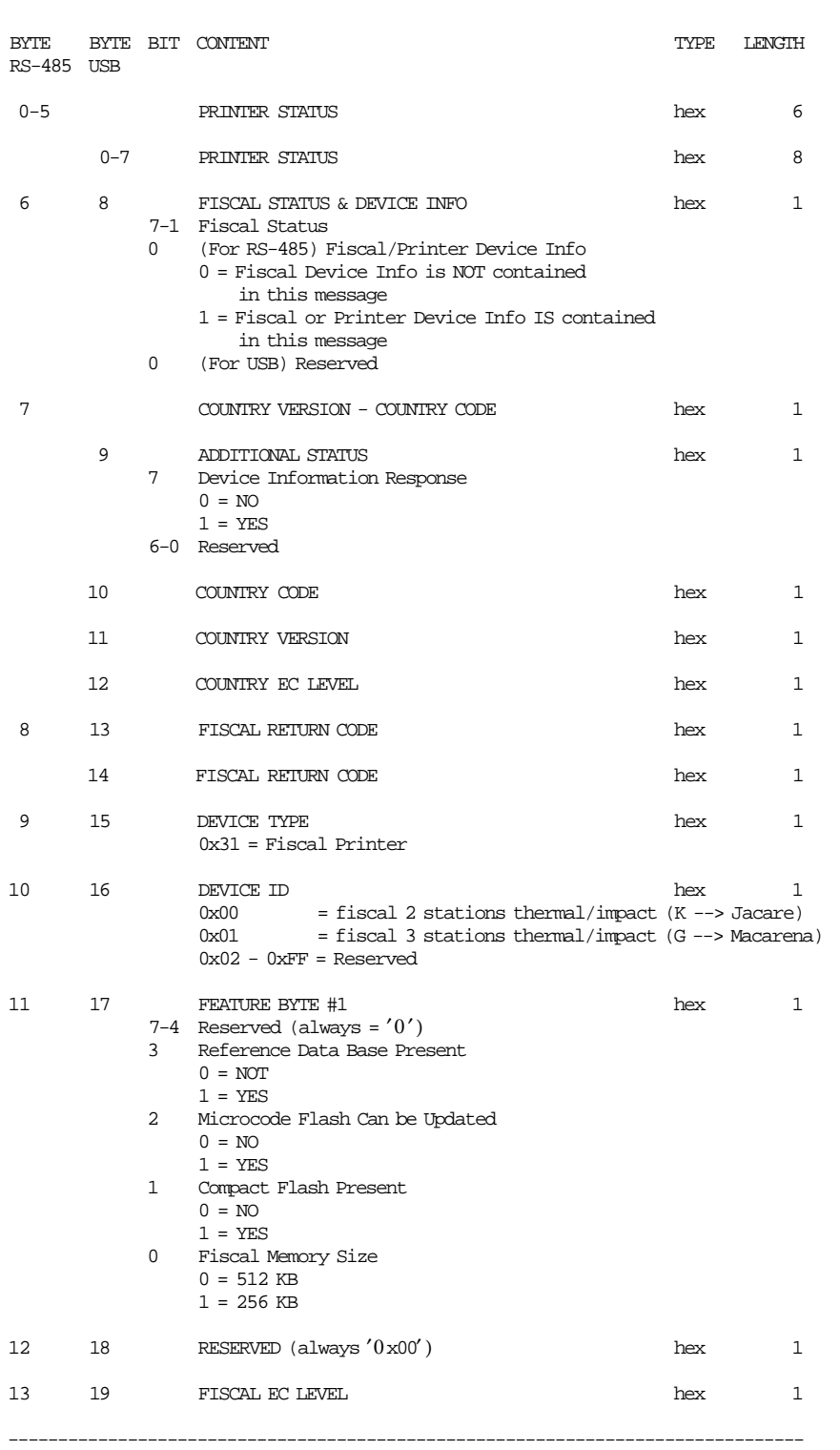

(Continued in the next page)

## **Response to the Printer Device Information:**

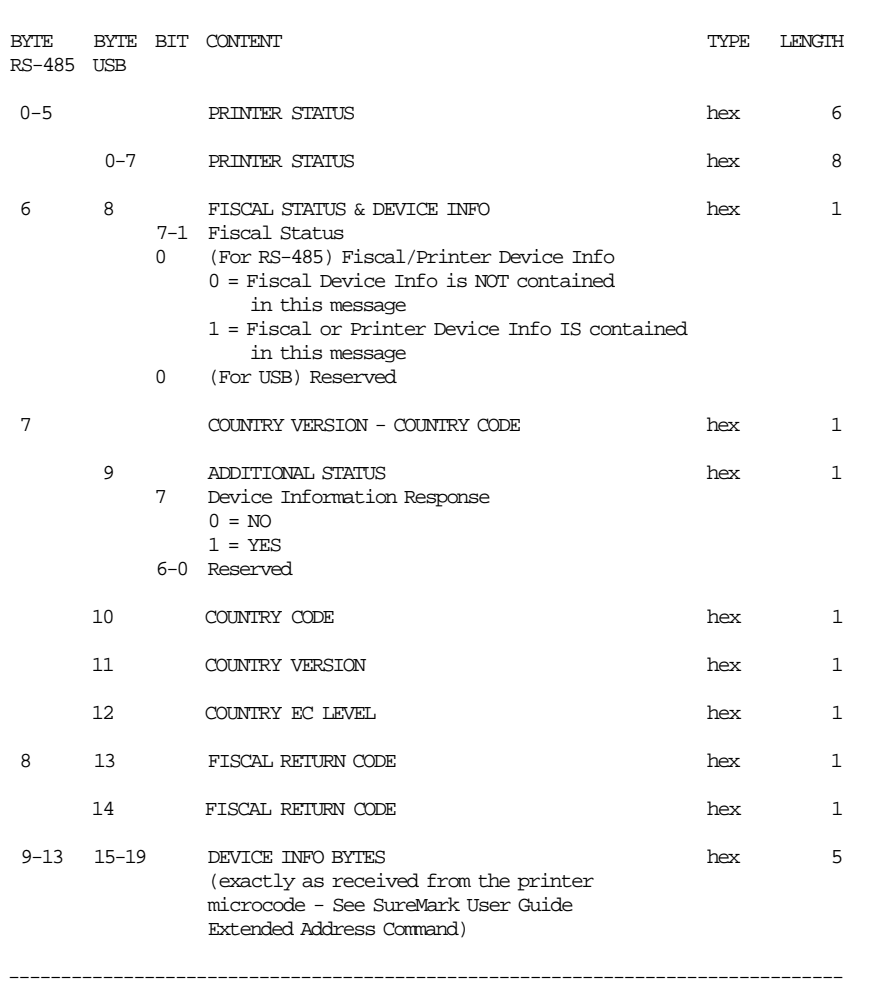

--------------------------------------------------------------------------------

# **5.12.4 FA - RESET FISCAL PRINTER**

This command is used to reset the fiscal unit and printer.

## **5.12.4.1 Command Format**

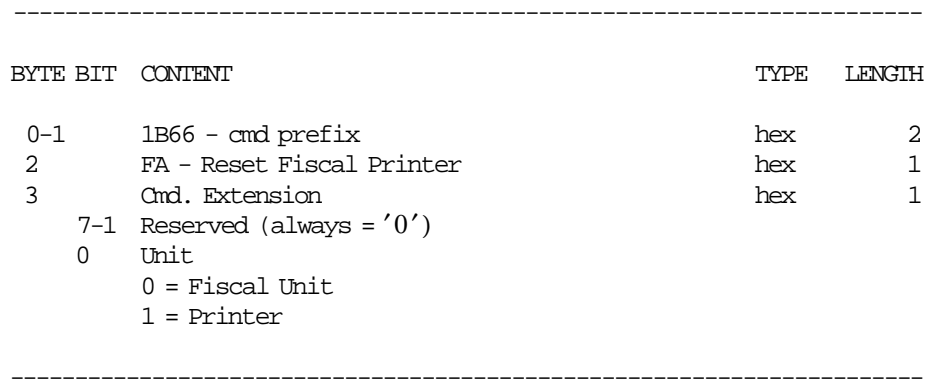

## **5.12.4.2 Reset Fiscal Printer Rules**

• This command cannot be used by applications using the IBM device drivers. It is intended for device driver use only.

# **5.12.5 FB - RUN DIAGNOSTICS**

This command is used to obtain fiscal unit and printer diagnostics.

## **5.12.5.1 Command Format**

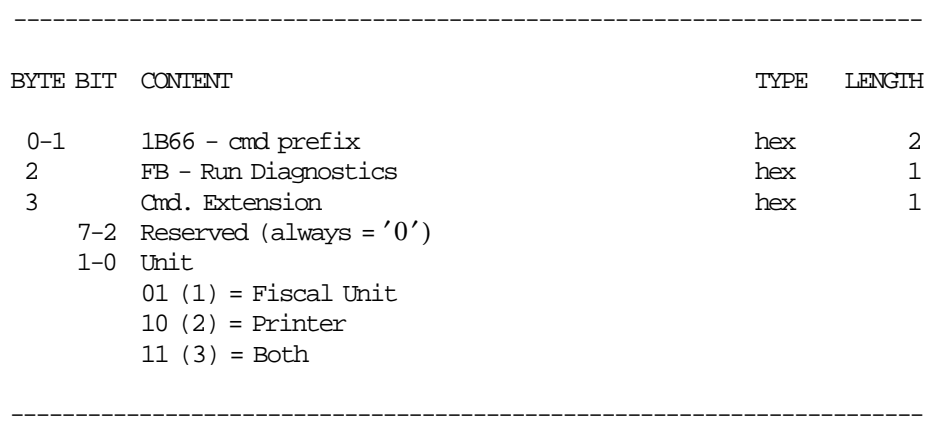

# **5.12.6 FC - REPORT MICROCODE EC**

This command is used to retrieve the fiscal microcode EC level in the return code.

## **5.12.6.1 Command Format**

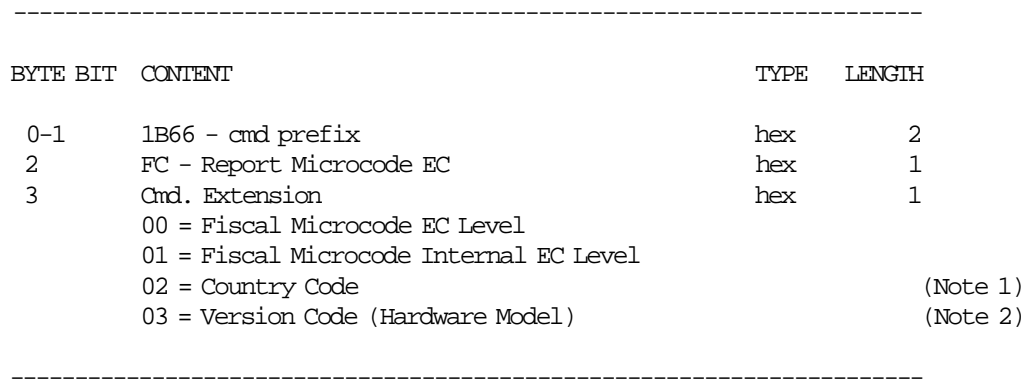

## **Notes:**

- 1. Country Code = x02.
- 2. For 4610 Hardware Model with:
	- RS-485 communication interface Version Code = x01
	- USB communication interface Version Code = x04

## **5.12.7 FF - DUMP RAM & FISCAL MEMORY**

This command is used to print the content of the RAM and fiscal memory in hexadecimal format.

## **5.12.7.1 Command Format**

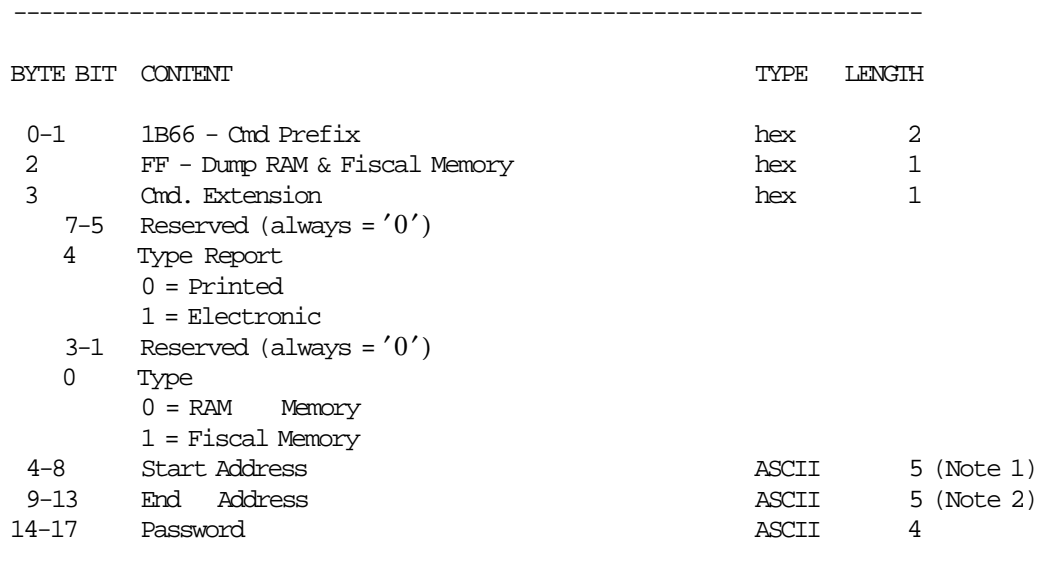

#### **Notes:**

1. The RAM memory address range is  $X'00000' - X'0$ FFFF'

-----------------------------------------------------------------------

2. The fiscal memory address range is  $X'00000' - X'7$  FFFF'

**Response for Electronic Dump will be formatted as follows:**

## **5.12.7.2 Command Format**

--------------------------------------------------------------------------------

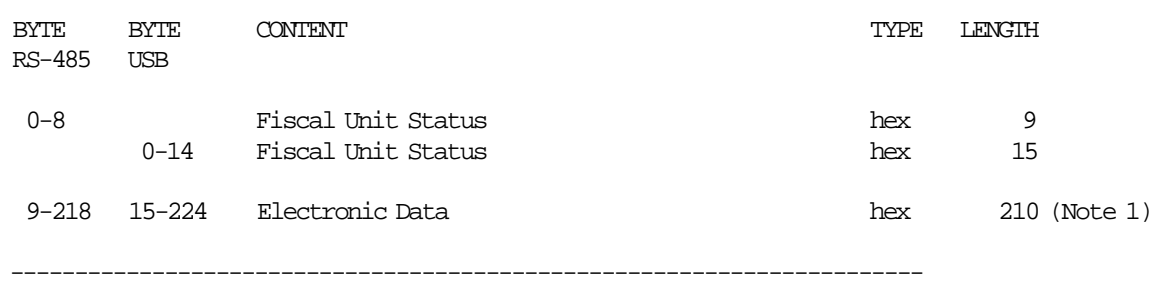

#### **Notes:**

1. The data are shown in a block of 210 bytes where valid are only those specified in the command, the rest are padded with zeroes.

## **5.12.7.3 Dump RAM & Fiscal Memory Rules**

• This command can be issued with J4/CE jumper (FJUMPER flag) in ON or OFF position depending of the type report.

Page 154 of 183 — IBM 4610 SureMark Fiscal Printer Turkey - Models GR3/GR5/GB3/GB5 Programmi

# **6.0 Fiscal Unit Return Codes**

## **6.1 4690 OS Hardware Return Code Descriptions**

## **This list contains information about the return code (RC=***8090xxxx***) in system messages**.

If your return code is not listed here **- or -** under "Return Code Descriptions" in the *IBM 4690 OS Store System: Messages Guide*, it is an undefined error.

**Note:** *Service the fiscal printer to replace both the fiscal processor card and the fiscal printer.*

The following tables define the meaning of fiscal unit return codes reported in byte 8 of fiscal unit status.

## **6.2 DOS/WINDOWS and 4690 OS Return Code Descriptions**

#### **002 => DOS/WINDOWS 80900102 => 4690 OS**

**Explanation:** An overflow occurred. The void transaction total exceeds the maximum allowed value. The request is not processed.

**User Response:** Issue the total and end transaction commands to end the sale transaction or a cancel transaction command to cancel the sale transaction.

#### **003 => DOS/WINDOWS 80900103 => 4690 OS**

**Explanation:** An overflow occurred. The bonus transaction total exceeds the maximum allowed value. The request is not processed.

**User Response:** Issue the total and end transaction commands to end the sale transaction or a cancel transaction command to cancel the sale transaction.

## **004 => DOS/WINDOWS 80900104 => 4690 OS**

**Explanation:** An overflow occurred. The discount transaction total exceeds the maximum allowed value. The request is not processed.

**User Response:** Issue the total and end transaction commands to end the sale transaction or a cancel transaction command to cancel the sale transaction.

## **005 => DOS/WINDOWS 80900105 => 4690 OS**

**Explanation:** An overflow occurred. The empties transaction total exceeds the maximum allowed value. The request is not processed.

**User Response:** Issue the total and end transaction commands to end the sale transaction or a cancel transaction command to cancel the sale transaction.

#### **007 => DOS/WINDOWS 80900107 => 4690 OS**

**Explanation:** An overflow occurred. The notpaid transaction total exceeds the transaction total value. The request is not processed.

**User Response:** Make the notpaid amount less than or equal to the transaction total.

#### **008 => DOS/WINDOWS 80900108 => 4690 OS**

**Explanation:** An underflow occurred. The current transaction total or one of the TAX Category transaction sale totals is less than the minimum allowed value. The request is not processed.

**User Response:** Cancel the transaction or make the total greater than the minimum allowed value.

#### **010 => DOS/WINDOWS 80900110 => 4690 OS**

**Explanation:** An underflow occurred. The void transaction total is less than the minimum allowed value. The request is not processed.

**User Response:** Issue the total and end transaction commands to end the sales transaction or a cancel transaction command to cancel the sale transaction.

#### **011 => DOS/WINDOWS 80900111 => 4690 OS**

**Explanation:** An underflow occurred. The bonus transaction total is less than the minimum allowed value. The request is not processed.

**User Response:** Issue the total and end transaction commands to end the sale transaction or a cancel transaction command to cancel the sale transaction.

#### **012 => DOS/WINDOWS 80900112 => 4690 OS**

**Explanation:** An underflow occurred. The discount transaction total is less than the minimum allowed value. The request is not processed.

**User Response:** Issue the total and end transaction commands to end the sale transaction or a cancel transaction command to cancel the sale transaction.

## **013 => DOS/WINDOWS 80900113 => 4690 OS**

**Explanation:** An underflow occurred. The empties transaction total is less than the minimum allowed value. The request is not processed.

**User Response:** Issue the total and end transaction commands to end the sale transaction or a cancel transaction command to cancel the sale transaction.

## **015 => DOS/WINDOWS 80900115 => 4690 OS**

**Explanation:** The notpaid transaction total is negative. The request is not processed.

**User Response:** Make the notpaid total greater than or equal to zero.

## **016 => DOS/WINDOWS 80900116 => 4690 OS**

**Explanation:** An overflow occurred. The daily total or one of the TAX Category daily sales totals exceeds the maximum allowed value at total request time. The request is not processed.

**User Response:** Make the total less than or equal to the maximum allowed value, issue an end transaction (06 cmd.) or cancel transaction (07 cmd.) and then issue a close sale period (13 cmd.).

#### **018 => DOS/WINDOWS 80900118 => 4690 OS**

**Explanation:** An overflow occurred. The void daily total exceeds the maximum allowed value at end transaction time. The request is not processed.

**User Response:** Make the total less than or equal to the maximum allowed value, issue and end transaction (06 cmd.) or cancel transaction (07 cmd.) and then issue a close sale period (13 cmd.).

## **019 => DOS/WINDOWS 80900119 => 4690 OS**

**Explanation:** An overflow occurred. The bonus daily total exceeds the maximum allowed value at end transaction time. The request is not processed.

**User Response:** Make the total less than or equal to the maximum allowed value, issue an end transaction (06 cmd.) or cancel transaction (07 cmd.) and then issue a close sale period (13 cmd.).

#### **020 => DOS/WINDOWS 80900120 => 4690 OS**

**Explanation:** An overflow occurred. The discount daily total exceeds the maximum allowed value at end transaction time. The request is not processed.

**User Response:** Make the total less than or equal to the maximum allowed value, issue an end transaction (06 cmd.) or cancel transaction (07 cmd.) and then issue a close sale period (13 cmd.).

## **021 => DOS/WINDOWS 80900121 => 4690 OS**

**Explanation:** An overflow occurred. The empties daily total exceeds the maximum allowed value at end transaction time. The request is not processed.

**User Response:** Make the total less than or equal to the maximum allowed value, issue and end transaction (06 cmd.) or cancel transaction (07 cmd.) and then issue a close sale period (13 cmd.).

## **023 => DOS/WINDOWS 80900123 => 4690 OS**

**Explanation:** An overflow occurred. The notpaid daily total exceeds the maximum allowed value at end transaction time. The request is not processed.

**User Response:** Make the total less than or equal to the maximum allowed value, issue and end transaction (06 cmd.) or cancel transaction (07 cmd.) and then issue a close sale period (13 cmd.).

#### **024 => DOS/WINDOWS 80900124 => 4690 OS**

**Explanation:** The user total amount is not equal to the fiscal total amount. The values associated with the total request do not match the totals stored in the fiscal memory. The request is not processed.

**User Response:** Correct the computation procedure of the total, then issue an end transaction (06 cmd.) or cancel transaction (07 cmd.).

#### **025 => DOS/WINDOWS 80900125 => 4690 OS**

**Explanation:** A fiscal rules violation has occurred. The word 'total' (or equivalent) occurs in a message when not allowed or a reserved character is used in the message. The request is not processed.

**User Response:** Correct the fiscal rules violation and try the command again.

#### **026 => DOS/WINDOWS 80900126 => 4690 OS**

**Explanation:** An underflow occurred. A transaction amount was negative at total request time. This return code applies (where applicable) to:

- Transaction total
- TAX total
- TAX category total accumulator
- TAX category tax accumulator

The request is not processed.

**User Response:** Make the amount greater than or equal to zero, then issue an end transaction or cancel transaction command.

### **027 => DOS/WINDOWS 8090061B => 4690 OS**

**Explanation:** An overflow occurred. The discount on subtotal exceeds the maximum allowed value. The request is not processed.

**User Response:** Make the amount less than the maximum allowed value, then issue an end transaction (06 cmd.) or cancel transaction (07 cmd.).

## **028 => DOS/WINDOWS 8090061C => 4690 OS**

**Explanation:** An overflow occurred. The uplift on subtotal exceeds the maximum allowed value. The request is not processed.

**User Response:** Make the amount less than the maximum allowed value, then issue an end transaction (06 cmd.) or cancel transaction (07 cmd.).

## **029 => DOS/WINDOWS 80900129 => 4690 OS**

**Explanation:** Tender is not completed. The payment total was less than the transaction total. The request is not processed.

**User Response:** Use the rectify option on the payment command or issue an additional payment command to complete processing.

## **030 => DOS/WINDOWS 80900130 => 4690 OS**

**Explanation:** The negative item or uplift item operation is not valid. Possible reasons are:

- The requested void amount did not match the current adjusted item accumulator.
- The resulting item accumulator is either less than or equal to zero or greater than the maximum allowed item value.
- A negative item or uplift item operation was requested for an item that was previously voided.

The request is not processed.

**User Response:** Correct the negative item or uplift item operation.

#### **031 => DOS/WINDOWS 8090061F => 4690 OS**

**Explanation:** An underflow occurred. The sum of the discount on subtotal operations in this sale transaction is less than the minimum allowed value. The request is not processed.

**User Response:** Make the amount greater than or equal to the minimum allowed value, then issue an end transaction (06 cmd.) or cancel transaction (07 cmd.).

#### **032 => DOS/WINDOWS 80900620 => 4690 OS**

**Explanation:** An underflow occurred. The sum of the uplift on subtotal operations in this sale transaction is less than the minimum allowed value. The request is not processed.

**User Response:** Make the total greater than or equal to zero, then issue an end transaction (06 cmd.) or cancel transaction (07 cmd.).

## **034 => DOS/WINDOWS 80900142 => 4690 OS**

**Explanation:** An underflow occurred. The void daily total is less than the minimum allowed value. The request is not processed.

**User Response:** Make the total greater than or equal to the minimum allowed value, issue an end transaction (06 cmd.) or cancel transaction (07 cmd.) and then issue a close sale period (13 cmd.).

#### **035 => DOS/WINDOWS 80900143 => 4690 OS**

**Explanation:** An underflow occurred. The bonus daily total is less than the minimum allowed value. The request is not processed.

**User Response:** Make the total greater than or equal to the minimum allowed value, issue an end transaction (06 cmd.) or cancel transaction (07 cmd.) and then issue a close sale period (13 cmd.).

### **036 => DOS/WINDOWS 80900144 => 4690 OS**

**Explanation:** An underflow occurred. The discount daily total is less than the minimum allowed value. The request is not processed.

**User Response:** Make the total greater than or equal to the minimum allowed value, issue an end transaction (06 cmd.) or cancel transaction (07 cmd.) and then issue a close sale period (13 cmd.).

## **037 => DOS/WINDOWS 80900145 => 4690 OS**

**Explanation:** An underflow occurred. The empties daily total is less than the minimum allowed value. The request is not processed.

**User Response:** Make the total greater than or equal to the minimum allowed value, issue an end transaction (06 cmd.) or cancel transaction (07 cmd.) and then issue a close sale period (13 cmd.).

## **039 => DOS/WINDOWS 80900627 => 4690 OS**

**Explanation:** The command sequence is not valid. A command was requested that is not allowed after an discount command. The request is not processed.

**User Response:** Check the application program sequence.

## **040 => DOS/WINDOWS 80900628 => 4690 OS**

**Explanation:** The tax category field is not blank and the amount field is blank in a item sales transaction. The request is not processed.

**User Response:** Correct the application program.

#### **041 => DOS/WINDOWS 80900629 => 4690 OS**

**Explanation:** The current TAX rate table is not loaded. The request is not processed.

**User Response:** Check the application program. The program must issue a load TAX rate table command before further operations are processed.

#### **042 => DOS/WINDOWS 8090062A => 4690 OS**

**Explanation:** There is a tax rate table mismatch. The request is not processed.

**User Response:** Correct the application TAX rate table and issue the command again.

#### **043 => DOS/WINDOWS 8090062B => 4690 OS**

**Explanation:** The tax rate table in fiscal memory is full. The request is not processed.

**User Response:** Call for service. The fiscal base unit must be exchanged in order to load new tax table rates.

#### **044 => DOS/WINDOWS 8090062C => 4690 OS**

**Explanation:** The tax category specified in item sale or negative item sale command is not valid or the data supplied with the load tax rate table (20 cmd.) is not valid.

For example, entering a non-zero rate for a category that must be equal to a rate of zero. The request is not processed.

**User Response:** Correct the application program.

## **047 => DOS/WINDOWS 8090062F => 4690 OS**

**Explanation:** The decimal point is already reset. The request is not processed.

**User Response:** No action is required.

## **048 => DOS/WINDOWS 80900630 => 4690 OS**

**Explanation:** An overflow occurred. The sum of the daily operations for discount on subtotal exceeds the maximum allowed value at end transaction time. The request is not processed.

**User Response:** Make the total less than or equal to the maximum allowed value, issue an end transaction (06 cmd.) or cancel transaction (07 cmd.) and then issue a close sale period (13 cmd.).

#### **049 => DOS/WINDOWS 80900631 => 4690 OS**

**Explanation:** An overflow occurred. The sum of the daily operations for uplift on subtotal exceeds the maximum allowed value. The request is not processed.

**User Response:** Make the total less than or equal to the maximum allowed value, issue an end transaction (06 cmd.) or cancel transaction (07 cmd.) and then issue a close sale period (13 cmd.).

## **050 => DOS/WINDOWS 80900632 => 4690 OS**

**Explanation:** An underflow occurred. The sum of the daily operations for discount on subtotal is less than the minimum allowed value. The request is not processed.

**User Response:** Make the total greater than the minimum allowed value, issue an end transaction (06 cmd.) or cancel transaction (07 cmd.) and then issue a close sale period (13 cmd.).

#### **051 => DOS/WINDOWS 80900633 => 4690 OS**

**Explanation:** An overflow occurred. The sum of the daily operations for The uplift on subtotal daily transaction total is less than the minimum allowed value. The request is not processed.

**User Response:** Make the total greater than the minimum allowed value, issue an end transaction (06 cmd.) or cancel transaction (07 cmd.) and then issue a close sale period (13 cmd.).

## **052 => DOS/WINDOWS 80900634 => 4690 OS**

**Explanation:** The uplift and discount on subtotal (D9 cmd.) are not allowed when the transaction total is equal to zero.

**User Response:** Adjust the transaction total or issue a cancel transaction command.

## **053 => DOS/WINDOWS 80900635 => 4690 OS**

**Explanation:** The requested time used on the set date and time (16 cmd.) is previous to the date of the last closure stored in the fiscal memory. The request is not processed.

**User Response:** Either correct the time sent to the fiscal printer or, if the fiscal printer time differs from the actual time by more than the allowed range, call for service.

## **055 => DOS/WINDOWS 80900203 => 4690 OS**

**Explanation:** The fiscal request message length is less than the minimum required value. The request is not processed.

**User Response:** Check the application program.

#### **056 => DOS/WINDOWS 80900150 => 4690 OS**

**Explanation:** An overflow occurred. The cancel transaction daily total exceeds the maximum allowed value at cancel transaction time. The request is not processed.

**User Response:** Make the total less than or equal to the maximum allowed value, issue a cancel transaction (07 cmd.) and then issue a close sale period (13 cmd.).

#### **057 => DOS/WINDOWS 80900151 => 4690 OS**

**Explanation:** An underflow occurred. The cancel transaction daily total is less than the minimum allowed value at cancel transaction time. The request is not processed.

**User Response:** Make the total greater than or equal to the minimum allowed value, issue cancel transaction (07 cmd.) and then issue a close sale period (13 cmd.).

#### **058 => DOS/WINDOWS 8090063A => 4690 OS**

**Explanation:** An overflow occurred. The Amount Due accumulator exceeds the maximum allowed value. The request is not processed.

**User Response:** Correct the payment amount and issue the command again.

#### **059 => DOS/WINDOWS 8090063B => 4690 OS**

**Explanation:** An underflow occurred. The Amount Due accumulator is less than the minimum allowed value. The request is not processed.

**User Response:** Correct the payment amount and issue the command again.

#### **061 => DOS/WINDOWS 8090063D => 4690 OS**

**Explanation:** An overflow occurred. The transaction total or one of the TAX category transaction sale totals exceeds the maximum allowed value on an item sale command. The request is not processed.

**User Response:** Issue an end transaction (06 cmd.) or cancel transaction (07 cmd.).

#### **064 => DOS/WINDOWS 80900127 => 4690 OS**

**Explanation:** An overflow occurred. The specified value received amount from the application program exceeds the maximum allowed amount. The request is not processed.

**User Response:** Correct the value and try the operation again.

#### **065 => DOS/WINDOWS 80900201 => 4690 OS**

**Explanation:** A request was sent to the fiscal unit and the fiscal command byte is not recognized. The request is not processed.

**User Response:** Check the application program.

## **066 => DOS/WINDOWS 80900202 => 4690 OS**

**Explanation:** A request was sent to the fiscal unit and the fiscal command byte extension is not recognized. The request is not processed.

**User Response:** Check the application program.

#### **067 => DOS/WINDOWS 80900643 => 4690 OS**

**Explanation:** The command was processed successfully. No error occurred.

**User Response:** No action is required.

#### **068 => DOS/WINDOWS 80900204 => 4690 OS**

**Explanation:** A request has been made to print more than the allowed number of credit card print lines. The request is not processed.

**User Response:** Check the application program. Issue an end or cancel credit card slip command to exit the credit card printing sequence.

## **069 => DOS/WINDOWS 80900205 => 4690 OS**

**Explanation:** An attempt was made to print a line in CR or SJ stations that exceeds the maximum number of ordinary print lines allowed during a fiscal voucher. The request is not processed.

**User Response:** Either issue an end transaction or cancel transaction command before printing the ordinary print lines.

If this error occurred during the online printer diagnostic test, it indicates that the test cannot be completed because a sale transaction is in progress.

Either have the salesperson end the transaction, or diagnose the printer problem using the offline printer test that is invoked by pressing the keys on the printer in the correct sequence.

## **070 => DOS/WINDOWS 80900646 => 4690 OS**

**Explanation:** Partial line feed dots are out-of-range on the line feed credit slips (C3 cmd.) The request is not processed.

**User Response:** Check the application program sequence.

#### **071 => DOS/WINDOWS 80900302 => 4690 OS**

**Explanation:** An error occurred while printing in CR station. The request is not processed.

**User Response:** If the error continues, service the printer.

## **072 => DOS/WINDOWS 80900207 => 4690 OS**

**Explanation:** The print operation requested during training mode is not valid. The request is not processed.

**User Response:** Check the application program.

## **073 => DOS/WINDOWS 80900303 => 4690 OS**

**Explanation:** An error occurred while printing in DI station. The request is not processed.

**User Response:** If the error continues, service the printer.

#### **075 => DOS/WINDOWS 80900209 => 4690 OS**

**Explanation:** Printing on an inserted document is not allowed at this point during a sale transaction. The request is not processed.

**User Response:** Check the application program.

## **076 => DOS/WINDOWS 80900210 => 4690 OS**

**Explanation:** Invalid print station selected. The request is not processed.

**User Response:** Correct the print station and issue the command again.

## **077 => DOS/WINDOWS 80900211 => 4690 OS**

**Explanation:** An attempt was made to print a line in SJ station outside a sale transaction during training mode. The request is not processed.

**User Response:** Check the application program.

#### **078 => DOS/WINDOWS 80900304 => 4690 OS**

**Explanation:** An error occurred while printing in SJ station. The request is not processed.

**User Response:** If the error continues, service the printer.

#### **079 => DOS/WINDOWS 80900212 => 4690 OS**

**Explanation:** A line feed in CR station is not allowed during printing of inserted fiscal documents. The request is not processed.

**User Response:** Check the application program.

## **080 => DOS/WINDOWS 80900213 => 4690 OS**

**Explanation:** A line feed on an inserted document is not allowed at this point during a sale transaction. The request is not processed.

**User Response:** Check the application program.

#### **081 => DOS/WINDOWS 80900651 => 4690 OS**

**Explanation:** The print typeface specified is not valid. The request is not processed.

**User Response:** Specify a valid print typeface.

#### **082 => DOS/WINDOWS 80900306 => 4690 OS**

**Explanation:** A request to print in CR, SJ or DI station was made without the correct application-originated report mode selected. The request is not processed.

**User Response:** Check the application program sequence.

## **083 => DOS/WINDOWS 80900307 => 4690 OS**

**Explanation:** An unrecoverable error occurred reading the fiscal memory identification/status/setup area.

**User Response:** Service the printer.

## **085 => DOS/WINDOWS 80900309 => 4690 OS**

**Explanation:** The tax rate for this tax category is not valid. The request is not processed.

**User Response:** Check the application program.

## **086 => DOS/WINDOWS 80900401 => 4690 OS**

**Explanation:** The password entered is not valid or the maximum number of attempts to enter the correct password was exceeded. The request is not processed.

**User Response:** Reenter the correct password or, if the maximum number of attempts was exceeded, use the J4/CE jumper to restore normal operation.

**Note:** Only authorized service personnel can perform functions that require a password.

#### **087 => DOS/WINDOWS 80900657 => 4690 OS**

**Explanation:** The printer command received by the fiscal printer is not valid. The request is not processed.

**User Response:** Issue a valid printer command.

#### **089 => DOS/WINDOWS 80900312 => 4690 OS**

**Explanation:** The daily entry table is full. All fiscal commands are rejected except the fiscal memory report (15 cmd.).

**User Response:** Service the printer.

#### **090 => DOS/WINDOWS 8090065A => 4690 OS**

**Explanation:** The requested closure number was not found in the daily entry table. The request is not processed.

**User Response:** Specify a valid closure number or valid dates for the fiscal memory report (15 cmd.).

### **091 => DOS/WINDOWS 80900314 => 4690 OS**

**Explanation:** An error occurred while printing the start-up message.

**User Response:** Turn the power OFF and ON again. If the error continues, service the printer.

## **092 => DOS/WINDOWS 80900315 => 4690 OS**

**Explanation:** The requested internal table register was not found in the fiscal memory. The request is not processed.

**User Response:** Specify a valid table entry.

#### **095 => DOS/WINDOWS 80900425 => 4690 OS**

**Explanation:** The address or length data is not valid. The requested address range is not valid or is wrong in the engineering dump command. The request is not processed.

**User Response:** Correct the input data.

#### **096 => DOS/WINDOWS 80900140 => 4690 OS**

**Explanation:** A numeric field contains characters that are not valid. The request is not processed.

**User Response:** Correct the value and issue the command again.

## **097 => DOS/WINDOWS 80900410 => 4690 OS**

**Explanation:** RAM is in error or does not match the fiscal memory.

**User Response:** Service the printer. The J4/CE jumper procedure is required.

**Note:** Only authorized service personnel can move the J4/CE jumper.

## **098 => DOS/WINDOWS 80900411 => 4690 OS**

**Explanation:** RAM is restored.

**User Response:** Remove the J4/CE jumper to restore normal operation.

**Note:** Only authorized service personnel can move the J4/CE jumper.

#### **099 => DOS/WINDOWS 80900318 => 4690 OS**

**Explanation:** The reapirt actions table is full.

**User Response:** Exchange the fiscal printer at the next failure occurrence.

## **100 => DOS/WINDOWS 80900329 => 4690 OS**

**Explanation:** An error occurred while reading from the fiscal memory. The request is not processed.

**User Response:** Service the printer.

### **101 => DOS/WINDOWS 80900326 => 4690 OS**

**Explanation:** An unrecoverable error occurred when writing to fiscal memory. The request is not processed.

**User Response:** Service the printer.

### **102 => DOS/WINDOWS 80900327 => 4690 OS**

**Explanation:** The fiscal parameter configuration (C4 cmd.) was attempted more than once with the same extension since the last J4/CE jumper reset or X′ C402′ was attempted with the display addresses already set. The request is not processed.

**User Response:** Reset the printer using the J4/CE jumper procedure and initialize the printer again.

**Note:** Only authorized service personnel can move the J4/CE jumper.

#### **103 => DOS/WINDOWS 80900421 => 4690 OS**

**Explanation:** The data is not valid. The requested data or number is out-of-range. The request is not processed.

**User Response:** Correct the input data.

#### **104 = DOS/WINDOWS 80900360 = 4690 OS**

**Explanation:** The barcode data must be null terminated. The request is not processed.

**User Response:** Correct the barcode data and issue the command again.

#### **105 = DOS/WINDOWS 80900361 = 4690 OS**

**Explanation:** The barcode size is invalid. The request is not processed.

**User Response:** Correct the barcode size and issue the command again.

## **106 => DOS/WINDOWS 80900362 => 4690 OS**

**Explanation:** An unexpected command error occurred. The request is not processed.

**User Response:** If the error continues, service the fiscal printer.

#### **109 => DOS/WINDOWS 80900324 => 4690 OS**

**Explanation:** The fiscal memory is not connected. The fiscal unit cannot restart processing.

**User Response:** Service the printer. When servicing, first check to ensure the cable connections on the fiscal processor card are correct.

The J4/CE jumper procedure is required when the fiscal memory is reconnected.

**Note:** Only authorized service personnel can move the J4/CE jumper.

### **111 => DOS/WINDOWS 80900132 => 4690 OS**

**Explanation:** An overflow occurred. The daily fiscal, return or diplomatic receipt total exceeds the maximum allowed value at end transaction time. The request is not processed.

**User Response:** Issue a close sale period (13 cmd.).

## **112 => DOS/WINDOWS 80900670 => 4690 OS**

**Explanation:** The fiscal printer was reset.

**User Response:** No action is required.

#### **113 => DOS/WINDOWS 80900341 => 4690 OS**

**Explanation:** An unrecoverable printer error occurred after two power-on resets.

**User Response:** Turn the power off and then on again. If the problem persists, service the printer.

## **114 => DOS/WINDOWS 80900363 => 4690 OS**

**Explanation:** A printer communication error occurred.

**User Response:** Service the printer.

#### **115 => DOS/WINDOWS 80900701 => 4690 OS**

**Explanation:** A command not related to a return receipt was issued while a return receipt is in progress. The request is not processed.

**User Response:** Issue the command again after the return receipt is complete.

#### **116 => DOS/WINDOWS 80900702 => 4690 OS**

**Explanation:** A command not related to a diplomatic receipt was issued while a diplomatic receipt is in progress. The request is not processed.

**User Response:** Issue the command again after the diplomatic receipt is complete.

#### **117 => DOS/WINDOWS 80900703 => 4690 OS**

**Explanation:** A return receipt related command was issued while a return receipt was not in progress. The request is not processed.

**User Response:** Correct the application program sequence.

#### **118 => DOS/WINDOWS 80900704 => 4690 OS**

**Explanation:** A diplomatic receipt related command was issued while a diplomatic receipt was not in progress. The request is not processed.

**User Response:** Correct the application program sequence.

## **119 = DOS/WINDOWS 80900677 = 4690 OS**

**Explanation:** Invalid Sequence. This command can only be sent inside a print or download graphics command set.

**User Response:** Issue the FA cmd. (cmd. extension 01) and then restart the print or download sequence.

#### **120 => DOS/WINDOWS 80900678 => 4690 OS**

**Explanation:** A printer card time-out occurred while executing a command.

**User Response:** Turn the power OFF and then ON again. If the problem persists, service the printer.

#### **121 => DOS/WINDOWS 80900679 => 4690 OS**

**Explanation:** A printer card time-out occurred while executing a command.

**User Response:** Turn the power OFF and then ON again. If the problem persists, service the printer.

#### **123 = DOS/WINDOWS 8090067B = 4690 OS**

**Explanation:** Invalid Size. Byte 4 is greater than 72. This cmd. can not be sent when a print or download graphics occurs.

**User Response:** Correct the value and issue the CA cmd. (00, 01 or 02 cmd. extension) again.

#### **124 = DOS/WINDOWS 8090067C = 4690 OS**

**Explanation:** Graphic with same number already in printer flash.

**User Response:** The user attempted to download a graphic using a number already in printer flash.

Correct the graphic number or erase all graphics from printer flash using the CA cmd. (10 cmd. extension) and then issue the CA cmd. (02 cmd. extension) again.

## **125 = DOS/WINDOWS 8090067D = 4690 OS**

**Explanation:** Invalid graphic number.

Correct the graphic number and issue the CA cmd. (02, 11 or 12 cmd. extension) again.

## **128 => DOS/WINDOWS 80900320 => 4690 OS**

**Explanation:** Fiscal memory is not serialized. The request is not processed.

**User Response:** Service the printer.

#### **129 => DOS/WINDOWS 80900321 => 4690 OS**

**Explanation:** The fiscal unit is not in fiscal mode. The request is not processed.

**User Response:** Call for service to set fiscal mode.

#### **130 => DOS/WINDOWS 80900322 => 4690 OS**

**Explanation:** The secondary serial number is not set. The request is not processed.

**User Response:** Service the printer.

## **131 => DOS/WINDOWS 80900323 => 4690 OS**

**Explanation:** A problem was detected in a display or in the configuration for the point-of-sale displays. No fiscal commands can be executed. The minimum number of POS displays that must be configured is 2.

**User Response:** Follow the maintenance manual procedures to set the configuration correctly. If problem persists, service the POS terminal.

#### **132 => DOS/WINDOWS 80900684 => 4690 OS**

**Explanation:** The department names are not loaded. The request is not processed.

**User Response:** Follow the country-specific procedures to load the names using the set department name (22 cmd.).

### **134 => DOS/WINDOWS 80900325 => 4690 OS**

**Explanation:** The fiscal unit detected an internal hardware error. The request is not processed.

**User Response:** Run the printer test to determine the cause of the problem. Service the printer.

#### **135 => DOS/WINDOWS 80900220 => 4690 OS**

**Explanation:** The command is not valid outside of a sale period. The request is not processed.

**User Response:** Issue an print X-report (14 cmd.).

## **136 => DOS/WINDOWS 80900221 => 4690 OS**

**Explanation:** A voucher-related sale transaction command was issued while a sale transaction was not in progress. The request is not processed.

**User Response:** Correct the application program sequence.

## **137 => DOS/WINDOWS 80900222 => 4690 OS**

**Explanation:** A fiscal, return or diplomatic receipt command was issued while a fiscal, return or diplomatic receipt was not in progress. The request is not processed.

**User Response:** Correct the application program sequence.

#### **139 => DOS/WINDOWS 80900224 => 4690 OS**

**Explanation:** An waybill receipt command was issued while an waybill receipt was not in progress. The request is not processed.

**User Response:** Correct the application program sequence.

#### **140 => DOS/WINDOWS 80900225 => 4690 OS**

**Explanation:** A fiscal voucher command was issued before printing the store header. The request is not processed.

**User Response:** Correct the application program sequence.

## **141 => DOS/WINDOWS 80900226 => 4690 OS**

**Explanation:** A command was issued that is not allowed before the total command is successfully executed. The request is not processed.

**User Response:** Correct the application program sequence.

#### **142 => DOS/WINDOWS 80900227 => 4690 OS**

**Explanation:** The transaction payment procedure is not in progress. The request is not processed.

**User Response:** Correct the application program sequence.

## **143 => DOS/WINDOWS 80900228 => 4690 OS**

**Explanation:** Training mode is not selected. The request is not processed.

**User Response:** Change the application program or set training mode on.

### **144 => DOS/WINDOWS 80900229 => 4690 OS**

**Explanation:** The command was issued before the store header was set. The request is not processed.

**User Response:** Correct the application program sequence to set the store headers before issuing this command.

#### **145 => DOS/WINDOWS 80900691 => 4690 OS**

**Explanation:** The command is not accepted when the J4/CE jumper is not active. The request is not processed.

**User Response:** Activate the J4/CE jumper and try issuing the command again.

## **157 => DOS/WINDOWS 8090069D => 4690 OS**

**Explanation:** The correct operation of credit slip printing is not in progress. The request is not processed.

**User Response:** Correct the application program sequence.

#### **158 => DOS/WINDOWS 8090069E => 4690 OS**

**Explanation:** The date and time is not set by application program. The request is not processed.

**User Response:** Correct the application program sequence.

## **160 => DOS/WINDOWS 80900330 => 4690 OS**

**Explanation:** Fiscal memory is serialized. The request is not processed.

**User Response:** No action is required.

#### **161 => DOS/WINDOWS 80900331 => 4690 OS**

**Explanation:** The fiscal unit is in fiscal mode. The request is not processed.

**User Response:** No action is required.

## **162 => DOS/WINDOWS 80900332 => 4690 OS**

**Explanation:** The new Lira was already set. The request is not processed.

**User Response:** No action is required.

#### **164 => DOS/WINDOWS 80900350 => 4690 OS**

**Explanation:** The power-on sequence is in progress.

**User Response:** No action is required.

## **167 => DOS/WINDOWS 80900230 => 4690 OS**

**Explanation:** The requested command cannot be issued while a sale period is in progress. The request is not processed.

**User Response:** Perform a close sale period (13 cmd.) and then issue the command again.

## **168 => DOS/WINDOWS 80900231 => 4690 OS**

**Explanation:** A command not related to a sale transaction was issued while a sale transaction is in progress. The request is not processed.

**User Response:** Check the application program.

#### **169 => DOS/WINDOWS 80900232 => 4690 OS**

**Explanation:** A command not related to a fiscal, return or diplomatic receipt was issued while a fiscal, return or diplomatic receipt is in progress. The request is not processed.

**User Response:** Issue the command again after the fiscal, return or diplomatic receipt is complete.

#### **171 => DOS/WINDOWS 80900234 => 4690 OS**

**Explanation:** A command not related to an waybill receipt was issued while an waybill receipt is in progress. The request is not processed.

**User Response:** Issue the command again when the waybill receipt transaction is completed.

## **172 => DOS/WINDOWS 80900235 => 4690 OS**

**Explanation:** Only a fiscal voucher-related sale transaction command is accepted after the store header is printed. The request is not processed.

**User Response:** Check the application program.

#### **173 => DOS/WINDOWS 80900236 => 4690 OS**

**Explanation:** After the total command was issued, the command sequence is not valid. The request is not processed.

**User Response:** Check the application program.

#### **174 => DOS/WINDOWS 80900237 => 4690 OS**

**Explanation:** A payment is in progress. The request is not processed.

**User Response:** After the payment processing is complete, issue the request again.

## **175 => DOS/WINDOWS 80900238 => 4690 OS**

**Explanation:** Training mode is in progress. The request is not processed.

**User Response:** Correct the application program sequence or issue a set training mode OFF (1C cmd.).

### **176 = DOS/WINDOWS 80900239 = 4690**

**Explanation:** The fiscal unit detected an internal hardware error. The request is not processed.

**User Response:** Service the printer.

#### **180 => DOS/WINDOWS 809006B4 = 4690 OS**

**Explanation:** Fiscal EPROM is in error. EPROM serialized but pattern not found.

**User Response:** Service the printer.

#### **181 = DOS/WINDOWS 809006B5 = 4690 OS**

**Explanation:** RAM is in error. Return to the FB cmd.

**User Response:** Service the printer.

## **182 => DOS/WINDOWS 809006B6 => 4690 OS**

**Explanation:** An error occurred during an end transaction (06 cmd.). The request is not processed.

**User Response:** Issue the end transaction (06 cmd.) again.

If this error was encountered during an online printer diagnostic test, it indicates that the test cannot be completed because a sales transaction is in progress. The end transaction (06 cmd.) must be sent in order to complete the transaction.

## **183 => DOS/WINDOWS 809006B7 => 4690 OS**

**Explanation:** An error occurred during a cancel transaction (07 cmd.). The request is not processed.

**User Response:** Issue the cancel transaction (07 cmd.) again.

If this error was encountered during the online printer diagnostic test, it indicates that the test cannot be completed because a sales transaction is in progress. The cancel transaction (07 cmd.) must be sent in order to complete the transaction.

#### **184 => DOS/WINDOWS 809006B8 => 4690 OS**

**Explanation:** The command sequence is not valid. A command was requested that is not allowed during a application-originated report. The request is not processed.

**User Response:** Check the application program sequence.

## **185 => DOS/WINDOWS 809006B9 => 4690 OS**

**Explanation:** An EPROM load error occurred on the printer logic card. The request is not processed.

**User Response:** Service the printer.

## **186 = DOS/WINDOWS 809006BA = 4690 OS**

**Explanation:** Mismatch between RAM fiscalization flag and EPROM mark. The request is not processed.

**User Response:** Insert the jumper and reinitialize the printer.

If the problem persists, service the printer.

#### **187 => DOS/WINDOWS 809006BB => 4690 OS**

**Explanation:** Block read from fiscal memory empty. The request is not processed.

**User Response:** Check the application program.

## **189 => DOS/WINDOWS 809006BD => 4690 OS**

**Explanation:** A different mode of credit slip printing is already in progress so the selected mode cannot be ended. The request is not processed.

**User Response:** Check the application program sequence.

#### **192 => DOS/WINDOWS 80900524 => 4690 OS**

**Explanation:** The command is rejected from the printer logic card. The request is not processed.

**User Response:** Check for a device driver programming error.

#### **194 => DOS/WINDOWS 80900521 => 4690 OS**

**Explanation:** A print head home error occurred. The request is not processed. (On 4690 OS Operating System, this error could be reported for other types of printer problems besides home errors.)

**User Response:** If the problem persists, service the printer.

#### **200 = DOS/WINDOWS 8090070D => 4690 OS**

#### **ONLY VALID FOR 4610 USB (GB3/GB5 models)**

**Explanation:** CR printer cover is open or CR out of paper occurred. The request is not processed.

**User Response:** Close the CR cover or ensure the CR paper is installed correctly. If the problem persists, service the printer.

#### **201 => DOS/WINDOWS 80900528 => 4690 OS**

#### **ONLY VALID FOR 4610 RS-485 (GR3/GR5 models)**

**Explanation:** CR, SJ or DI printer cover is open or CR out of paper occurred. The request is not processed.

**User Response:** Close the SJ, CR or DI cover or ensure the CR paper is installed correctly. If the problem persists, service the printer.

## **202 => DOS/WINDOWS 80900527 => 4690 OS**

#### **ONLY FOR 4610 SureMark (GB3/GR3 models)**

**Explanation:** The inserted document is not ready. The request is not processed.

**User Response:** Try removing the document and reinserting it. If the problem persists, service the printer.

## **ONLY FOR 4610 SureMark (GB5/GR5 models)**

**Explanation:** Invalid command. The request is not processed.

**User Response:** Correct the application program.

## **203 = DOS/WINDOWS 80900522 = 4690 OS**

#### **ONLY VALID FOR 4610 USB (GB3/GB5 models)**

**Explanation:** The DI printer cover is open. The request is not processed.

**User Response:** Close the DI printer cover.

If the cover is already closed, service the printer.

#### **204 => DOS/WINDOWS 80900711 => 4690 OS**

**Explanation:** Internal Error. The request is not processed.

**User Response:** Service the printer.

### **205 => DOS/WINDOWS 80900526 => 4690 OS**

**Explanation:** A printer keybutton is pressed. The request is not processed.

**User Response:** Release the pressed keybutton. If a keybutton is not pressed, service the printer.

## **206 => DOS/WINDOWS 80900525 => 4690 OS**

**Explanation:** SJ paper error or SJ cover open occurred. The request is not processed.

**User Response:** Ensure the paper is installed correctly or close the SJ cover. If the problem persists, service the printer.

#### **208 => DOS/WINDOWS 809006D0 => 4690 OS**

**Explanation:** The download graphic or logo or set character is corrupted. The request is not processed.

#### **User Response:**

- If the download graphic is corrupt: The graphics must be initialized. Erase all graphics from printer flash using CA cmd. (Cmd. Extension 10) and the issued CA cmd. (Cmd. Extension 02) again.
- If the logo or set character is corrupted: Service the printer.

## **209 => DOS/WINDOWS 809006D1 => 4690 OS**

**Explanation:** SJ cover is opened. The request is not processed. **User Response:** Close the SJ cover and issue the command print again.

## **210 => DOS/WINDOWS 809006D2 => 4690 OS**

**Explanation:** Printer DI throat is opened. The request is not processed.

**User Response:** Close the throat and issue the command print again.

## **214 => DOS/WINDOWS 80900527 => 4690 OS**

**Explanation:** A feed paper error occurred. The request is not processed.

**User Response:** Ensure that the paper is inserted correctly.

## **235 => DOS/WINDOWS 809006EB => 4690 OS**

**Explanation:** EPROM load error. The request is not processed.

**User Response:** Service the printer.

# **6.3 Return Code Conversion Table (4690 OS to DOS/WINDOWS)**

The following table is for converting 4690 OS return codes into DOS/WINDOWS return codes. Find the DOS/WINDOWS return code under 6.0, "Fiscal Unit Return Codes" on page 155.

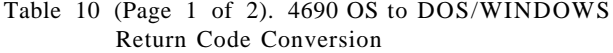

Table 10 (Page 1 of 2). 4690 OS to DOS/WINDOWS Return Code Conversion

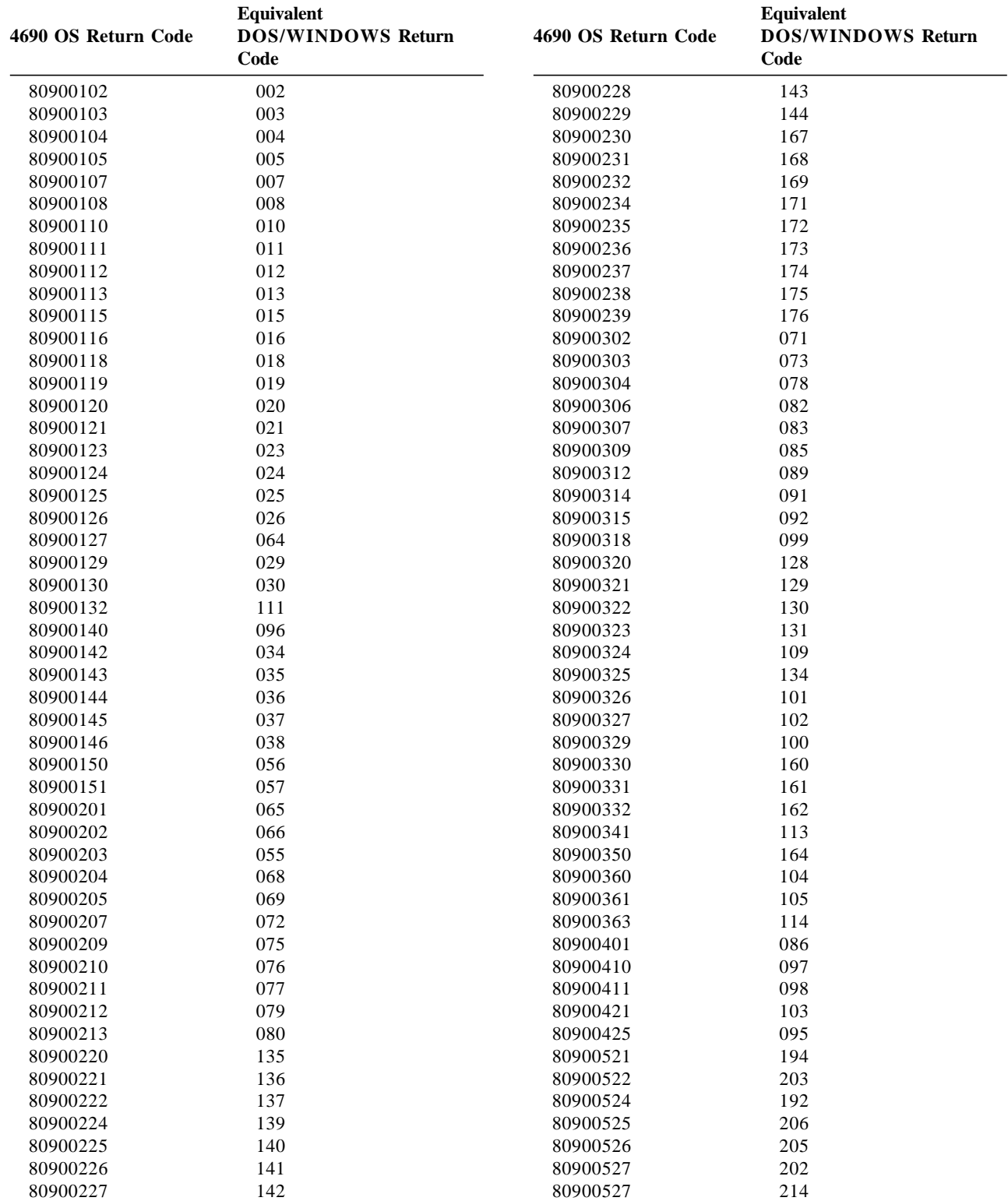

Page 176 of 183 — IBM 4610 SureMark Fiscal Printer Turkey - Models GR3/GR5/GB3/GB5 Programmi

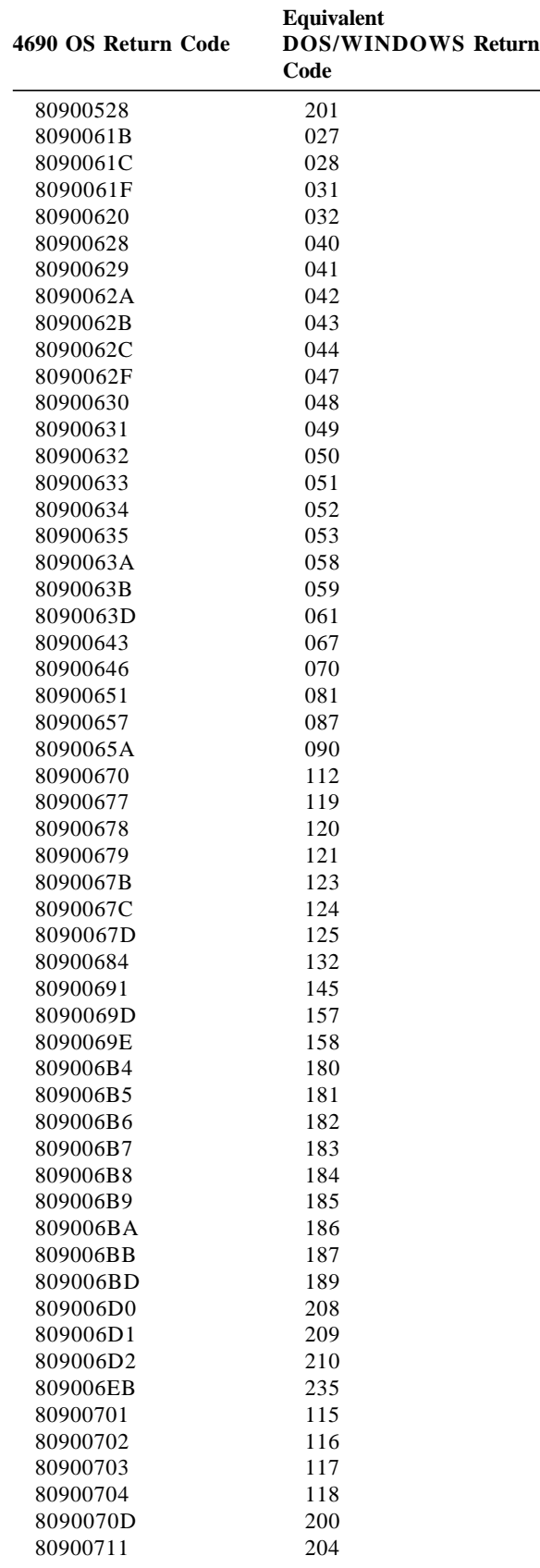

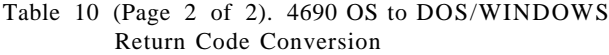

Page 178 of 183 — IBM 4610 SureMark Fiscal Printer Turkey - Models GR3/GR5/GB3/GB5 Programmi

# **7.0 Fiscal Software and Hardware Interface Information**

# **7.1 Supported Printer Typefaces**

The following bigtop print modes are supported:

- 12 CPI, single high
- 12 CPI, single high, emphasized
- 15 CPI, single high
- 15 CPI, single high, emphasized
- 15 CPI, double-high
- 15 CPI, double-high, emphasized

The print typeface is controlled by the application program by setting the required bits in the command extension.

The selected print typeface applies to all characters of the same line.

# **7.2 Error Conditions**

Errors encountered during command execution are processed as follows:

- Command processing is suspended.
- Internal accumulators and counters are restored to their original value (the value they had before the command in error was received).
- An error is included in the final status sent over the communication link. The error type indicates the cause of the abnormal termination.
- The application program can send the same command again (retry) or send any other command that is valid for the procedure in progress.

To warn the operator that the same line could appear more than once for the same item, an overlay string **###** is provided by microcode.

This overlay operation is activated when the device driver sets the retry bit in the repeated command.

In response to a retry operation from the application program, the retry bit is set, allowing the **###** string to overlay the characters on the slip.

The retry bit has effect only on the following commands, but it may be used on all other fiscal commands with no adverse effect.

The string **###** overlays the first three characters of the printed line.

- Item Sale
- Negative Item Sale
- Payment
- Not Paid
- Discount/Uplift on Subtotal
- Print Fiscal, Return and Diplomatic Receipt
- End Fiscal, Return and Diplomatic Receipt
- Print Waybill Receipt
- End Waybill Receipt

The only exceptions to this overlay process occurs during the following commands: close sale period, fiscal memory report, end transaction or cancel transaction:.

• **Close Sale Period (13 cmd.)** − On receipt of the first command after error, the close sale period is completed in one of the following two ways:

**Fiscal Memory Already Updated** - The close sale period (13 cmd.) is terminated as if the error did not occur.

**Fiscal Memory Not Yet Updated** - The daily data is restored as it was before to issue the 13 cmd. and the closure report is voided.

- **Fiscal Memory Report (15 cmd.)** On receipt of first command after an error, the function is terminated and the fiscal memory report is voided.
- **End Transaction (06 cmd.)** Only the end transaction or cancel transaction commands are accepted.
- **Cancel Transaction (07 cmd.)** − Only the cancel transaction command is accepted.
## **7.3 Power Line Disturbance (PLD)**

When a PLD occurs the fiscal unit goes into a power off state. When power is restored the microcode checks if command execution was in progress when PLD occurred. If no command was in progress a normal IPL is performed. If command was in progress then internal Accumulators and Counters are restored to their original value (the value they had at PLD time). A bit (PLD bit) is included in the IPL status sent over the communication link. The PLD bit indicates to the Application that the last command sent was not executed because of PLD.

The IPL routines restore the accumulators and counters to their original values, but no actions can be performed on totally or partially printed lines.

To warn the operator that the same line could appear more than once for the same item, an overlay string (**###**) is provided by microcode. This overlay operation is activated when the device driver sets the retry bit in the repeated command. In response to a retry operation from the application program, the retry bit is set, allowing the **###** string to overlay the characters on the slip.

The retry bit has effect only on the following commands, but it may be used on all other fiscal commands with no adverse effect. The string **###** overlays the first 3 characters of the printed line.

- Item Sale
- Negative Item Sale
- Payment
- Not Paid
- Discount/Uplift on Subtotal
- Print Fiscal, Return and Diplomatic Receipt
- End Fiscal, Return and Diplomatic Receipt
- Print Waybill Receipt
- End Waybill Receipt

The only exceptions to this overlay process occurs during the following commands:

• **Close Sale Period (13 cmd.)** − On IPL completion, after a PLD, the close sale period is completed in one of the following two ways:

**Fiscal memory already updated** - The close sale period (13 cmd.) is terminated as if the PLD did not occur.

**Fiscal memory not yet updated** - The daily data is restored as it was before to issue the 13 cmd. and the closure report is voided.

• **Fiscal Memory Report (15 cmd.)** – On IPL completion, after a PLD, this function is terminated and the fiscal memory report is voided.

Page 182 of 183 — IBM 4610 SureMark Fiscal Printer Turkey - Models GR3/GR5/GB3/GB5 Programmi

## **8.0 Suggestions for Application Developers**

This chapter is to suggest some hints for the application programs to improve the performance.

• If the totals in regular vouchers are calculated by the application instead of be requested to the fiscal printer, generally takes less time.

## • **ONLY FOR RS-485**

After a PLD, read the ″PLD STATUS″ bit to determine if the last command sent before the PLD was executed or not. This should avoid duplication of interrupted commands. For 4610 SureMark RS-485: see 2.1, "For GR3/GR5 Models (RS-485)" on page 19 (byte 6 - bit 4).

- We recommend the usage the DA (Electronic Read Fiscal Memory Tables) and DB (Electronic Read Counters and Accumulators ) commands after any type of interrupts, like power down, paper out to determine the state of the fiscal printer and the values of internal counters and accumulators to allow the continuation of the current document in progress, if any. Fiscal memory tables can also be interrogated.
- In some countries, all the header and trailer lines are not mandatory, so the use of less lines result in a better performance.
- PLD or paper out during end transaction (06 cmd.)

After a PLD or paper out during the end transaction (06 cmd.) execution, applications will know whether to cancel or re-end the transaction, querying the value of FENDTRA flag via DB command. This value could be located in the DB Electronic Response (Byte  $28$  - bit  $3 =$  End Transaction in Progress). See 5.2.3.2, "Response to the Electronic Read Counters and Accumulators" on page 63 If this bit is OFF, it means that Fiscal Logo was not printed and the application is able to perform a cancel transaction (07 cmd.).

Else, if this bit is ON, it means that the fiscal microcode will only accept to finish the voucher with the reexecution of end transaction (06 cmd.) because the Fiscal Logo was printed or was about to be printed (\*). So, in this case, Applications are forced to resend the end transaction (06 cmd.).

(\*) When I mean ″...Fiscal Logo was about to be printed″, it means that it might be no visible sign of the Fiscal Logo being printed on paper, but the request of the microcode to print the Fiscal logo was already performed and stored into 4610 SureMark printing′s queue to be inmediately printed.